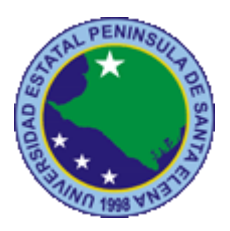

# **UNIVERSIDAD ESTATAL PENÍNSULA DE SANTA ELENA FACULTAD DE SISTEMAS Y TELECOMUNICACIONES CARRERA DE TECNOLOGÍA DE LA INFORMACIÓN**

## **TRABAJO DE INTEGRACION CURRICULAR**

previo a la obtención del título de:

**INGENIERO EN TECNOLOGÍAS DE LA INFORMACIÓN**

**"Desarrollar un algoritmo para el control de peticiones Web mediante código Python para la detección de trafico de red anómalo para una empresa de productos enlatados"**

## **AUTOR**

JOSÉ DANIEL GÓMEZ RUIDIAZ

## **PROFESOR TUTOR**

Lsi. DANIEL QUIRUMBAY YAGUAL, MSIA

LA LIBERTAD – ECUADOR

2022

#### **AGRADECIMIENTO**

<span id="page-1-0"></span>Primero agradecer a dios por haber guiado el camino, por haber brindado la sabiduría y la fuerza para afrontar los problemas que se me presento en el camino y permitiendo cumplir unos de mis objetivos que me propuse desde el comienzo de la carrera universitaria.

A mi madre Nancy Ruidiaz Yagual, por ser madre y padre a la vez, por haberme apoyado en estos años, por ser mi fortaleza, por llenarme de sabiduría y por darme los consejos que necesite para no rendirme y seguir hasta el final.

A mi hermano Ángel Gómez por ser esa persona que siempre escucho, quien siempre me ayudo a buscar una solución ante un problema.

A mis abuelos, María Yagual y Moisés Ruidiaz, por ser los promotores de la sabiduría, por darme consejos, y estar en los momentos difíciles.

A los docentes de la facultad de Sistemas y Telecomunicaciones por impartir los conocimientos, sus experiencias para poder alcanzar el objetivo.

Un agradecimiento al Msc. Daniel Quirumbay Yagual, por ser un guía desde que comenzó en la elaboración del algoritmo, siendo parte fundamental para culminación de este proyecto.

*Gómez Ruidiaz José Daniel*

#### **TRIBUNAL DE GRADO**

 $\mathbf{r}$ 

Ing. Jaime Orozco I, MGT<br>DIRECTOR DE CARRERA

Pri Caont

Ing./Iván Coronel S, MSIA<br>DOCENTE ESPECIALISTA

 $d$ Concorde Lsi. Daniel Quirumbay, MSIA<br>DOCENTE TUTOR

Ing.Marjorie Coronel, MGTI<br>DOCENTE GUÍA UIC

## APROBACIÓN DEL TUTOR

En calidad de Tutor de trabajo de titulación denominado: "Desarrollar un algoritmo para el control de peticiones Web mediante código Python para la detección de trafico de red anómalo para una empresa de productos enlatados", elaborado por el estudiante Gómez Ruidiaz José Daniel, de la carrera de Tecnología de Información de la Universidad Estatal Península de Santa Elena, me permito declarar que luego de haber orientado, estudiado y revisado, la apruebo en todas sus partes y autorizo al estudiante para que inicie los trámites legales correspondientes.

La Libertad, agosto del 2022

*antina* Lsi. Daniel Quirumbay Yagual, MSIA.

#### **RESUMEN**

<span id="page-4-0"></span>La empresa de productos enlatados es una de la empresa exportadora de sardina que tiene como destino a países como Chile, México, Costa Rica y Estados Unidos, su objetivo principal es expandirse a más países en la venta de sus productos enlatados y poder abarracar más mercados internacionales brindando la calidad que sugieren el mercado internacional. La empresa carece de software que le permita identificar malwares dentro de su tráfico de red, por lo que tardan en identificar un ataque o infección a la infraestructura de la red, por lo que se propone en desarrollar un algoritmo para la identificación de malware dentro del tráfico de red y enviar notificaciones a la red social telegram en caso de encontrar alguna anomalía.

El algoritmo está desarrollado en el lenguaje de Python por lo que usa librerías para la captura de datos como es el caso de Pyshark, también usa librería de comunicación como Request que es el medio de la cual nos comunica con la red social de Telegram, además de incorporar APIS que son esenciales para recibir los datos que nos proporciona VirusTotal y el BOT de telegram, adicional se usa una librería de DASH que es para la elaboración de un reporte en formato de HTML para la visualización estadística de los reporte de anomalías dentro del tráfico de red en un día especifico. Como resultado final se obtuvo un algoritmo que captura tramas de red dentro de una infraestructura de red.

Palabra clave: Algoritmo, Python, Tráfico anómalo, Seguridad web.

#### **ABSTRACT**

<span id="page-5-0"></span>The canned products company is one of the sardines exporting company that is destined for countries such as Chile, Mexico, Costa Rica and the United States, its main objective is to expand to more countries in the sale of its canned products and to be able to cover more markets. offering the quality suggested by the international market. The company lacks software that allows it to identify malware within its network traffic, so it takes time to identify an attack or infection to the network infrastructure, so it proposes to develop an algorithm for the identification of malware within the network. network traffic and send notifications to the telegram social network in case of finding any anomaly.

The algorithm is developed in the Python language, so it uses data capture libraries such as Pyshark, it also uses a communication library such as Request, which is the means by which it communicates with the Telegram social network, in addition to incorporate APIs that are essential to receive the data provided by VirusTotal and the Telegram BOT, an additional DASH library is used that is for the elaboration of a report in HTML format for the statistical visualization of the anomaly reports within the network traffic on a specific day. As a result, an algorithm that captures network frames within a network infrastructure was obtained.

Keywords: Algorithm, Python, Abnormal traffic, Web security.

## **DECLARACIÓN**

El contenido del presente Trabajo de Graduación es de mi responsabilidad; el patrimonio intelectual del mismo pertenece a la Universidad Estatal Península de Santa Elena.

José Daniel Gómez Ruidiaz

## **TABLA DE CONTENIDO**

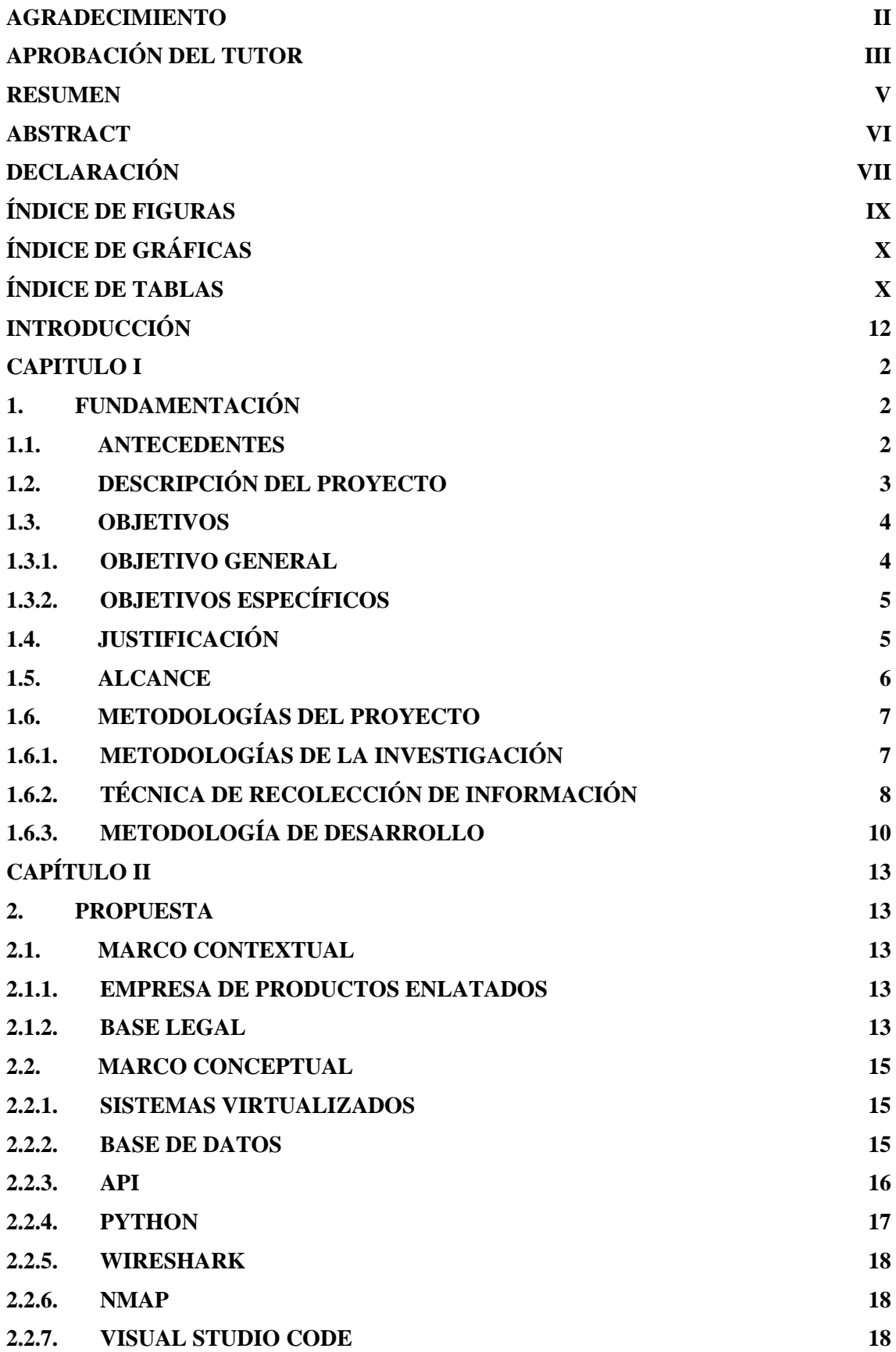

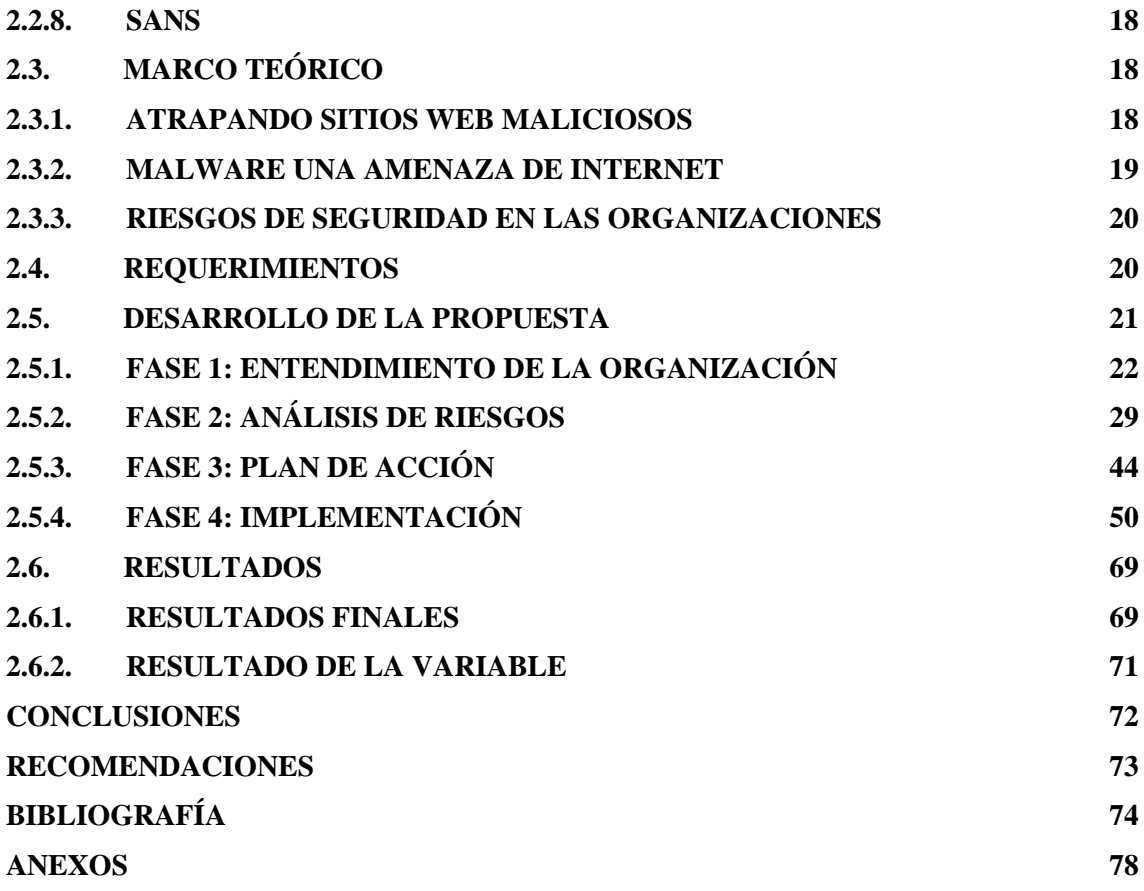

## <span id="page-8-0"></span>**ÍNDICE DE FIGURAS**

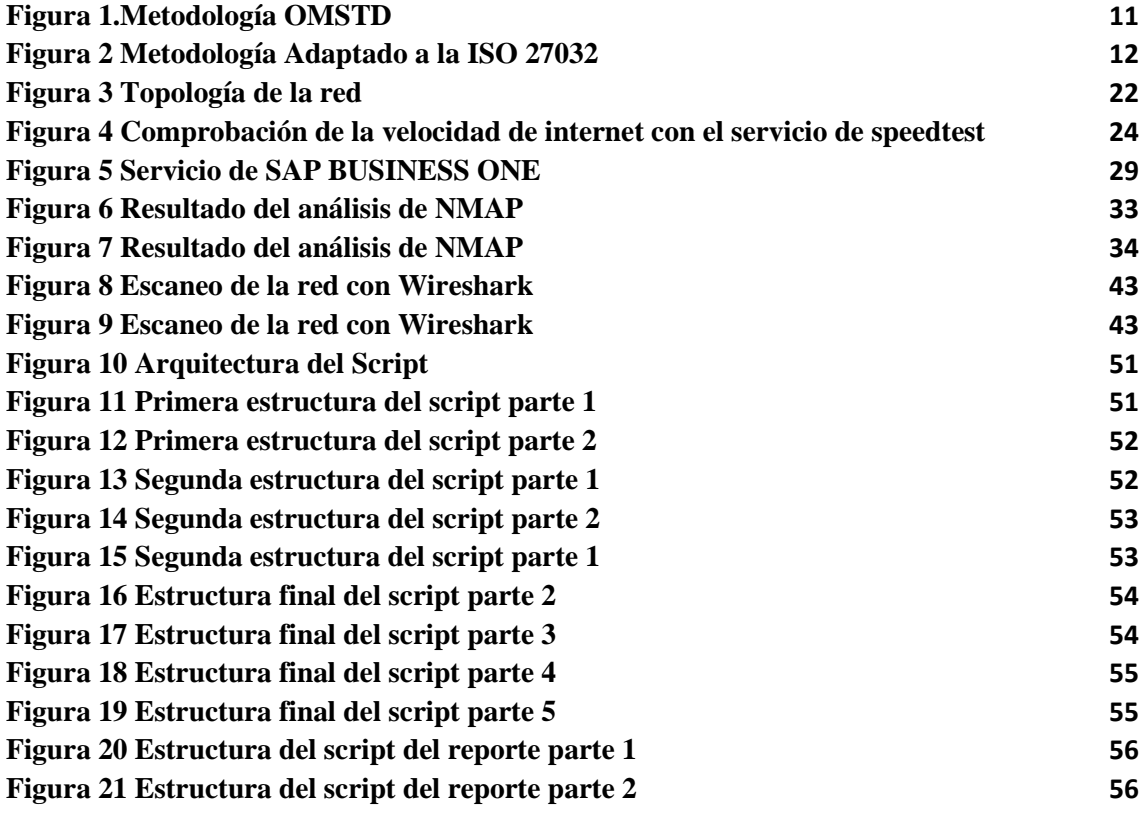

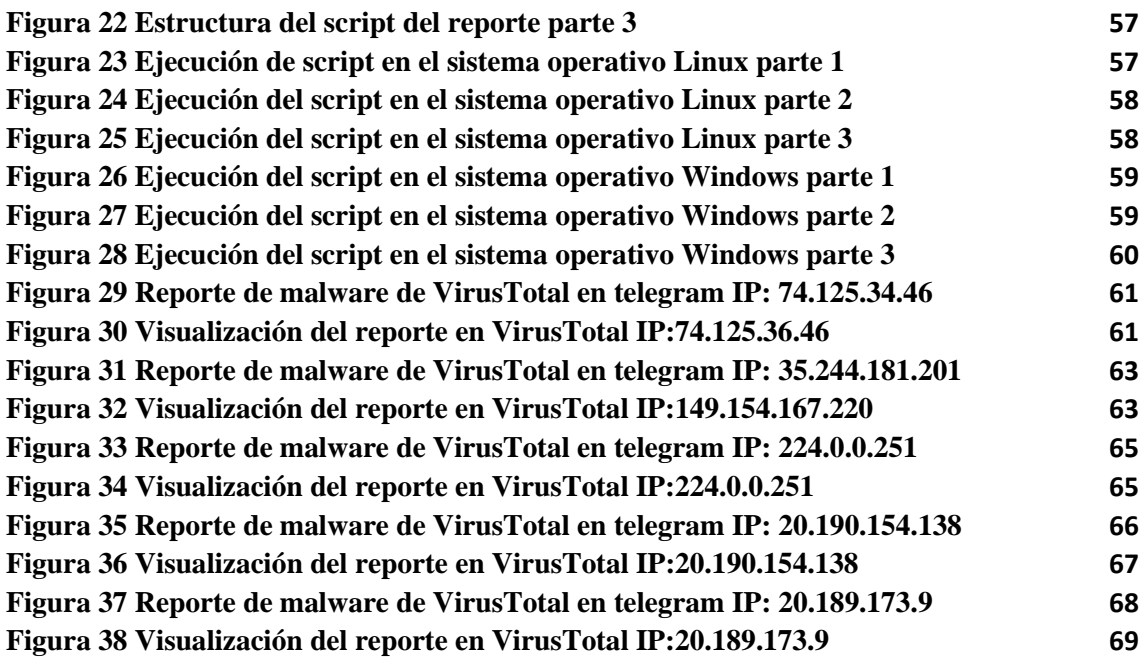

## <span id="page-9-0"></span>**ÍNDICE DE GRÁFICAS**

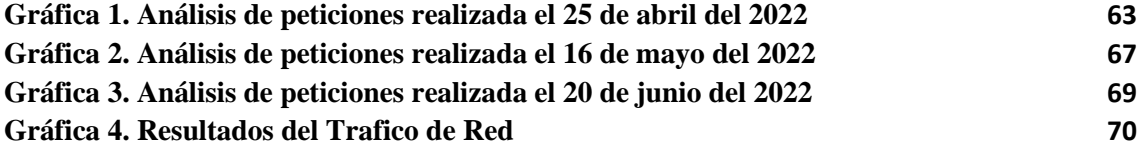

## <span id="page-9-1"></span>**ÍNDICE DE TABLAS**

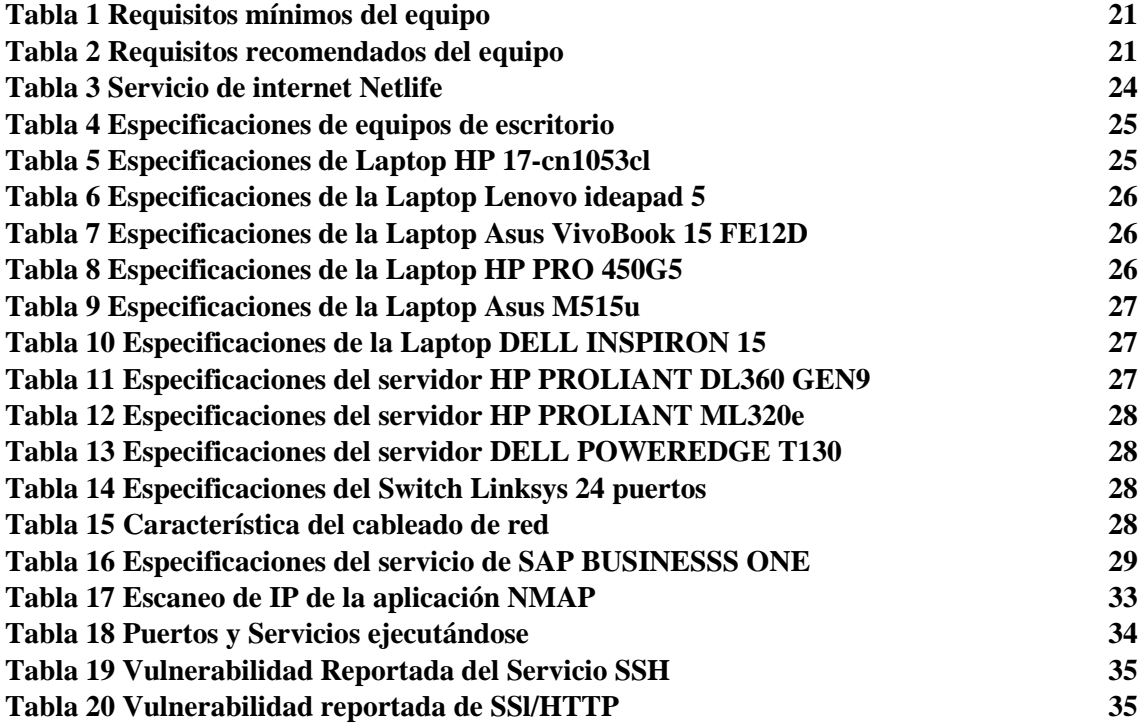

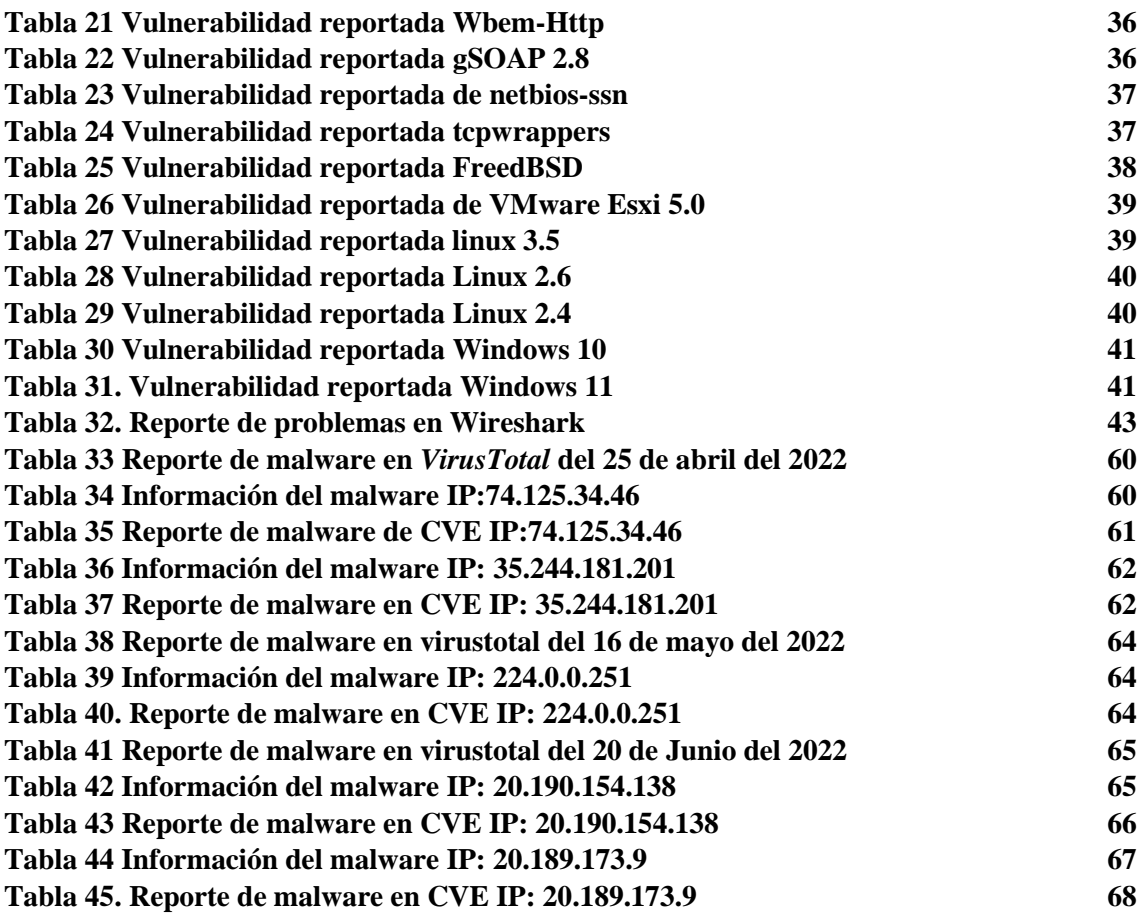

## **ÍNDICE DE ANEXOS**

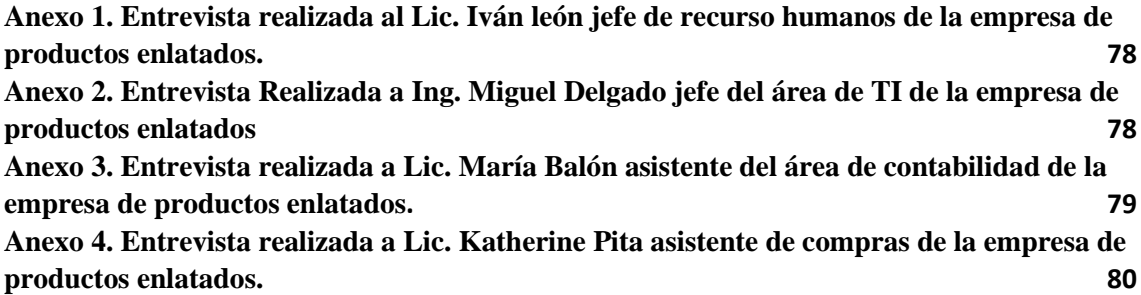

## **INTRODUCCIÓN**

<span id="page-11-0"></span>El presente proyecto tiene como propósito el desarrollo de un algoritmo para el control de peticiones Web para la empresa de productos enlatados, en esta institución se implementará el script en unos de los servidores para la captura de datos dentro de la trama de red, el mismo que será almacenado en una base de datos para su posterior análisis en forma estadística para una mejor toma de decisiones.

En el capítulo 1 se explica la información de la empresa, como también la problemática que presenta al momento de recopilar la información, también se detalla sobre las metodologías que se van a emplear para la ejecución del algoritmo como una breve descripción del contenido de cada fase que va a contener el proyecto para su implementación.

En el capítulo 2 trata principalmente en el desarrollo del proyecto que cuenta con marco contextual, conceptual y teórico como también el desarrollo de las fases junto con las evidencias de cada fase lo amerita y dando como resultado las pruebas del sistema y los resultados obtenido en la ejecución.

#### **CAPITULO I**

#### **1. FUNDAMENTACIÓN**

#### <span id="page-12-2"></span><span id="page-12-1"></span><span id="page-12-0"></span>**1.1. ANTECEDENTES**

Mientras el covid-19 se propaga por el mundo, los piratas informáticos aprovechan esta situación para expandir virus que afectan tanto a las empresas como a los usuarios del hogar. Ecuador no se libra de estos programas maliciosos [1]. Según la empresa de seguridad Kaspersky, nuestro país se ha mantenido en la posición 49 dentro de las estadísticas de países con mayores incidencias de software malicioso o malware [1].La modalidad del teletrabajo, por la pandemia, trajo consigo un mayor número de ataques [1]. En Ecuador, el informe 'ESET Security Report 2020 de Latinoamérica' indica que el 70% de las empresas que trabajan con esta marca de antivirus en el país reportó incidentes de seguridad [1].

La empresa de productos enlatados tiene como meta principal, colocar sus productos en el mercado internacional y poder ocupar unos de los primeros lugares en la exportación de estos alimentos enlatados. Actualmente esta empresa tiene como destino de sus productos los países: Chile, Estados Unidos, Guatemala, Costa Rica y México. [\(Ver](#page-88-1) [Anexo](#page-88-1) 1) Esta empresa fue fundada el 25 de noviembre del 2015, comenzando con la elaboración de atún y sardina, en la actualidad solo importa sardinas, pero con diferentes formas de consumirlas dependiendo del país de destino.

El Lcdo. Iván León jefe de recurso humanos de la empresa de productos enlatados, en la entrevista realizada (ver [anexo](#page-88-1) 1), nos explica que la empresa cuenta con personal que son fijos y eventuales, no todos deberían tener acceso a internet porque la empresa tiene una política de seguridad la cual es que no se deben ingresar dispositivos móviles, política que no se cumple porque el personal ingresa estos artefactos obteniendo acceso a la red por medio de la contraseña y sin ninguna restricción.

El Ing. Miguel Delgado del área de TI de la empresa de enlatados, en la entrevista realizada (ver [anexo](#page-90-1) 2), nos comenta que en control de los sitios webs no se realiza de manera correcta, los empleados no tienen ninguna restricción en su navegación y tampoco un control de los archivos que descargan.

También nos menciona que no tienen un programa que permita ver cuál es un tráfico normal de red, y los equipos que tiene la empresa no permite cumplir con los roles de seguridad que debería tener sus sistemas, dando acceso a malware que acceso que sus equipos no sean eficientes.

Un estudio realizado en la Universidad Autónoma de Madrid (UAM) de la Ciudad de España con el tema de "Contribución al análisis del tráfico de Internet" [2]. En este proyecto nos explicó cómo analiza el tráfico de red a través de algoritmos para detectar peticiones que realiza un usuario de forma anómala, sin embargo, no realiza un aviso en tiempo real a una red social.

Otro proyecto que podemos tomar como referencia es de la Universidad Pedagógica y Tecnológica de Colombia, con el tema "Estudio del tráfico de red por medio de un análisis estadístico de los paquetes de datos que viajan a través de los diferentes nodos y hacia cada uno de los usuarios que posee la empresa "FSD S.A.S."" [3], este proyecto analiza el tráfico de red de cada nodo que posee la empresa, usando aplicaciones ya desarrolladas para poder determinar que tráfico es anómalo, pero este proyecto utiliza herramientas muy limitadas que no permite el envío de avisos al usuario.

En la Universidad de la Fuerzas Armadas (ESPE) de la ciudad de Sangolquí, Ecuador con el tema "Análisis de tráfico de datos en la capa de enlace de una Red LAN, para la detección de posibles ataques o intrusiones sobre Tecnologías Ethernet y WIFI 802.11" [4]. En esta tesis el análisis de red lo realiza con la herramienta WIRESHARK, para identificar el tráfico que realiza una empresa e identificar cual es un tráfico anómalo que pueda impedir un funcionamiento óptimo de los servicios, pero las herramientas que usa son muy limitadas y no permite la notificación sobre un tráfico anómalo

Después de describir proyectos antes mencionados y de explicar la problemática que presenta la empresa, se desea implementar un algoritmo de control de peticiones de https, para reconocer que tramas de red vienen con anomalías detrás de una navegación web y poder notificar en tiempo real al encargado de TI.

## <span id="page-13-0"></span>**1.2. DESCRIPCIÓN DEL PROYECTO**

El proyecto consiste en desarrollar un mecanismo de análisis de peticiones Https para evitar que malware ingresen al sistema, para eso se va a recopilar la información de que servicios y equipos se encuentra implementado en la institución, además reconocer que tipos de vulnerabilidades, presentan en el momento de recopilar los datos, también se solicitará los mecanismos que tiene implementado ante un riesgo de seguridad de TI.

El presente proyecto se adaptará en la ISO 27032 y constará de las siguientes fases:

**Fase 1 Entendimiento de la Organización:** En esta fase se va a revisar los productos y servicios que actualmente utiliza la empresa, además de revisar la documentación de seguridad que ellos están utilizando. Se observará las medidas técnicas de seguridad que están implementando. Toda esta información se va a obtener a través de entrevistas y por el uso de aplicaciones que nos permitirá recopilar datos.

**Fase 2 Análisis de Riesgos** La fase permitirá encontrar amenazas que actualmente existe en la organización, además de vulnerabilidades que presentan al momento de obtener la información y luego comparar los datos con información que se encuentre publicado en sitios oficiales.

**Fase 3 Plan de Acción:** Se va a reestructurar las políticas de seguridad que actualmente tienen implementada, además de identificar que otros roles deberá cumplir el personal de TI.

**Fase 4 Implementación:** Se implementará las medidas de seguridad antes mencionada en las anteriores fases junto con la herramienta que va a monitorear las peticiones Web que utilizan otras áreas, con esto van a tener un reporte en tiempo de real de algún malware que quiera comprometer algún servicio.

Este proyecto contribuirá con la línea de investigación Tecnología y Sistemas de la Información (TSI) con la sub - línea de investigación TSI en las organizaciones y en la sociedad debido que la propuesta está relacionada con temas de seguridad de las tecnologías de la información, virtualización, seguridad de la información que permitan generar información indispensable para la toma de decisiones [5].

### <span id="page-14-0"></span>**1.3. OBJETIVOS**

#### <span id="page-14-1"></span>**1.3.1. OBJETIVO GENERAL**

Desarrollar un algoritmo para el control de peticiones Http y Https mediante código Python para la detección malware en un tráfico de red en una empresa de productos enlatados.

## <span id="page-15-0"></span>**1.3.2. OBJETIVOS ESPECÍFICOS**

- Recopilar la información de los equipos que estén conectados en la red para verificar que tipos de vulnerabilidades puedan tener.
- Proponer normativas de seguridad para garantizar el correcto funcionamiento del sistema y prevenir problemas de seguridad.
- Evidenciar de manera documental los resultados obtenidos para visualizar de forma estadística la actividad que se presenta en la trama de red.

## <span id="page-15-1"></span>**1.4. JUSTIFICACIÓN**

Las amenazas web (o amenazas online) son programas de malware que pueden atacar a un usuario cuando utilice Internet [6]. Estas amenazas basadas en el navegador incluyen una gama de programas de software malicioso diseñados para infectar los ordenadores de las víctimas [6]. La herramienta principal que se encuentra detrás de estas infecciones del navegador es el paquete de exploits, que proporciona a los cibercriminales una ruta para infectar ordenadores [6].

Las ciberamenazas mundiales siguen desarrollándose a un ritmo rápido, con una cantidad cada vez mayor de filtraciones de datos cada año [7]. En un informe de RiskBased Security, se reveló que unos alarmantes 7900 millones de registros han sido expuestos por filtraciones de datos solo en los primeros nueve meses del 2019 [7]. Esta cifra es más del doble (112 %) de la cantidad de registros expuestos en el mismo período durante el 2018 [7].

Previo a un análisis a las problemáticas que presenta la empresa se propone la implementación de un control de peticiones Https que permita la revisión de cada página web en caso de ingresos de malware de forma no autorizada con el fin de mejorar la seguridad de los sistemas y de la infraestructura que maneja la empresa.

Durante la implementación de este sistema de control se revisará toda la documentación que maneja la institución sobre seguridad para poder considerar las medidas de ciberseguridad que se está empleando ante un ataque.

El control del sistema de seguridad se realizará en tiempo real a través de un servicio de mensajería Telegram, que nos permitirá recibir la notificación ante un posible ingreso de una actividad no permitida.

La autenticación de las peticiones https se realizará por medio del servicio de virus total que tiene la base de datos de todos los reportes de eventos de seguridad, esto nos permitirá comparar que peticiones son anómalas y cual es normal para su posterior notificación al jefe de TI, además de tener todos estos datos almacenados.

Cada evento que se registre será almacenado para su posterior reporte de seguridad, esto permitirá hacer un análisis de cuanta actividad anómala puede ser transmitida durante una visita de una página web.

El tema planteado está alineado con los objetivos del Plan de Creación de Oportunidades la cual se va a describir a continuación:

**Directriz 1**: Soporte Territorial para la garantía de derechos.

**Lineamiento territorial A**. Acceso equitativo a servicios u reducción de brechas territoriales [8].

**A4**. Fortalecer la conectividad y el acceso a las TIC como una vía para mejorar el acceso a otros servicios [8].

**Objetivos del Eje Económico** [8]**.**

**Objetivo 5. Proteger a las familias, garantizar sus derechos y servicios, erradicar la pobreza y promover la inclusión social** [8]**.**

**Política 5.5**.- Mejorar la conectividad digital y el acceso a nuevas tecnologías de la población [8].

#### <span id="page-16-0"></span>**1.5. ALCANCE**

El propósito del proyecto es realizar un algoritmo de control de tráfico HTTPS para una empresa de productos enlatados, que pueda tener una medida de seguridad antes los posibles ataques que la empresa pueda recibir. En el sistema va a poder recibir alertas de cualquier malware que quiera ingresar mediante métodos de comprobación de un listado de datos anómalos registrados en la base de datos.

Para lo antes mencionado va a tener las siguientes fases:

#### **Fase 1 Entendimiento de la Organización:**

• **Revisar Productos y servicios**

- **Revisar documentación de seguridad**
- **Revisar Medidas técnicas de implementación de seguridad**

**Fase 2 Análisis de Riesgo:**

- **Reconocer las amenazas**
- **Reconocer las vulnerabilidades**

**Fase 3 Plan de Acción:**

- **Reestructurar políticas de seguridad**
- **Asignación de roles del Personal de TI**

**Fase 4 implementación:**

- **Implementar las medidas de seguridad**
- **Implementar el control de peticiones https y monitorear**

EL análisis de las peticiones https solo se realizará para el protocolo de IPV4, también el análisis se realizará a la navegación que realiza un usuario mas no la comunicación que puede haber entre equipos. Las notificaciones que se envíen a la plataforma de Telegram no se repetirán durante el día.

## <span id="page-17-0"></span>**1.6. METODOLOGÍAS DEL PROYECTO**

Para la elaboración de lo narrado anteriormente se necesitará seleccionar una correcta metodología, que permita la gestión desde que se empieza como el progreso de las diferentes fases de acuerdo con los objetivos ya establecidos. De tal forma que se lleva un control para resolver problemas que se puedan presentar en el transcurso del desarrollo del tema.

Las metodologías que se va a emplear son la de OSMTD que es una metodología para el desarrollo del script y la ISO 27032 que es la principal para la implementación del algoritmo, en la cual nos permitirá hacer la recopilación de la información de la empresa y la posterior implementación del script.

## <span id="page-17-1"></span>**1.6.1. METODOLOGÍAS DE LA INVESTIGACIÓN**

Debido a que existen vacíos en cuanto a la información y lo relevante de los datos incluyendo la obtención de éstos, se escoge utilizar para esta investigación la metodología exploratoria. [9] Tomando de referencia trabajos que tenga similitud o relación la implementación y control de peticiones Https para examinar las fases que se realiza antes de la culminación del proyecto.

Con el uso de esta metodología podemos obtener una perspectiva general de la funciones y procesos que se lleva a cabo en la ciberseguridad, especialmente en la protección de datos, dejando que se familiarice con los asuntos esenciales que se ejecutan para obtener una indagación profunda y dejar establecidos los requerimientos más exactos.

Para la obtención de la información importante que permita determinar el alcance del control de Https, se procederá a realizar una entrevista con el jefe de recurso humanos de la empresa de productos enlatados, quien es el beneficiario directo de la implementación. Con el fin de cumplir con los objetivos establecidos anteriormente, en esta parte de la documentación se usa la metodología de tipo diagnóstica. [9] En este tipo de metodología, su fin es poder llevar un análisis de situaciones puntuales sobre la seguridad que mantiene la empresa en base a la observación, esto nos permitirá tomar en cuenta con mayor profundidad la situación. Con el fin de disminuir el tiempo de respuesta que debe tener el jefe de TI ante un evento de seguridad.

Con la propuesta se busca mejorar la seguridad de la infraestructura de TI que tiene la empresa reduciendo el tiempo en la que el personal de TI identifica un malware en la red de la institución, para cumplir este propósito se realizar un reporte de como la institución mantiene su seguridad y un reporte luego de la implementación de sistema de detección de malware.

Para la recopilación, procesamiento y análisis de la información se basará en la observación de las instalaciones de la empresa, se analizará las actividades cotidianas que se realiza con el servicio de internet, y los procesos que se realiza en dentro el ámbito web. En cuanto al análisis que se utilizará es la metodología de la ISO 27032, el cual constará de una fase inicial hasta la implementación del sistema de control.

## <span id="page-18-0"></span>**1.6.2. TÉCNICA DE RECOLECCIÓN DE INFORMACIÓN**

**Entrevistas**: En esta parte de la recolección de información, se realiza un diálogo de manera de entrevista al jefe de recurso humanos. Donde se nos proporcionaran datos más

importantes con el fin de establecer los requerimientos puntuales con respecto a las funciones que desempeñan sus sistemas y las medidas de seguridad que están empleando.

## **1.6.2.1. ANÁLISIS DE LA TÉCNICA DE RECOLECCIÓN DE INFORMACIÓN EMPLEADAS**

Para la entrevista realizada al jefe de Recurso humanos (ver [anexo](#page-88-1) 1) nos da a conocer un poco a lo que se dedica la empresa como también sobre el personal que trabaja, pero en algo que uno puede hacer énfasis es en la cantidad de personas que se conecta a la red wifi, pero adicional nos menciona sobre la normativa que tiene la institución sobre el uso de equipos tecnológicos y como él ha evidenciado por medio de las cámaras como ese reglamento no se está cumpliendo en su totalidad.

En la entrevista realizada al jefe del are de TI (ver [anexo](#page-90-1) 2), vemos que si existe un número considerable de los equipos que mantiene la empresa por lo cual se ve la necesidad de tener un gran control de todos ellos, además de que vemos que el método de ingreso a una red wifi en una autenticación muy básica y esto se suma que el cambio de la contraseña sea cada 6 meses si se cree conveniente. Otras de las cosas que podemos tomar en cuenta que los equipos si tiene un método de autenticación para hacer su respectivo uso, es decir que no cualquiera puede acceder a la información, pero en cuanto a la restricción de la navegación, no tiene un mecanismo de control, esto no se realiza por molestias que puede provocar al personal administrativo como ejecutivo.

En cuanto la detección del malware menciona que no tiene un método asertivo para detectar una infección y que las causas que provoca que un equipo tenga un virus es debido a que los usuarios instalan o abren archivos contagiados, pero problemas de seguridad interno no ha tenido el sistema ya que se ha mantenido intacto, pero si han tenido ataques de phishing que si se han detectado con anterioridad tomando las medidas de prevención contra una vulnerabilidad por parte de los usuarios.

Por el tiempo de detección de malware dentro de la infraestructura de TI, no tiene un tiempo estimado, pero es consciente que puede tardar horas o semana para que puedan detectar una actividad anómala, lo que si preocupa es que no mantiene una normativa de seguridad vigente, esto es un caso crítico ya que no existe un mecanismo de contingencia en caso de presentarse un problema.

Por último, en la entrevista realizada a las asistentes del área de contabilidad y del área de compras (ver anexo 3) y (ver anexo 4), mencionaron que utilizan servicios que están dedicados a su ámbito laboral, los cuales tienden a presentar fallas que inmediatamente se les avisa a las personas de sistemas. Correspondiente a la navegación de internet solo utilizan lo esencial para cumplir su cronograma de trabajo, pero la asistente de área de compras si suele estar navegando en otros sitios ajenos a la institución pero que está relacionado a su ámbito laboral.

Tras el cambio de contraseña de wifi, se sienten incomodas al tratar de pedir nuevamente el acceso de internet. Sobre la seguridad de internet mencionan que es muy importante mantener la información de la empresa asegurada y además de los servicios que mantienen contratados especialmente los datos personales, y confían que esta seguridad se está aplicando y aspiran a nuevas mejoras para mayor eficacia en la ciberseguridad.

#### <span id="page-20-0"></span>**1.6.3. METODOLOGÍA DE DESARROLLO**

#### **1.6.3.1. Metodología OSMTD**

Es una metodología para las buenas prácticas en Python para el desarrollo de herramienta de seguridad [10]. La metodología está pensada para trabajar en Python, pero se puede extender las mismas ideas para otros lenguajes de programación [10].La metodología se divide en dos formas [10].

#### **Bloques**

La forma de bloques que se utilizara para elaborar los scripts tiene los siguientes subtemas [10].

- **Organización y estructura (ST):** Se recopiló la información necesaria en la metodología de investigación para organizar la estructura del código.
- **Interacción (IT):** con la interacción se verá qué tan amigable es la relación entre la infraestructura que mantiene la empresa con el usuario.
- **Entrada y salida de Información (IO):** elscript permitirá obtener todoslos datos del tráfico de red y guardarlos en una base de datos para la generación de reporte en formato HTML.
- **Redistribución**: Se realizó varios scripts para ejecutar en varios sistemas operativos y su posterior implementación en cualquier infraestructura de TI.

• **Despliegue**: Se va a considerar las guías de implementación que maneje la empresa para poder implementar el script en la infraestructura de TI.

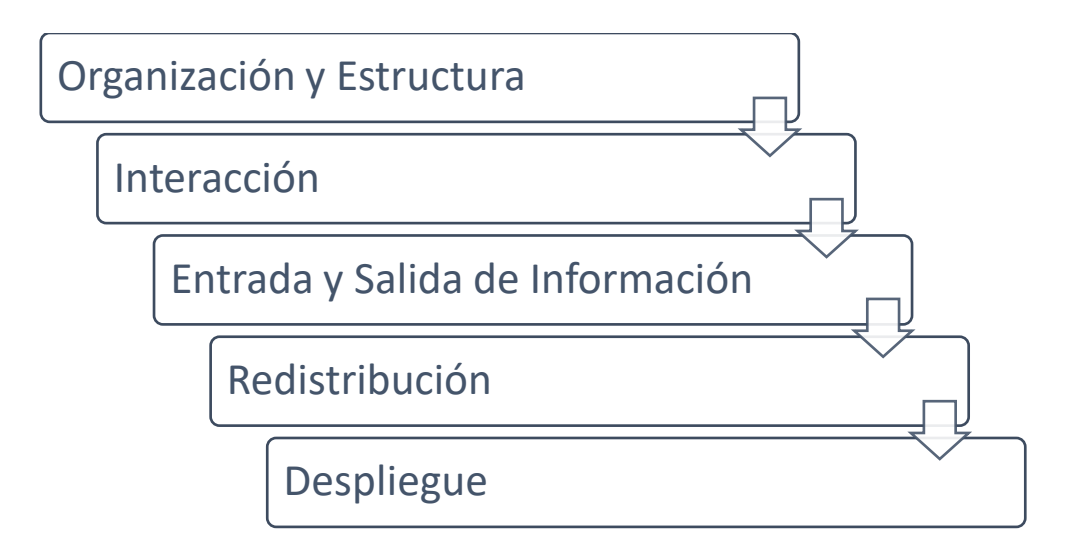

Figura 1.Metodología OMSTD

## <span id="page-21-0"></span>**1.6.3.2. Metodología de la ISO 27032**

Se aborda el tema de las directrices para la ciberseguridad, donde los interesados cumplen un papel fundamental en cuanto a la protección de sus activos [11].Tras la presencia de un gran número de transacciones que realizan los usuarios al utilizar varios servicios de la red trae consigo retos y riesgos emergente frente al mal uso de la TI [11].

**Fase 1 Entendimiento de la Organización:** Se recopilará la información sobre los procedimientos de seguridad que mantiene la empresa, los sistemas que tienen implementado y la normativa de ciberseguridad que actualmente la empresa utiliza.

**Fase 2 Análisis de Riesgos:** Se analizará los riesgos de seguridad que tiene la empresa, los sistemas que están comprometidos y las vulnerabilidades que existe en los servicios alámbricos.

**Fase 3 Plan de Acción:** Se realizará cambios en las normativas de seguridad que mantiene la empresa, se procederá a realizar la documentación respectiva de las vulnerabilidades encontradas y el plan de contención que debe emplear la empresa.

**Fase 4 Implementación:** Se realizará la implementación de un control de peticiones HTTPS para los servicios Web y tener sistema de monitoreo de todo el flujo de tráfico web para evitar malware en una petición de HTTPS.

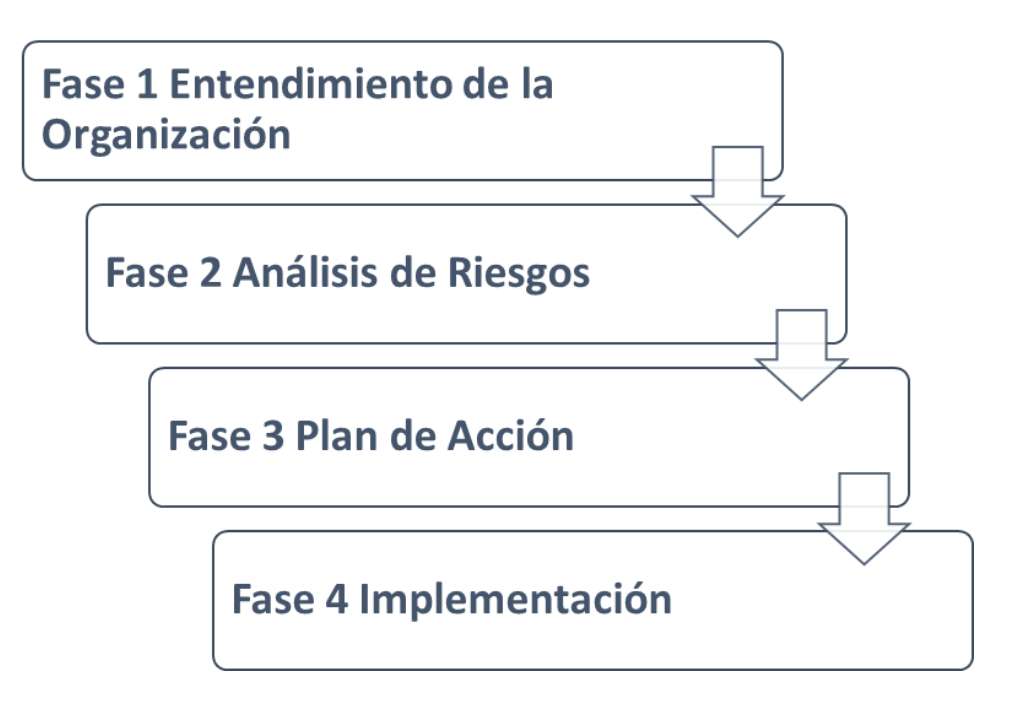

<span id="page-22-0"></span>*Figura 2 Metodología Adaptado a la ISO 27032*

## **CAPÍTULO II**

## **2. PROPUESTA**

## <span id="page-23-2"></span><span id="page-23-1"></span><span id="page-23-0"></span>**2.1. MARCO CONTEXTUAL**

#### <span id="page-23-3"></span>**2.1.1. EMPRESA DE PRODUCTOS ENLATADOS**

La empresa de productos enlatados fundada el 25 de noviembre del 2015, conformado por el personal administrativo, producción y de bahía, se dedica al abastecimiento de materia prima para la elaboración de latas de sardina como producto final, basándose en normativas de calidad para el expendio en el mercado nacional e internacional.

Actualmente la empresa mantiene la venta de sus productos en mercado nacional y en los países de Chile, México, Costa Rica y Estados Unidos, su objetivo principal es expandirse a más países en la venta de sus productos enlatados y poder abarracar más mercados internacionales brindando la calidad que sugieren el mercado internacional (Ver [anexo](#page-88-1) [1\).](#page-88-1)

## <span id="page-23-4"></span>**2.1.2. BASE LEGAL**

#### **2.1.2.1. Seguridad de datos personales**

### **Articulo 37.- Seguridad de datos personales**

El responsable o encargado del tratamiento de datos personales según sea el caso, deberá sujetarse al principio de seguridad de datos personales, para lo cual deberá tomar en cuenta las categorías y volumen de la información personal, el estado de la técnica, mejores prácticas de seguridad integral y los costos de aplicación de acuerdo con la naturaleza, alcance, contexto y los fines del tratamiento, así como identificar la probabilidad de riesgos [12].

El responsable o encargado del tratamiento de los datos personales, deberá implementar un proceso de verificación, evaluación, valoración continua y permanente de la eficiencia, eficacia y efectividad de las medidas de carácter técnico, organizativo y de cualquier otra índole con la finalidad de mitigar de forma adecuada los riesgos identificados [12].

Entre otras medidas, se podrán incluir las siguientes:

1) Medidas de anonimización, seudonomización o cifrado de datos personales.

- 2) Medidas dirigidas a mantener la confidencialidad, integridad y disponibilidad permanentes de los sistemas y servicios del tratamiento y el acceso a los datos personales, de forma rápida en caso de incidentes.
- 3) Medidas dirigidas a mejorar la resiliencia técnica, física, administrativa, y jurídica.
- 4) Los responsables y encargados del tratamiento de datos personales podrán acogerse a estándares internacionales para una adecuada gestión de riesgos enfocada a la protección de derechos y libertades, así como para la implementación y manejo de sistemas de seguridad de la información o códigos de conducta reconocidos y autorizados por la autoridad de protección de datos personales.

#### **Artículo 40.- Análisis de riesgo, amenazas y vulnerabilidades.**

Para el análisis de riesgos, amenazas y vulnerabilidades, el responsable y el encargado del tratamiento de los datos personales deberán utilizar una metodología que considere, entre otras [12].

- 1) Las particularidades del tratamiento.
- 2) Las particularidades de las partes involucradas.
- 3) Las categorías y el volumen de datos personales objeto de tratamiento.

#### **Artículo 41.- Determinación de medidas de seguridad aplicables.**

Para determinar las medidas de seguridad, aceptadas por el estado de la técnica, a las que están obligadas el responsable y el encargado de tratamiento de los datos personales se deberán tomar en consideración, entre otros [12].:

- 1) Los resultados del análisis de riesgos, amenazas y vulnerabilidades.
- 2) La naturaleza de los datos personales.
- 3) Las características de las partes involucradas.
- 4) Los antecedentes de destrucción de datos personales, la pérdida, alteración, divulgación o impedimento de acceso a los mismos por parte de titular, sean accidentales e intencionales, por acción u omisión, así como los antecedentes de transferencia, comunicación o de acceso no autorizado o exceso de autorización de tales datos.

#### <span id="page-25-1"></span><span id="page-25-0"></span>**2.2. MARCO CONCEPTUAL**

#### **2.2.1. SISTEMAS VIRTUALIZADOS**

La virtualización consiste en ejecutar varias máquinas virtuales sobre una física para poder aprovechar el máximo rendimiento de ésta, en ella se asignan los recursos necesarios y la selección del sistema operativo que van a utilizar [13].

#### **2.2.1.1. VIRTUALBOX**

VirtualBox es un potente producto de virtualización x86 y AMD64 / Intel64 para uso empresarial y doméstico [14]. VirtualBox no solo es un producto extremadamente rico en funciones y de alto rendimiento para clientes empresariales, sino que también es la única solución profesional que está disponible gratuitamente como software de código abierto bajo los términos de la GNU General Public License (GPL) [14].

#### **2.2.1.2. KALI LINUX**

Conocido como BackTrack Linux es un código abierto, Linux basada en Debian distribución destinada a avanzado pruebas de penetración y auditoría de seguridad [15]. Kali Linux contiene varios cientos de herramientas dirigidas a diversas tareas de seguridad de la información, como pruebas de penetración, investigación de seguridad, informática forense e ingeniería inversa [15].

#### <span id="page-25-2"></span>**2.2.2. BASE DE DATOS**

Una base de datos es una recopilación organizada de información o datos estructurados, que normalmente se almacena de forma electrónica en un sistema informático [16]. Los datos de los tipos más comunes de bases de datos en funcionamiento actualmente se suelen utilizar como estructuras de filas y columnas en una serie de tablas para aumentar la eficacia del procesamiento y la consulta de datos [16].

#### **2.2.2.1. SISTEMA DE GESTIÓN DE BASE DE DATOS**

Una base de datos requiere un programa de software de bases de datos completo, conocido como sistema de gestión de bases de datos, sirve como interfaz entre la base de datos y sus programas o usuarios finales, lo que permite a los usuarios recuperar, actualizar y gestionar cómo se organiza y se optimiza la información [16].

#### **2.2.2.2. SQLITE**

SQLite es una biblioteca en proceso que implementa un motor de base de datos SQL transaccional autónomo, sin servidor ni configuración [17]. El código de SQLite es de dominio público y, por lo tanto, es de uso gratuito para cualquier propósito, comercial o privado. SQLite es la base de datos más implementada en el mundo con más aplicaciones de las que podemos contar, incluidos varios proyectos de alto perfil [17].

#### <span id="page-26-0"></span>**2.2.3. API**

API significa "interfaz de programación de aplicaciones" [18]. En el contexto de las API, la palabra aplicación se refiere a cualquier software con una función distinta [18]. La interfaz puede considerarse como un contrato de servicio entre dos aplicaciones [18]. Este contrato define cómo se comunican entre sí mediante solicitudes y respuestas [18]. La documentación de su API contiene información sobre cómo los desarrolladores deben estructurar esas solicitudes y respuestas [18].

#### **2.2.3.1. API BOTS TELEGRAM**

Esta API le permite conectar Bots a nuestro sistema. Los Telegram Bots son cuentas especiales que no requieren un número de teléfono adicional para configurar [19]. Estas cuentas sirven como interfaz para el código que se ejecuta en algún lugar de su servidor [19].

Para usar esto, no necesita saber nada sobre cómo funciona nuestro protocolo de cifrado MTProto: nuestro servidor intermediario se encargará de todo el cifrado y la comunicación con la API de Telegram por usted [19].Permite la comunicación con el servidor a través de una interfaz HTTPS simple que ofrece una versión simplificada de la API de Telegram [19].

#### **2.2.3.2. API VIRUSTOTAL**

La API de VirusTotal permite cargar y escanear archivos, URL, acceder a informes de escaneo terminado, así como hacer comentarios automáticos en URL sin necesidad de usar la interfaz del sitio web HTML [20]. En otras palabras, te permite construir scripts simples para acceder a la información generada por VirusTotal [20].

#### <span id="page-27-0"></span>**2.2.4. PYTHON**

Python es un lenguaje de programación interpretado, interactivo y orientado a objetos [21]. Incorpora módulos, excepciones, tipificación dinámica, tipos de datos dinámicos de muy alto nivel y clases [21]. Admite múltiples paradigmas de programación más allá de la programación orientada a objetos, como la programación funcional y de procedimientos [21].

#### **2.2.4.1. PYSHARK**

Es una librería que permite el análisis de paquetes en lenguaje de Python que utiliza procedimientos similares a Wireshark [22]. La librería trae todo el tráfico de red que puede detectar por nuestra tarjeta de ethernet, tanto del equipo en donde se está implementando como de los que estén conectados en nuestra red [22].

#### **2.2.4.2. REQUESTS**

Es una biblioteca HTTP que permite enviar solicitudes HTTP/1.1 con mucha facilidad. No hay necesidad de agregar manualmente cadenas de consulta a sus URL o de codificar sus datos POST [23].

#### **2.2.4.3. PANDA**

Es un paquete de Python que proporciona estructuras de datos rápidas, flexibles y expresivas diseñadas para el fácil e intuitivo manejo de datos "relacionales" o "etiquetados" [24]. Su objetivo es ser el bloque de construcción fundamental de alto nivel para realizar análisis prácticos de datos del mundo real en Python [24].Además, tiene el objetivo más amplio de convertirse en la herramienta de manipulación/análisis de datos de código abierto más poderosa y flexible disponible en cualquier idioma [24]. Ya está bien encaminado hacia este objetivo [24].

#### **2.2.4.4. DASH**

Las aplicaciones Dash brindan una interfaz de apuntar y hacer clic a los modelos escritos en Python, ampliando enormemente la noción de lo que es posible en un "tablero" tradicional [25]. Las aplicaciones de Dash se representan en el navegador web. Puede implementar sus aplicaciones en VM o clústeres de Kubernetes y luego compartirlas a través de direcciones URL. Dado que las aplicaciones de Dash se ven en el navegador web, Dash es inherentemente multiplataforma y está listo para dispositivos móviles [25].

#### <span id="page-28-0"></span>**2.2.5. WIRESHARK**

Es un analizador de protocolos de red, le permite capturar y navegar de forma interactiva el tráfico que se ejecuta en una red informática [26]. Tiene un conjunto de características ricos y poderoso [26]. Se ejecuta en la mayoría de las plataformas informáticas, incluidas Windows, macOS, Linux y UNIX [26]. Los profesionales de la red, los expertos en seguridad, los desarrolladores y los educadores de todo el mundo lo utilizan con regularidad [26].

#### <span id="page-28-1"></span>**2.2.6. NMAP**

Es una herramienta de código abierto para exploración de red y auditoría de seguridad [27]. Se diseñó para analizar rápidamente grandes redes, aunque funciona muy bien contra equipos individuales; Nmap utiliza paquetes IP "crudos" en formas originales para determinar qué equipos se encuentran disponibles en una red, los servicios (nombre y versión de la aplicación) que ofrecen y los sistemas operativos (y sus versiones) ejecutan, así como también los filtros de paquetes o cortafuegos que se utilizan, entre otras características [27].

#### <span id="page-28-2"></span>**2.2.7. VISUAL STUDIO CODE**

Es un editor de código libre que permite conectarse a servicios adicionales para su funcionamiento además de agregar más extensiones para su mayor manejo como Angular, Python, HTML5 y PHP [28].

#### <span id="page-28-3"></span>**2.2.8. SANS**

Sans es un instituto que fue creada en 1989 con el único objetivo de formar profesionales en el campo de ciberseguridad por lo que producen miles de recursos gratuitos para la comunidad de seguridad, estos recursos están destinado a proporcionar lo último en investigación y tecnología en el campo de la seguridad [29].

## <span id="page-28-5"></span><span id="page-28-4"></span>**2.3. MARCO TEÓRICO**

#### **2.3.1. ATRAPANDO SITIOS WEB MALICIOSOS**

Una de las principales técnicas utilizadas por los ciberdelincuentes son los ataques del lado del cliente (client side attacks), los cuales aprovechan vulnerabilidades en las aplicaciones para ejecutar código malicioso, sin la intervención del usuario [29]. El navegador web es uno de los principales vectores de ataques contra los usuarios [29].

De acuerdo con las estadísticas de los sitios NetMarketShare, W3Counter y StatCounter basado en el análisis del comportamiento de los usuarios en Internet, el navegador más utilizado es Google Chrome, seguido principalmente de Safari y Firefox [29].

#### <span id="page-29-0"></span>**2.3.2. MALWARE UNA AMENAZA DE INTERNET**

Para el análisis de malware de códigos maliciosos es necesario contar con mecanismos que permitan estudiar la manera en que opera el malware, uno de éstos consiste en la realización de un análisis bajo ambiente controlado que permita generar información para mitigar el impacto, alertando a los involucrados, comprende de dos principales técnicas [30].

El análisis de comportamiento del malware es un proceso mucho más atractivo para los investigadores y por el cual prefieren comenzar, éste se puede observar a través de un ambiente controlado, ya sea virtual o por medio de una red donde esté limitado el tráfico con el propósito de evitar la propagación e infección hacia otros equipos dentro de la organización [30].

En este punto, se monitorea la actividad de los procesos maliciosos que ejecuta el malware, los puertos que abre, su actividad en la red (es decir, si se comunica a un servidor remoto o a algún dominio), el tipo de protocolo que utiliza para comunicarse con él (HTTP, IRC, etc.) y la manera en que se activa en el sistema comprometido (que puede ser mediante la activación de un servicio o iniciándolo directamente desde los archivos de inicio) [30]. Para este proceso, resulta más sencillo utilizar equipos virtuales, pues permiten regresar al escenario original de manera más sencilla, aunque algunos binarios maliciosos ya son capaces de detectar este tipo de ambientes para evitar su ejecución y de esta forma dificultar su análisis [30].

La ventaja que tiene el malware, en comparación con otras sofisticadas técnicas de intrusión, es que aprovecha, la mayoría de las ocasiones, la inocencia de los usuarios; es decir, los desarrolladores de malware utilizan técnicas como ingeniería social para engañar y abusar de sus víctimas, aunque no debemos dejar de lado el hecho de que las técnicas evolucionan de manera permanente [30]. Anteriormente, los intrusos desarrollaban códigos maliciosos para poner a prueba sus conocimientos en cómputo y era común propagarlos a través de dispositivos de almacenamiento como diskettes y CD-

ROM, los cuales se infectaban los sectores de arranque y renombraban algún archivo válido del sistema para evitar su adecuado funcionamiento. [30].

## <span id="page-30-0"></span>**2.3.3. RIESGOS DE SEGURIDAD EN LAS ORGANIZACIONES**

La gran mayoría de los componentes tecnológicos que usan todas las organizaciones a nivel mundial tienen vulnerabilidades [31]. Según la compañía CYBSEC Security muchas de estas debilidades pueden nacer con el producto como parte del diseño, tal vez por la omisión de los requisitos mínimos de seguridad de la información que todo nuevo producto software debe cumplir que debe considerarse por el analista de sistemas desde la fase misma de ingeniería de requisitos [31].

Aunque la mayor cantidad de vulnerabilidades son adicionadas al producto en la fase de implementación y desarrollo del software, éstas incluyen en la construcción de la aplicación a través del uso de funciones, métodos y procedimientos débiles del lenguaje de programación elegido en el proyecto [31]. El desarrollo de aplicaciones de muchos fabricantes de software es una carrera contra el tiempo con el fin de sacar al mercado nuevas versiones de sus aplicaciones, que finalmente son productos que deben ser comercializados lo más rápido posible para no perder mercado [31].

Esta carrera contra reloj, junto con las malas prácticas de ingeniería de software, la ausencia o pobre adopción de metodologías de calidad de software como CMMI más la falta de entrenamiento en "desarrollo seguro" y la concienciación en ciberseguridad, garantiza la presencia de "Bugs" en las aplicaciones, como los errores de división por cero, bucles infinitos, deadlocks, etc [31]. Estos hechos conllevan a la aparición de vulnerabilidades en el código fuente que podrían ser explotables, cabe mencionar que muchas de estas vulnerabilidades son comercializadas en el mercado negro por hacker maliciosos con fines de lucro [31].

## <span id="page-30-1"></span>**2.4. REQUERIMIENTOS**

Según la implementación del algoritmo los requerimientos son los siguientes:

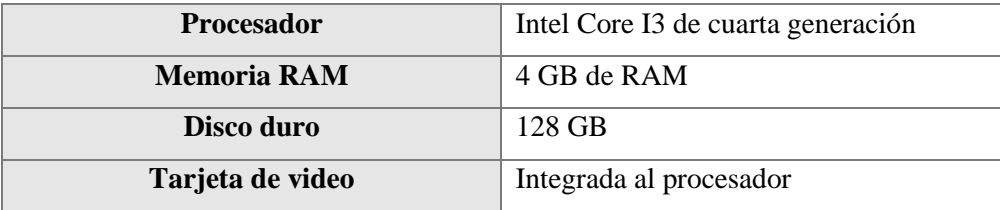

**R01.** El algoritmo deberá ser ejecutado basado en requisitos del sistema

<span id="page-31-1"></span>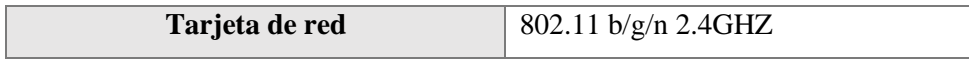

Tabla 1 Requisitos mínimos del equipo

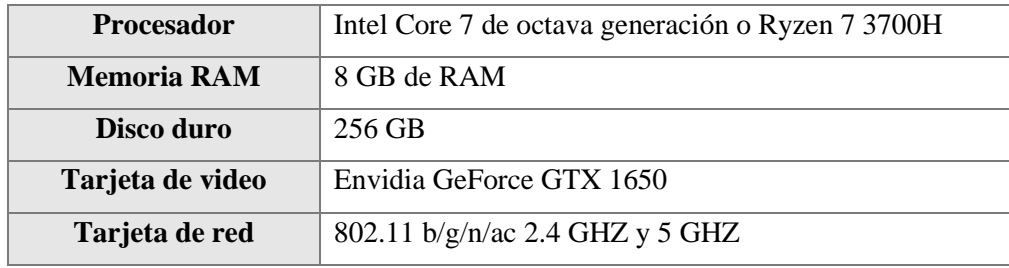

Tabla 2 Requisitos recomendados del equipo

<span id="page-31-2"></span>**R02**. El usuario deberá tener una cuenta en telegram para poder crear el Bot y recibir las notificaciones.

**R03**. El usuario debe crear una cuenta en VirusTotal para obtener la API y enlazarla al script de análisis.

**R04**. El algoritmo podrá ser utilizado por los sistemas operativos Windows, Linux y OSX.

**R05**. La aplicación podrá ser utilizado siempre y cuando tenga instalado la aplicación de Python3 junto con las librerías de Pyshark y VirusTotal.

**R06.** Las notificaciones que lleguen a telegram pueden ser visualizadas en un computador con cualquier navegador o desde un dispositivo móvil.

**R07.** Los reportes de seguridad que se envían a telegram pueden visualizarse en cualquier navegador solo ingresando al enlace que se adjunta a la notificación.

**R08**. El sistema debe ser capaz de procesar N análisis por segundo.

**R09**. Todo análisis de tráfico de red será respaldado y clasificado automáticamente entre tráfico normal y tráfico anómalo.

**R10**. Toda amenaza encontrada deberá ser notificada en menos de 10 segundos.

**R11**. El administrador de TI tendrá acceso al sistema por lo que tendrá la posibilidad de iniciar y culminar el proceso de análisis.

**R12.** El tiempo de aprendizaje del sistema por el administrador debe ser menor a 4 horas.

**R13**. Si se identifica vulnerabilidad de seguridad en el sistema el administrador deberá interrumpir el análisis.

## <span id="page-31-0"></span>**2.5. DESARROLLO DE LA PROPUESTA**

En esta sección se procederá a demostrar la parte práctica de la propuesta tecnológica, donde se realizó el script de escaneo de malware mediante la captura de paquetes en un tráfico de red.

Para el desarrollo del algoritmo fue necesario investigar acerca de la metodología de ISO 27032 (Gestión de la Ciberseguridad) que fue parte referencial para realizar la recopilación de la información institucional como para la implementación. Mencionado lo anterior se divide en las siguientes fases:

- **Fase 1**: Entendimiento de la Organización
- **Fase 2**: Análisis de Riesgos
- **Fase 3**: Plan de Acción
- **Fase 4**: Implementación

## <span id="page-32-0"></span>**2.5.1. FASE 1: ENTENDIMIENTO DE LA ORGANIZACIÓN**

El personal encargado del área de sistemas no cuenta con la información necesaria de como mitigar un ciberataque, puesto que el conocimiento que mantiene es básico. Mediante esta fase va a identificar la ubicación física de cada dispositivo que forma parte de la infraestructura de TI obteniendo la siguiente topología:

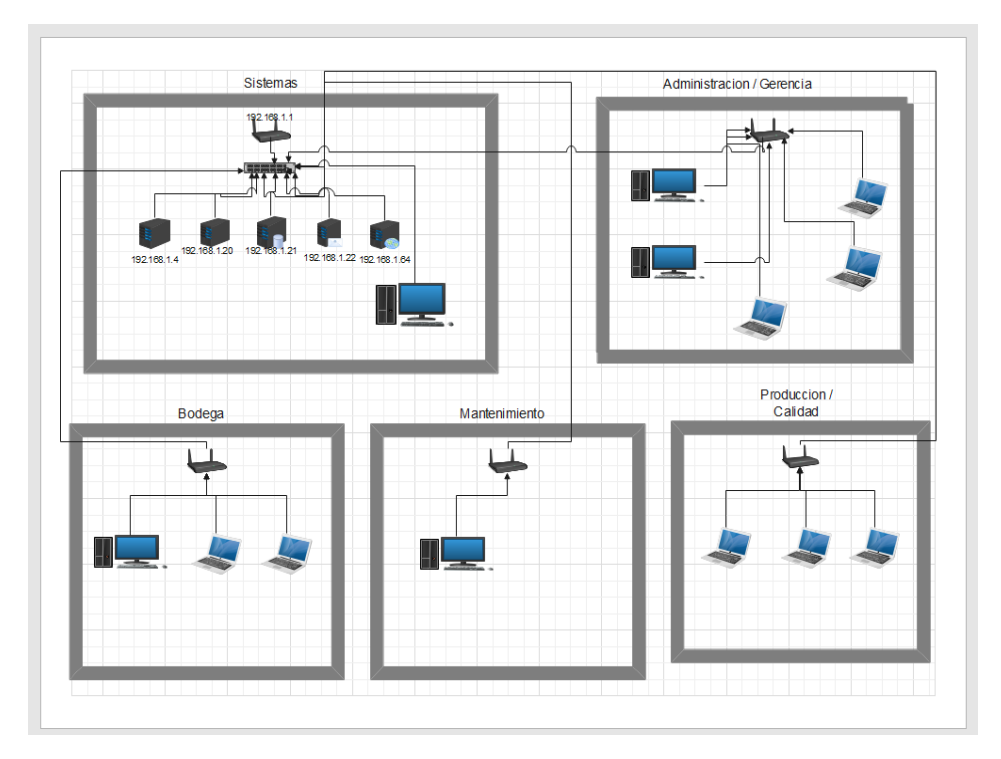

## *Figura 3 Topología de la red*

<span id="page-32-1"></span>Después de determinar la topología de red implementada en la institución se procedió a recopilar la información de los equipos y servicios que posee la empresa, la cual es detallada en el siguiente reporte:

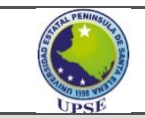

#### **UNIVERSIDAD ESTATAL PENINSULA DE SANTA ELENA FACULTAD DE SISTEMAS Y TELECOMUNICACIONES CARRERA DE TECNOLOGÍAS DE LA INFORMACIÓN**

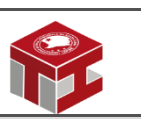

**Sistema de control de peticiones https mediante Algoritmo de Python para la detección de tráfico de red anómalo para una empresa de productos enlatados**

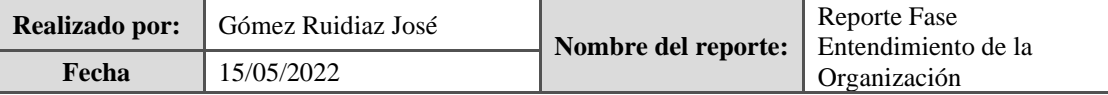

#### **Fase Entendimiento de la Organización**

#### **Objetivos de la fase:**

- Extraer la información de la infraestructura de red de la institución.
- Revisar la documentación de seguridad informática que mantiene implementada la institución.

#### **Técnica:**

La técnica que se empleó fue la observación para obtener la información de la topología y medidas de seguridad.

#### **Herramientas Tecnológicas aplicadas:**

Se procedió a utilizar el navegador web para evidenciar los servicios que tienen contratado en la empresa.

#### **Tiempo de ejecución:**

El tiempo que tomó en la ejecución fue de 2 horas.

#### **Procedimiento:**

Mediante la observación se obtuvo la infraestructura de red de la institución, con el uso del navegador se constató de los servicios que mantiene actualmente la empresa.

#### **Resultados obtenidos:**

Durante la resolución de la fase se obtuvo la infraestructura de la red, está conformada por:

- 1 Router Huawei HG8245Q2
- 1 switch Linksys SE3024 24 puertos
- 4 Router TP-Link TL-WR940N (Repetidores)
- 5 máquinas de escritorio distribuida en varias áreas
- 8 laptops distribuida en varias áreas
- 1 servidor HP PROLIANT DL360 (Base de datos)
- 1 servidor HP PROLIANT ML31E (Servidor de Windows server 2016 archivos compartidos)
- 1 servidor DELL POWEREDGE T130 (Servidor de Linux para SAP BISNES ONE)

Además, la empresa mantiene servicios contratados, como:

• Servicio de internet del proveedor de Netlife

- Servicio SAP BISNES ONE
- Servicio de Microsoft Empresarial
- Servicio de EXXIS

Al momento de recopilar la información la empresa no mantiene una normativa de seguridad vigente, pero mantiene un modelo de seguridad básica:

- Cambio de la contraseña wifi cada 6 meses.
- Prohibición de ingresos de equipos que no sean de la empresa, que el mayor tiempo no se cumple.
- Prohibición de salida de información de la empresa sin autorización por dispositivos digitales.

Mantener la confidencialidad de la información que la empresa brinda al personal.

#### **Recursos Tecnológicos de la Empresa**

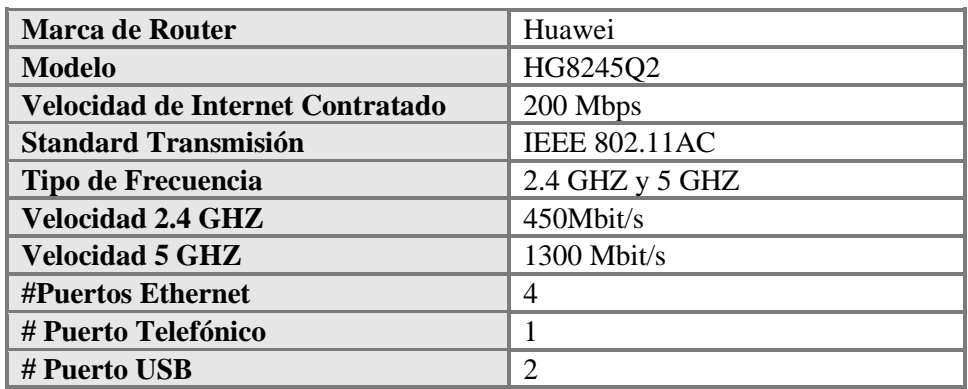

Tabla 3 Servicio de internet Netlife

<span id="page-34-1"></span>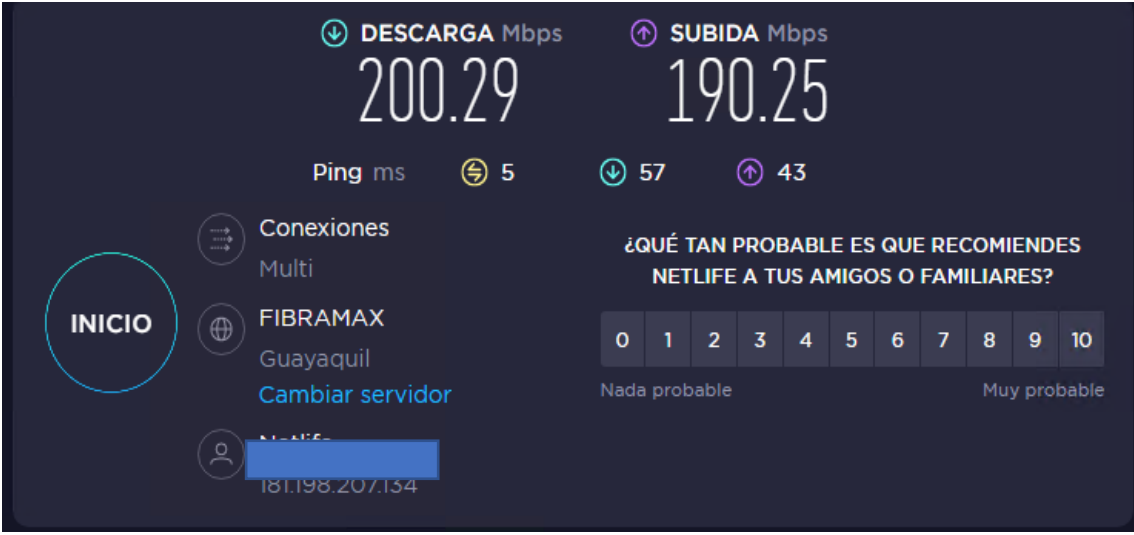

<span id="page-34-0"></span>Figura 4 Comprobación de la velocidad de internet con el servicio de speedtest

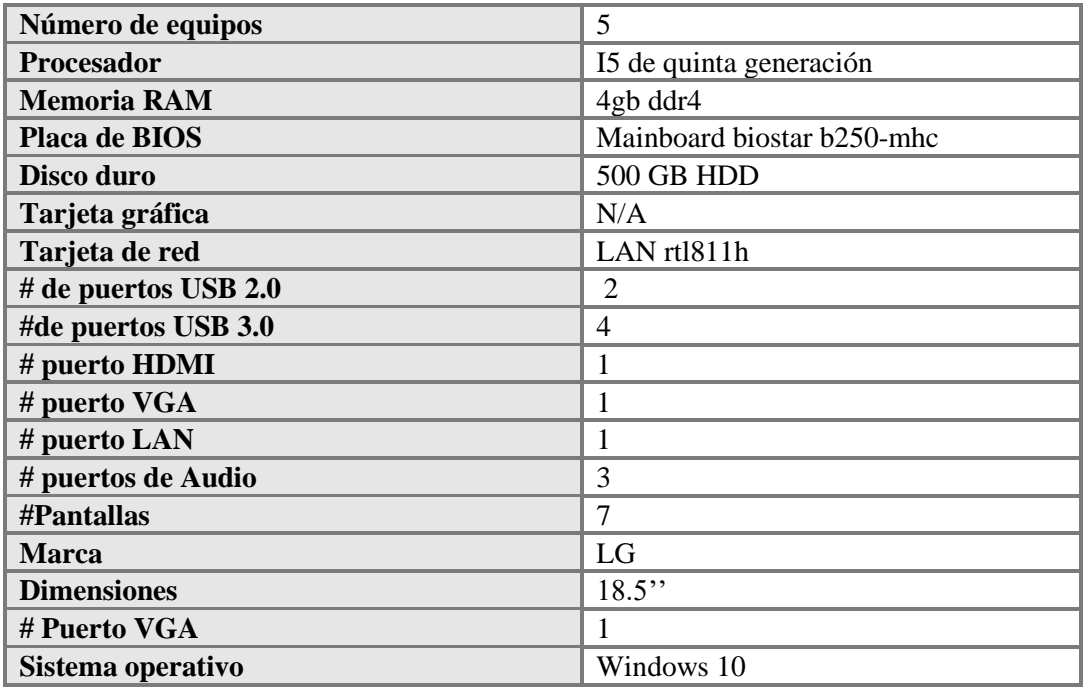

Tabla 4 Especificaciones de equipos de escritorio

<span id="page-35-0"></span>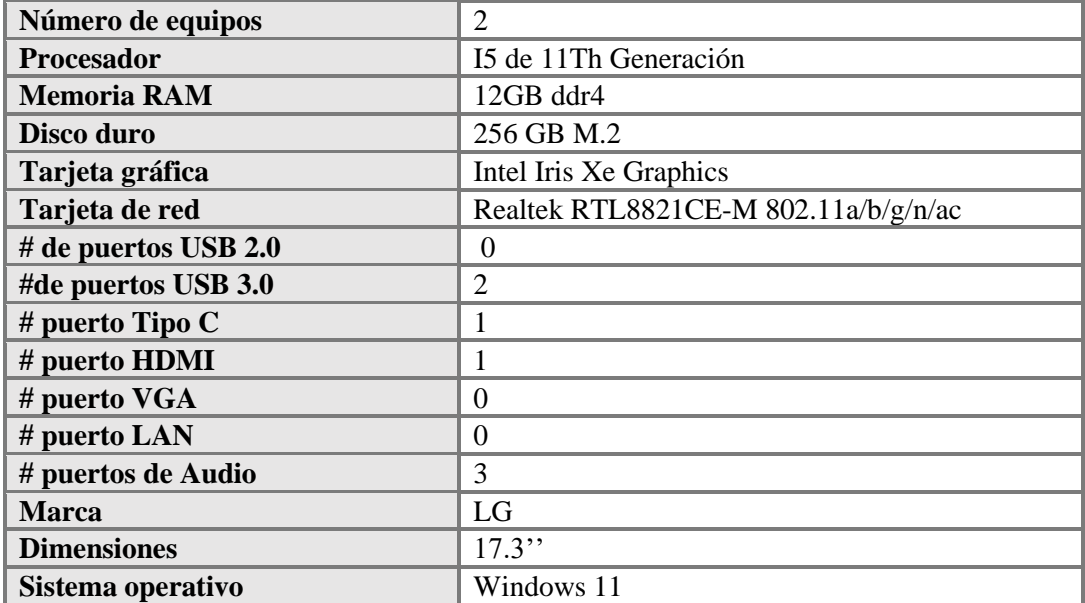

Tabla 5 Especificaciones de Laptop HP 17-cn1053cl

<span id="page-35-1"></span>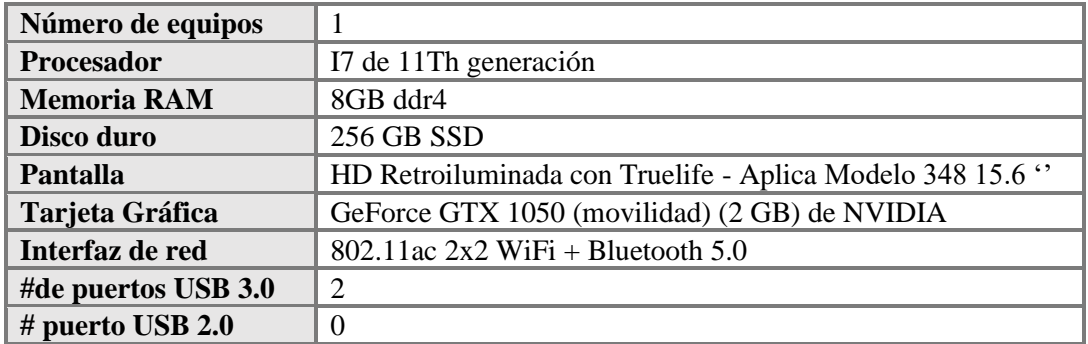
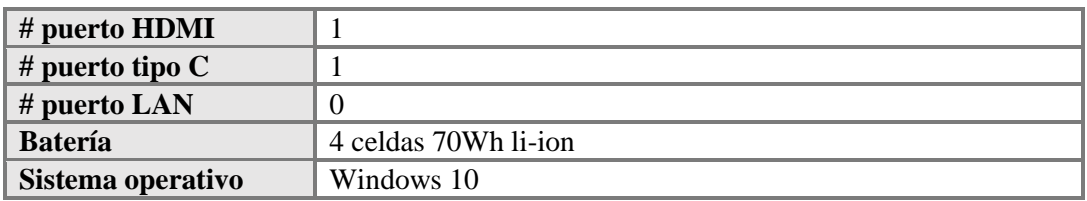

Tabla 6 Especificaciones de la Laptop Lenovo ideapad 5

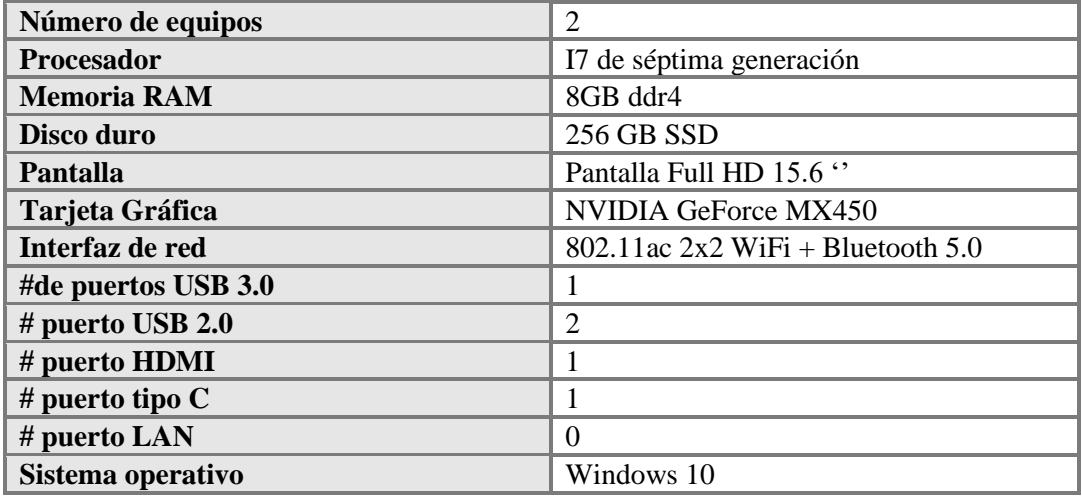

Tabla 7 Especificaciones de la Laptop Asus VivoBook 15 FE12D

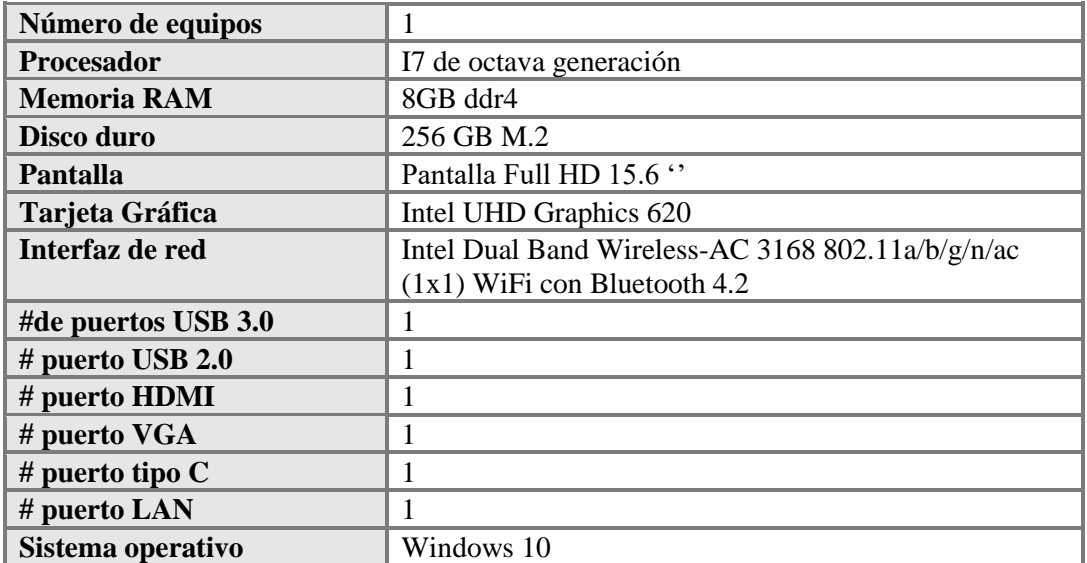

Tabla 8 Especificaciones de la Laptop HP PRO 450G5

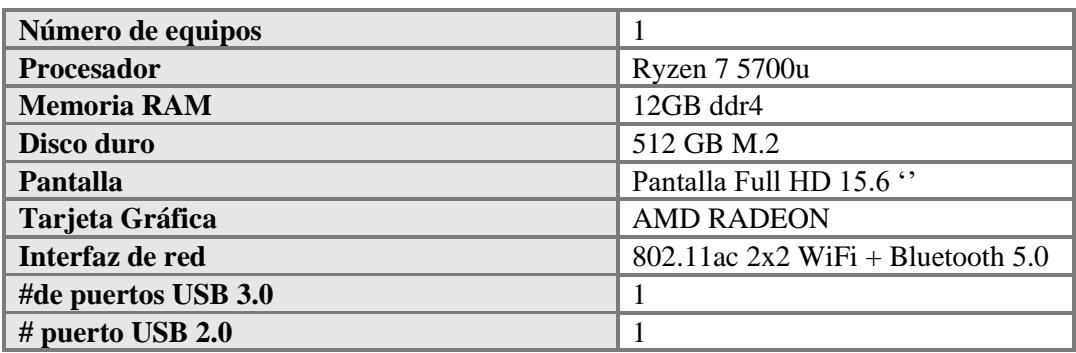

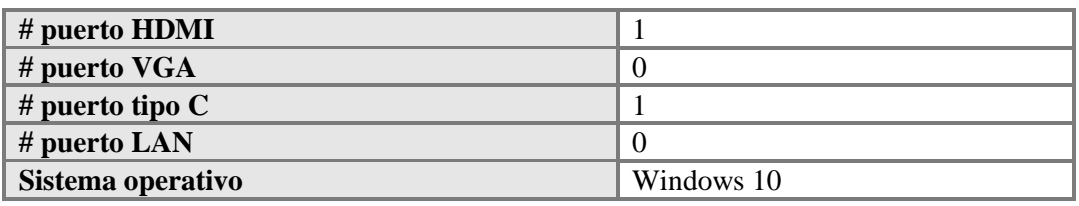

Tabla 9 Especificaciones de la Laptop Asus M515u

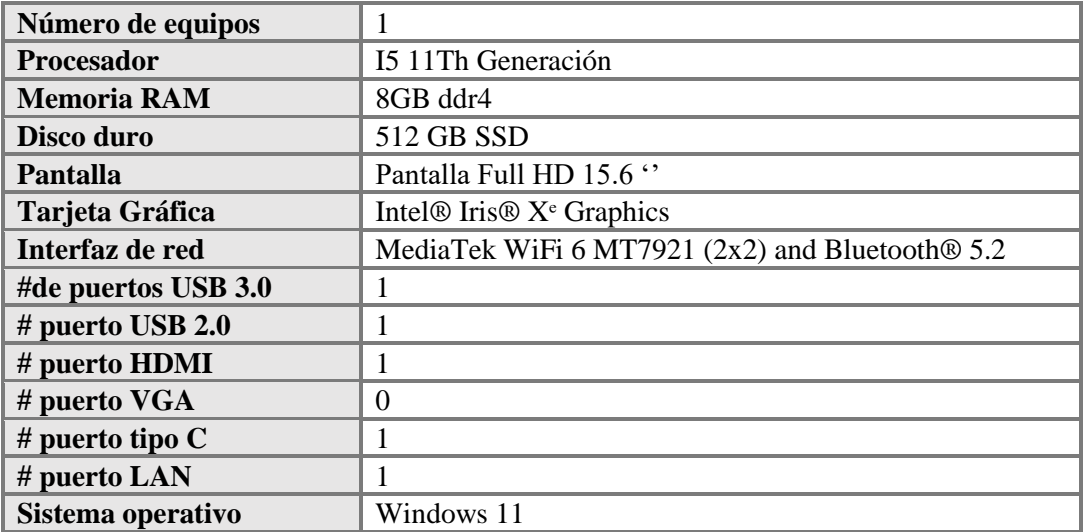

Tabla 10 Especificaciones de la Laptop DELL INSPIRON 15

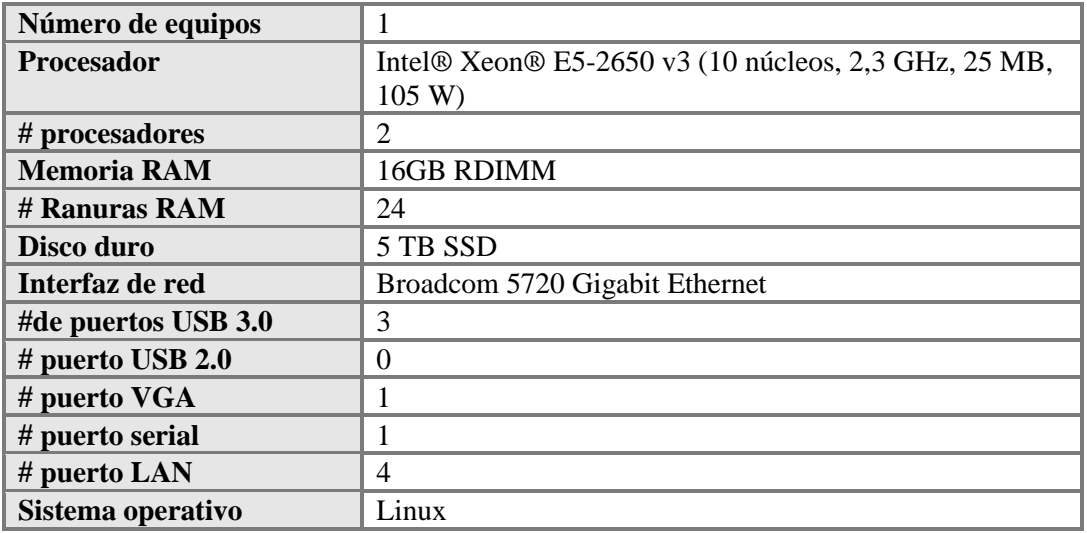

Tabla 11 Especificaciones del servidor HP PROLIANT DL360 GEN9

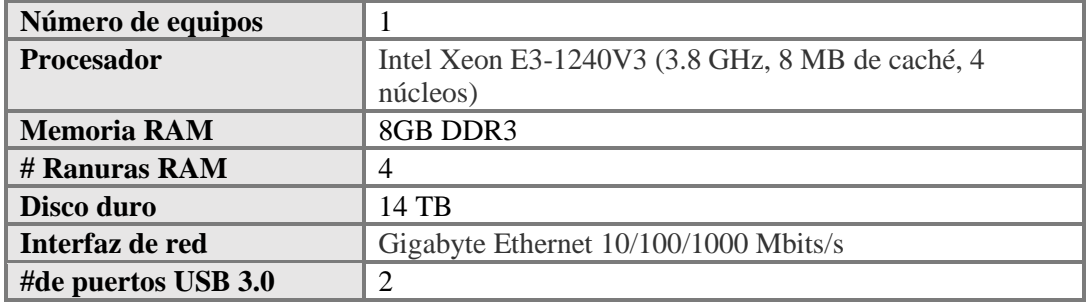

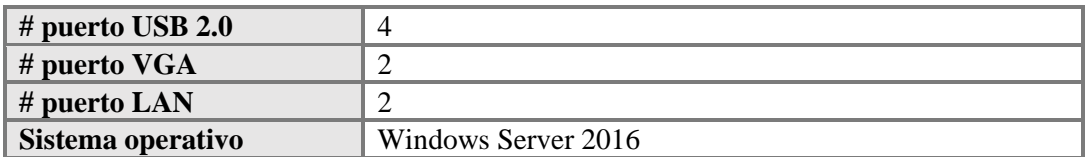

# Tabla 12 Especificaciones del servidor HP PROLIANT ML320e

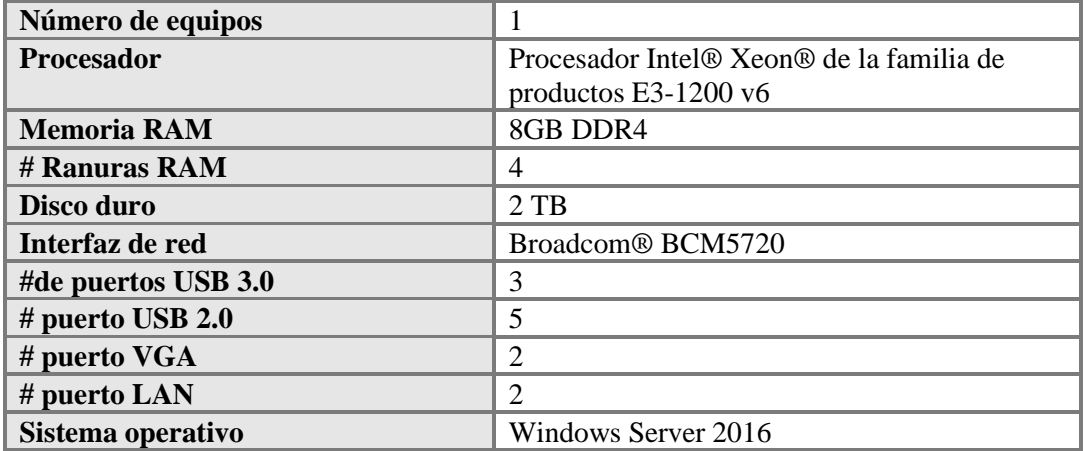

Tabla 13 Especificaciones del servidor DELL POWEREDGE T130

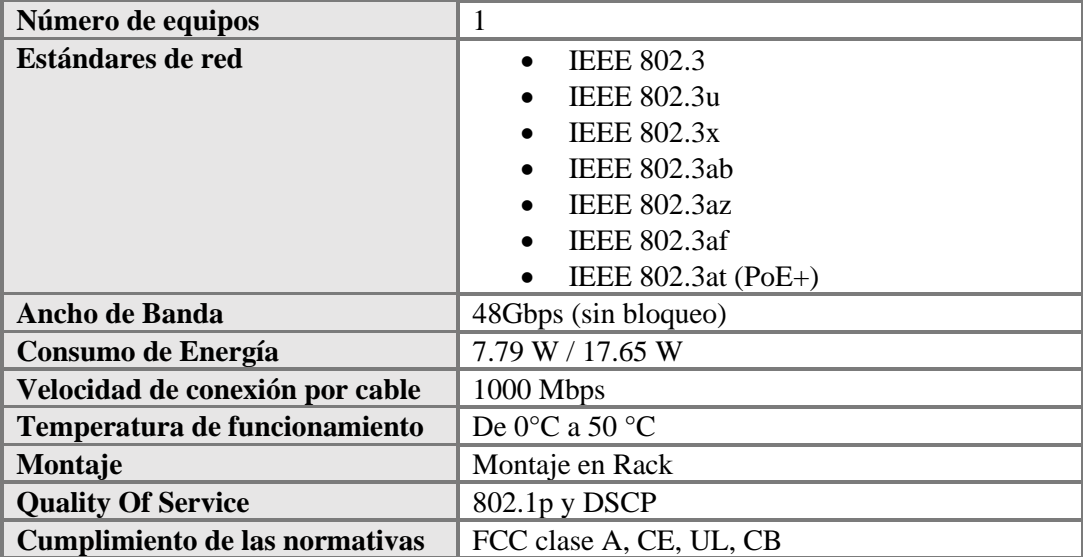

Tabla 14 Especificaciones del Switch Linksys 24 puertos

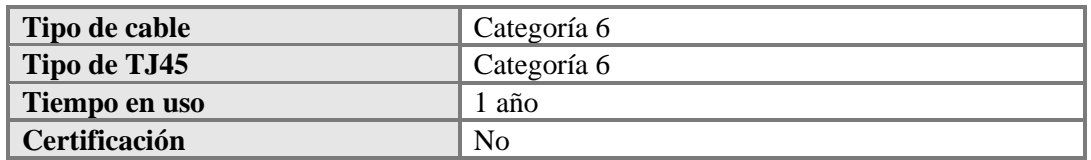

### Tabla 15 Característica del cableado de red

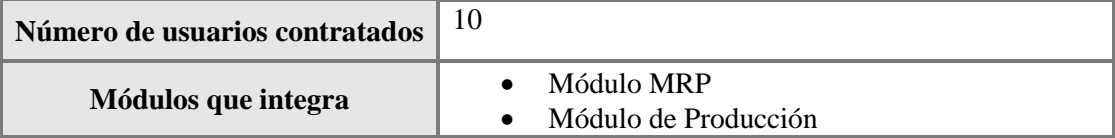

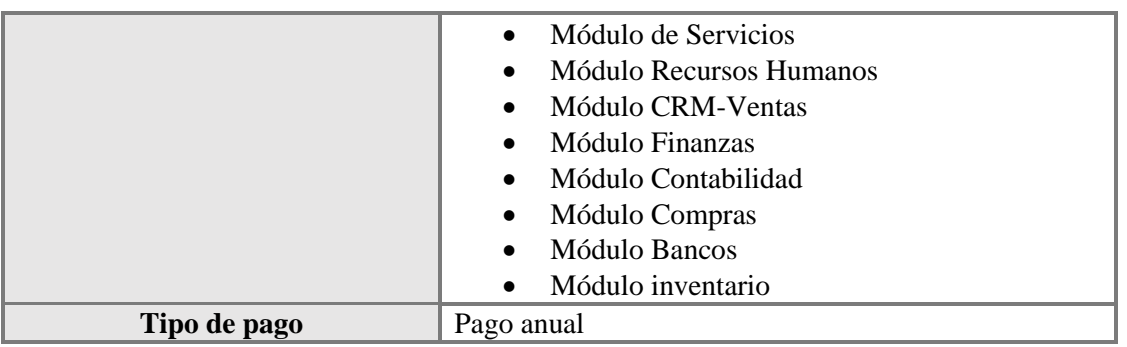

Tabla 16 Especificaciones del servicio de SAP BUSINESSS ONE

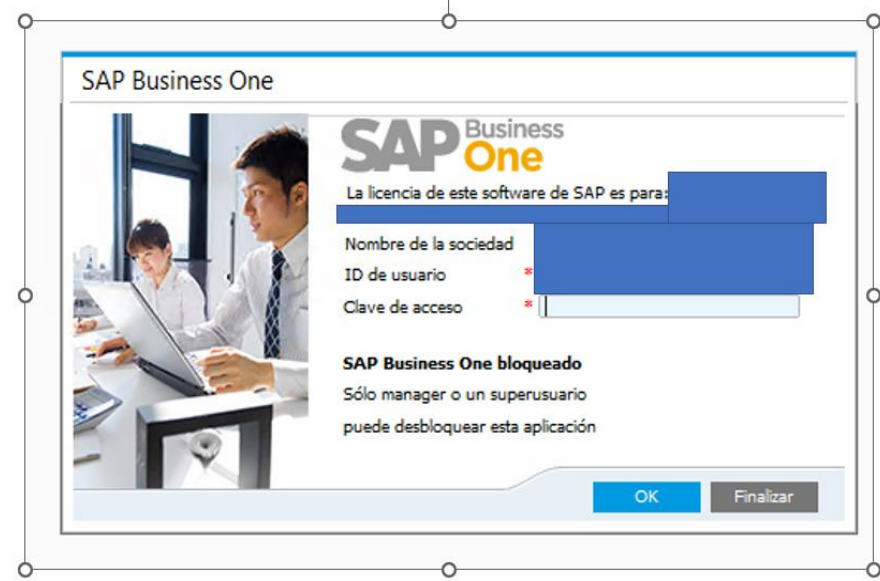

Figura 5 Servicio de SAP BUSINESS ONE

# **2.5.2. FASE 2: ANÁLISIS DE RIESGOS**

Para el análisis de riesgo se procedió a ingresar a la infraestructura de red de la empresa para evidenciar que tipos de vulnerabilidades presenta, para este tipo de análisis se procedió a usar las herramientas de NMAP y WIRESHARK en la cual detallamos en el siguiente informe:

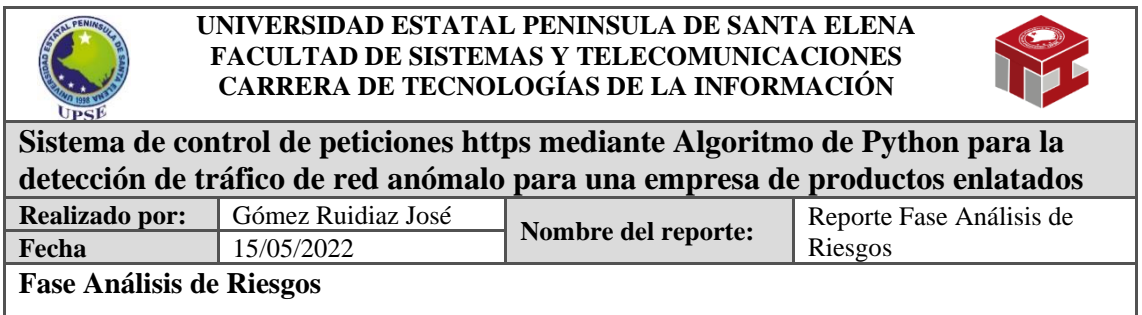

#### **Objetivos de la fase:**

• Reconocer las amenazas y vulnerabilidades dentro de la infraestructura de TI **Técnica:**

La técnica que se empleó fue la observación usando recursos tecnológicos para recopilar la información.

#### **Herramientas Tecnológicas aplicadas:**

Se procedió a utilizar un computador utilizando máquina virtual para emplear las herramientas

de Nmap y Wireshark adicional se empleó el navegador para la búsqueda de información.

#### **Tiempo de ejecución:**

El tiempo que tomó en la ejecución fue de 3 días.

#### **Procedimiento:**

Mediante la observación se obtuvo la infraestructura de red de la institución, con el uso del navegador se constató los servicios que mantiene actualmente la empresa.

#### **Resultados obtenidos:**

Durante el análisis, usando la herramienta de Nmap se pudo determinar las vulnerabilidades de algunos equipos conectados a la red además de conseguir las características de éstos como el sistema operativo.

Empleando la herramienta de Wireshark se constató que dentro el tráfico de red existe amenazas, que están siendo ejecutadas en cada momento.

Haciendo uso del navegador se procedió a buscar la información de las vulnerabilidades encontradas.

#### **Conclusión**

Luego del análisis y la recopilación de la información obtenidas por las herramientas Nmap y Wireshark, se determinan que algunas vulnerabilidades como, sistemas con posibles problemas de seguridad, puertos abiertos, adicional a eso, los equipos presentan problemas de sistemas operativos mostrando actividad anómala en el tráfico de red, dando como consecuencia la lentitud en las comunicaciones y posible malware dentro cada uno de los equipos

### **Resumen del Análisis desde la Aplicación NMAP**

Se realizó el escaneo de la infraestructura de TI para determinar que equipos están conectados y determinar los puertos que están abiertos para eso se realizó una matriz donde se detalla los siguientes datos:

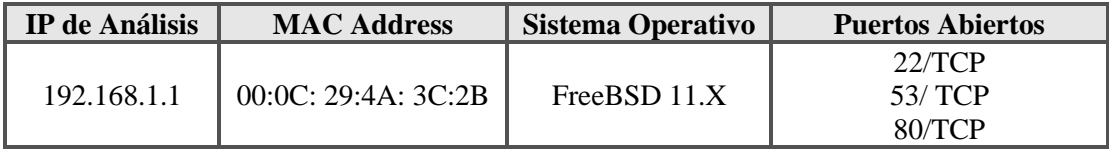

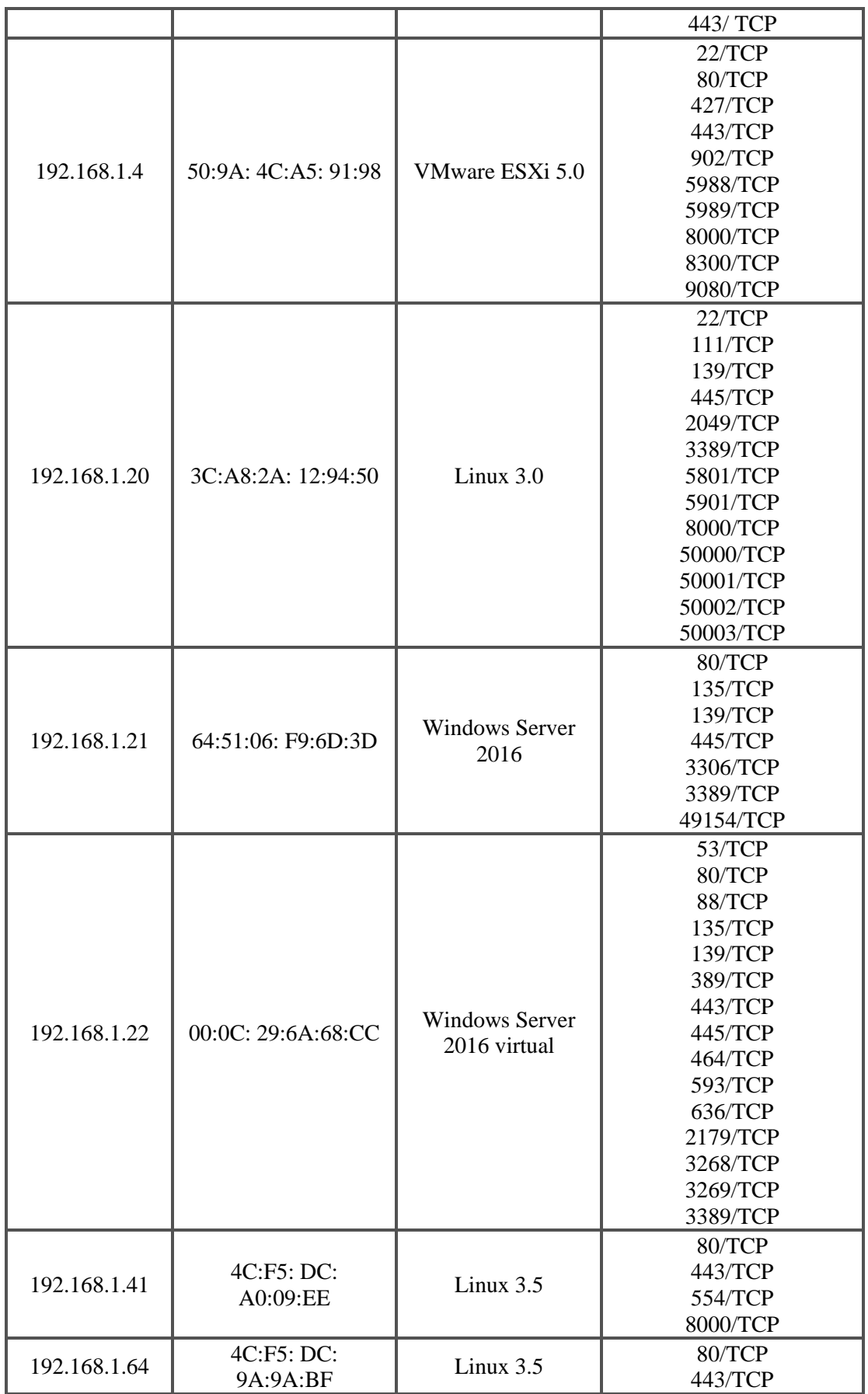

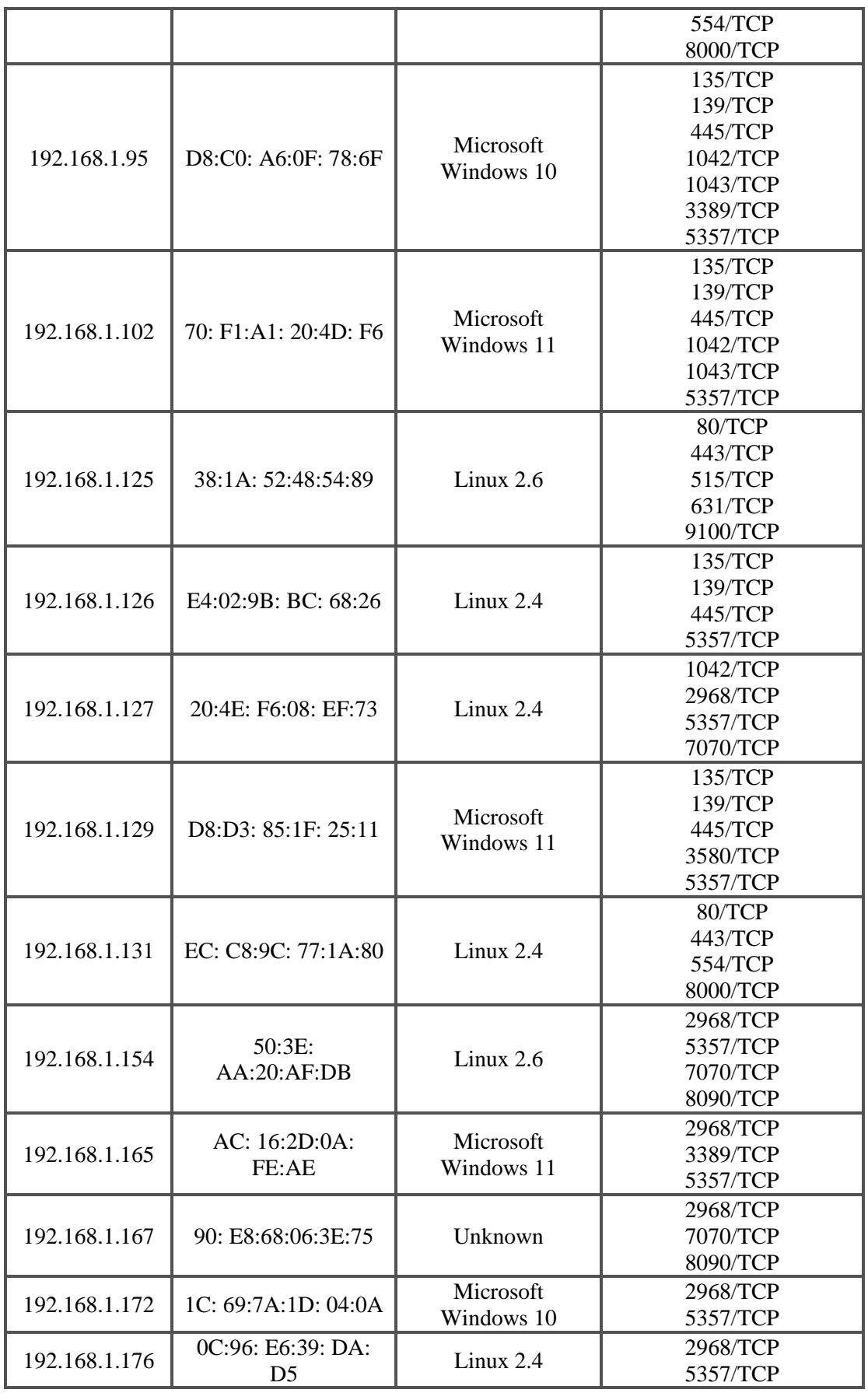

| 192.168.1.177 | 3C:7C:3F:12:C9: EB                 | Microsoft<br>Windows 11 | 135/TCP<br>139/TCP<br>445/TCP<br>5357/TCP<br>7070/TCP                         |
|---------------|------------------------------------|-------------------------|-------------------------------------------------------------------------------|
| 192.168.1.194 | EC: C8:9C: 77:1A:23                | Linux 2.4               | 80/TCP<br>443/TCP<br>554/TCP<br>8000/TCP                                      |
| 192.168.1.219 | 38:1A: 52:4E:CA:42                 | Linux 2.4               | 80/TCP<br>443/TCP<br>515/TCP<br>631/TCP<br>9100/TCP                           |
| 192.168.1.221 | 10:27: F5:F3: 9D:E1                | Linux 2.4               | 80/TCP<br>443/TCP                                                             |
| 192.168.1.223 | E0:DB:55:C2: DA:<br>F <sub>3</sub> | Microsoft<br>Windows 11 | 135/TCP<br>139/TCP<br>445/TCP<br>2968/TCP<br>3580/TCP<br>5357/TCP<br>7070/TCP |
| 192.168.1.228 | AC: 16:2D: 12:1D:26                | Microsoft<br>Windows 10 | 135/TCP<br>139/TCP<br>445/TCP<br>2968/TCP<br>3580/TCP<br>5357/TCP<br>7070/TCP |

Tabla 17 Escaneo de IP de la aplicación NMAP

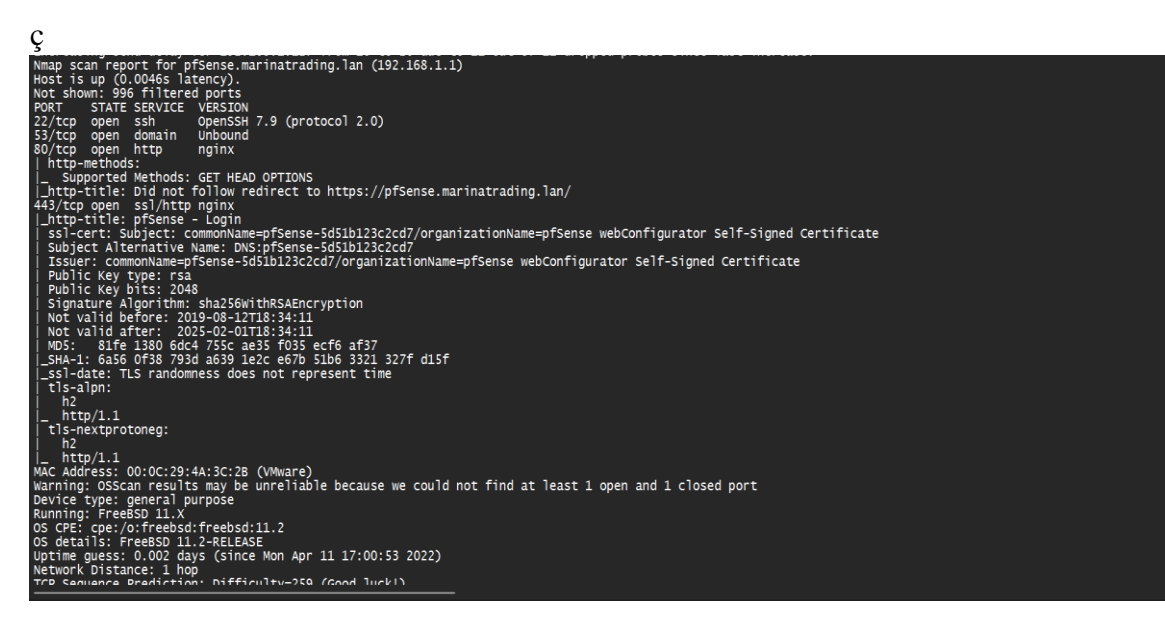

Figura 6 Resultado del análisis de NMAP

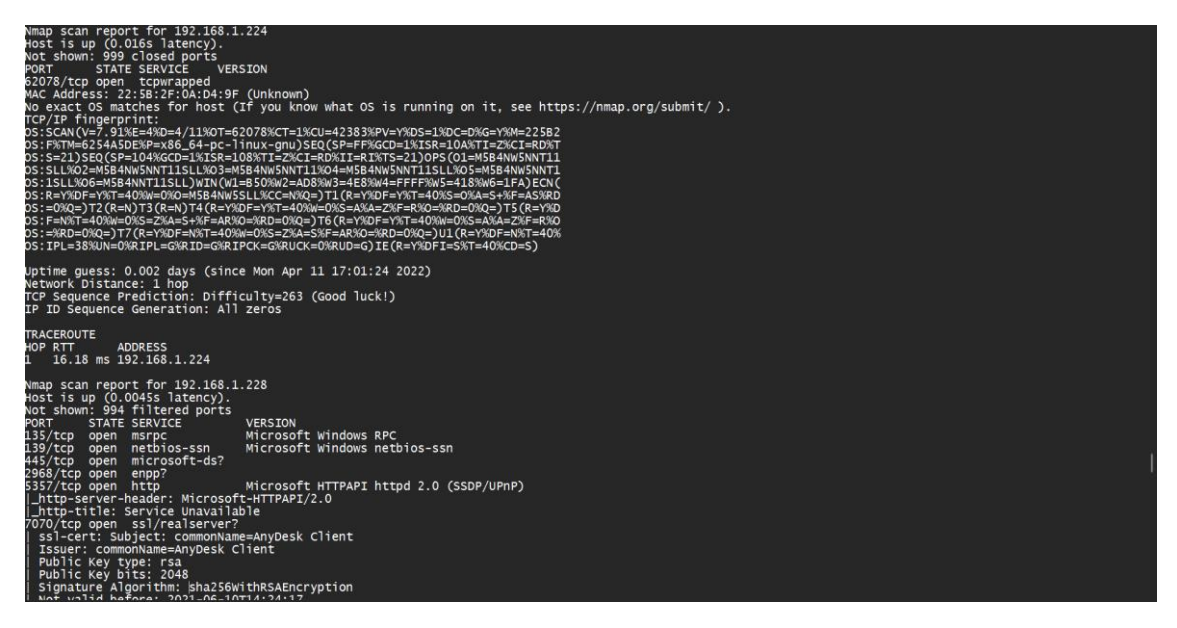

Figura 7 Resultado del análisis de NMAP

**Vulnerabilidades en la ejecución de los servicios de los puertos**

| <b>Puertos</b> | <b>Servicios</b> |  |  |
|----------------|------------------|--|--|
| 22/TCP         | ssh              |  |  |
| 443/TCP        | ssl/http         |  |  |
| 902/TCP        | wbem-http        |  |  |
| 5988/TCP       | wbem-https       |  |  |
| 9080/TCP       | gSOAP 2.8        |  |  |
| 139/TCP        | netbios-ssn      |  |  |
| 445/TCP        | netbios-ssn      |  |  |
| 636/TCP        | tcpwrapped       |  |  |
| 3269/TCP       | tcpwrapped       |  |  |
| 443/TCP        | ssl/https        |  |  |
| 80/TCP         | tcpwrapped       |  |  |
| 443/TCP        | tcpwrapped       |  |  |
| 631/TCP        | tcpwrapped       |  |  |
| 135/TCP        | tcpwrapped       |  |  |
| 139/TCP        | tcpwrapped       |  |  |
| 445/TCP        | tcpwrapped       |  |  |
| 5357/TCP       | tcpwrapped       |  |  |
| 1042/TCP       | tcpwrapped       |  |  |
| 2968/TCP       | tcpwrapped       |  |  |
| 7070/TCP       | tcpwrapped       |  |  |

Tabla 18 Puertos y Servicios ejecutándose

### **Vulnerabilidad SSH**

El protocolo SSH-1 permite que los servidores remotos realicen ataques de intermediario y reproduzcan una respuesta de desafío del cliente a un servidor de destino mediante la creación de una ID de sesión que coincida con la ID de sesión del objetivo, pero que use un par de claves públicas que es más débil que la clave pública del objetivo, lo que le permite al atacante calcular la clave privada correspondiente y usar la ID de sesión del objetivo con el par de claves comprometidas para hacerse pasar por el objetivo [32].

| <b>Puntación CVSS</b>  | 7.5                                                                     |  |  |  |  |
|------------------------|-------------------------------------------------------------------------|--|--|--|--|
| Impacto de la          | Parcial, Hay una divulgación de información considerable                |  |  |  |  |
| Confidencialidad       |                                                                         |  |  |  |  |
| Impacto de             | Parcial, la modificación de algunos archivos o información del sistema  |  |  |  |  |
| integridad             | es posible, pero el atacante no tiene control sobre lo que puede        |  |  |  |  |
|                        | modificar, o el alcance de lo que el atacante puede afectar es limitado |  |  |  |  |
| Impacto en la          | Parcial, hay un rendimiento reducido o interrupciones en la             |  |  |  |  |
| disponibilidad         | disponibilidad de recursos                                              |  |  |  |  |
| Complejidad de         | Bajo, no existen condiciones de acceso especializadas o circunstancias  |  |  |  |  |
| acceso                 | atenuantes. Se requiere muy poco conocimiento o habilidad para          |  |  |  |  |
|                        | explotar                                                                |  |  |  |  |
| <b>Autentificación</b> | No se requiere, no se requiere autenticación para aprovechar la         |  |  |  |  |
|                        | vulnerabilidad                                                          |  |  |  |  |
| Acceso obtenido        | Ninguna                                                                 |  |  |  |  |

Tabla 19 Vulnerabilidad Reportada del Servicio SSH

### **Vulnerabilidad SSL/HTTP**

El servidor SSL HTTP en HP Web-enabled Management Software 5.0 a 5.92, con acceso anónimo habilitado, permite a atacantes remotos comprometer los certificados confiables cargando sus propios certificados [33].

| <b>Puntación CVSS</b>             | 7.5                                                                                                    |  |  |  |
|-----------------------------------|----------------------------------------------------------------------------------------------------|--|--|--|
| Impacto de la<br>Confidencialidad | Parcial, Hay una divulgación de información considerable                                                                                                    |  |  |  |
| Impacto de<br>integridad          | Parcial, la modificación de algunos archivos o información del sistema<br>es posible, pero el atacante no tiene control sobre lo que puede<br>modificar, o el alcance de lo que el atacante puede afectar es limitado |  |  |  |
| Impacto en la<br>disponibilidad   | Parcial, hay un rendimiento reducido o interrupciones en la<br>disponibilidad de recursos                                                                                                    |  |  |  |
| Complejidad de<br>acceso          | Bajo, no existen condiciones de acceso especializadas o circunstancias<br>atenuantes. Se requiere muy poco conocimiento o habilidad para<br>explotar                                                                  |  |  |  |
| <b>Autentificación</b>            | No se requiere, no se requiere autenticación para aprovechar la<br>vulnerabilidad                                                                                                    |  |  |  |
| Acceso obtenido                   | Ninguna                                                                                                    |  |  |  |

Tabla 20 Vulnerabilidad reportada de SSl/HTTP

### **Vulnerabilidad de WBem-http**

Vulnerabilidad no especificada en la implementación de WBEM en HP HP-UX 11.11 y 11.23 permite a atacantes remotos obtener acceso a información de diagnóstico a través de vectores desconocidos [34].

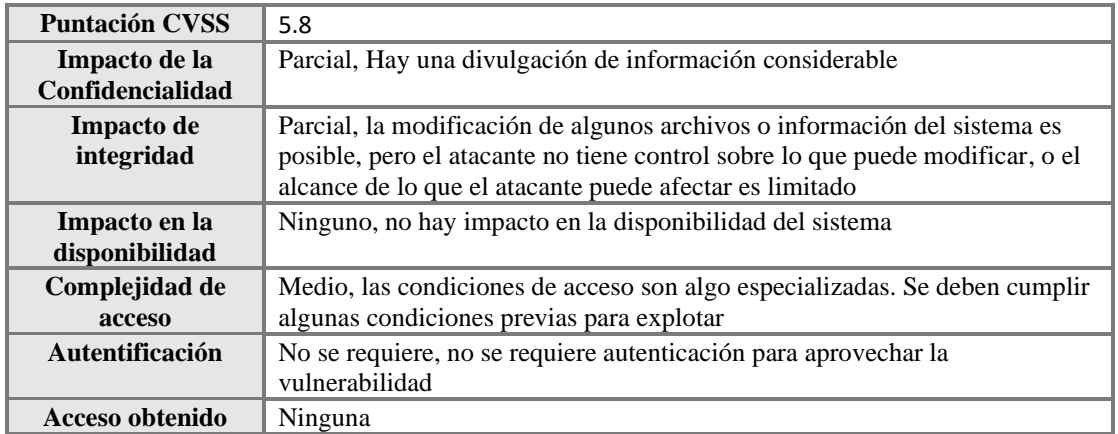

Tabla 21 Vulnerabilidad reportada Wbem-Http

### **Vulnerabilidad gSOAP 2.8**

Genivia gSOAP 2.7.x y 2.8.x anteriores a la 2.8.75 permite a los atacantes causar una denegación de servicio (cancelación de la aplicación) o posiblemente tener otro impacto no especificado si una aplicación de servidor se construye con el indicador - DWITH\_COOKIES. Esto afecta a las bibliotecas C/C++ libgsoapck/libgsoapck++ y libgsoapssl/libgsoapssl++, ya que están construidas con esa bandera [35].

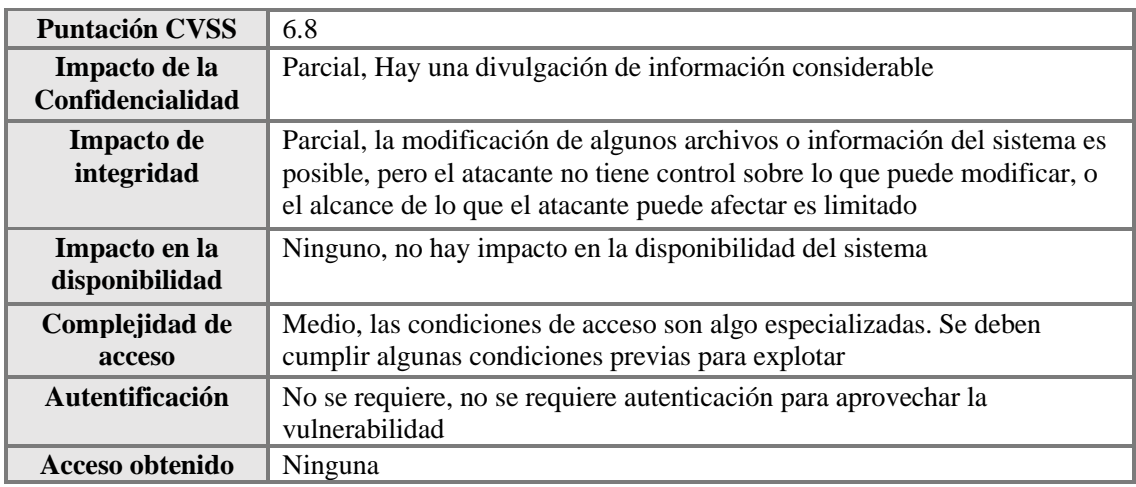

Tabla 22 Vulnerabilidad reportada gSOAP 2.8

### **Vulnerabilidad de netbios-ssn**

Windows NetBIOS en Windows Server 2008 SP2 y R2 SP1, Windows 7 SP1, Windows 8.1, Windows Server 2012 Gold y R2, Windows RT 8.1, Windows 10 Gold, 1511, 1607, 1703 y Windows Server 2016 permite una vulnerabilidad de denegación de servicio cuando maneja incorrectamente los paquetes NetBIOS, también conocido como "vulnerabilidad de denegación de servicio de Windows NetBIOS" [36].

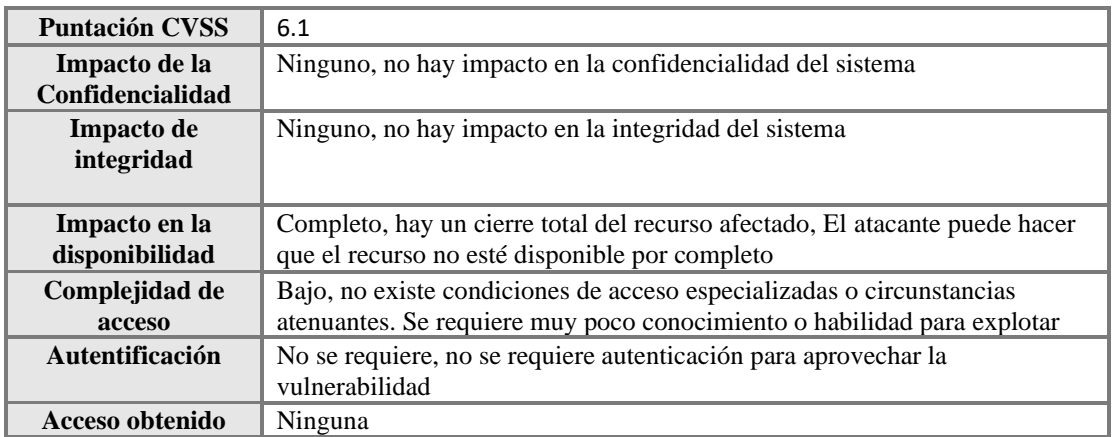

Tabla 23 Vulnerabilidad reportada de netbios-ssn

### **Vulnerabilidad de tcpwrapped**

TCP Wrappers (tcp\_wrappers) en FreeBSD 4.1.1 a 4.3 con la opción PARANOID ACL habilitada no verifica correctamente el resultado de una búsqueda inversa de DNS, lo que podría permitir a los atacantes remotos eludir las restricciones de acceso previstas a través de la suplantación de DNS [37].

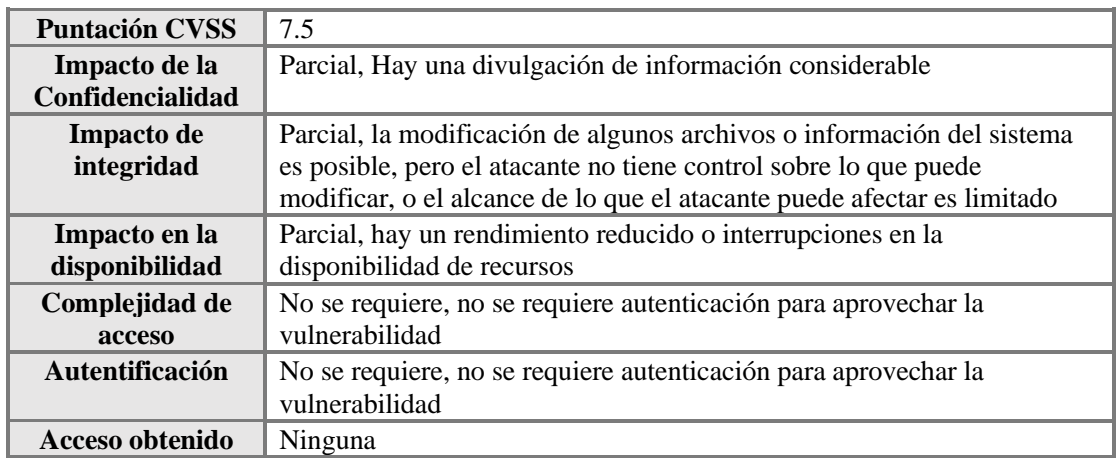

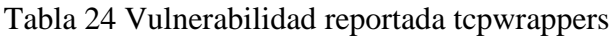

### **Vulnerabilidad de Sistemas Operativos (OS)**

### **Sistema operativo FreeBSD**

En FreeBSD 11.x antes de 11.1-RELEASE y 10.x antes de 10.4-RELEASE, el algoritmo qsort tiene un patrón de recursión determinista. Alimentar una entrada patológica al algoritmo puede conducir a un uso excesivo de la pila y un posible desbordamiento [38]. Las aplicaciones que usan qsort para manejar grandes conjuntos de datos pueden bloquearse si la entrada sigue el patrón patológico [38].

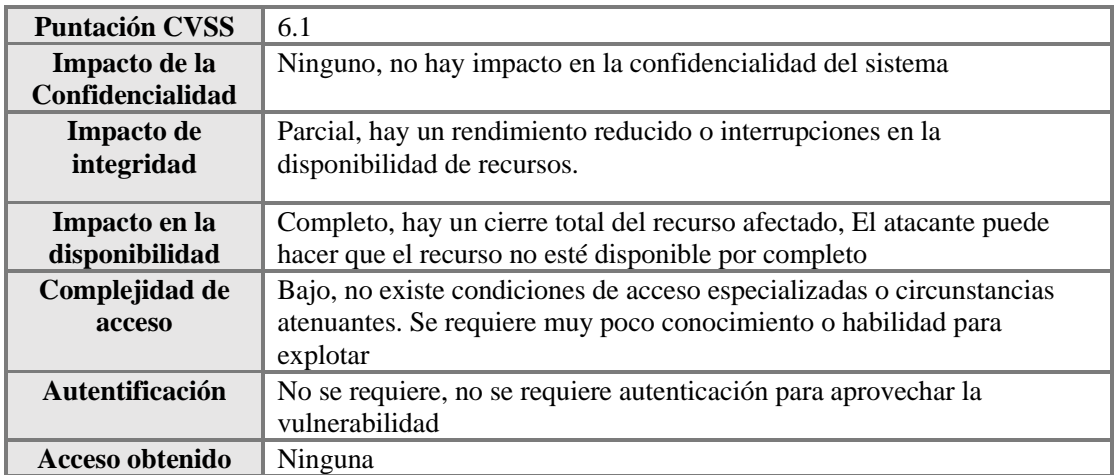

Tabla 25 Vulnerabilidad reportada FreedBSD

#### **Sistema VMware ESXi 5.0**

La implementación de VMware Tools HGFS (también conocido como Carpetas compartidas) en VMware Workstation 11.x antes de 11.1.2, VMware Player 7.x antes de 7.1.2, VMware Fusion 7.x antes de 7.1.2 y VMware ESXi 5.0 a 6.0 permiten que los usuarios obtengan privilegios del sistema operativo invitado provocan una denegación de servicio (corrupción de la memoria del kernel del sistema operativo invitado) a través de vectores no especificados [39].

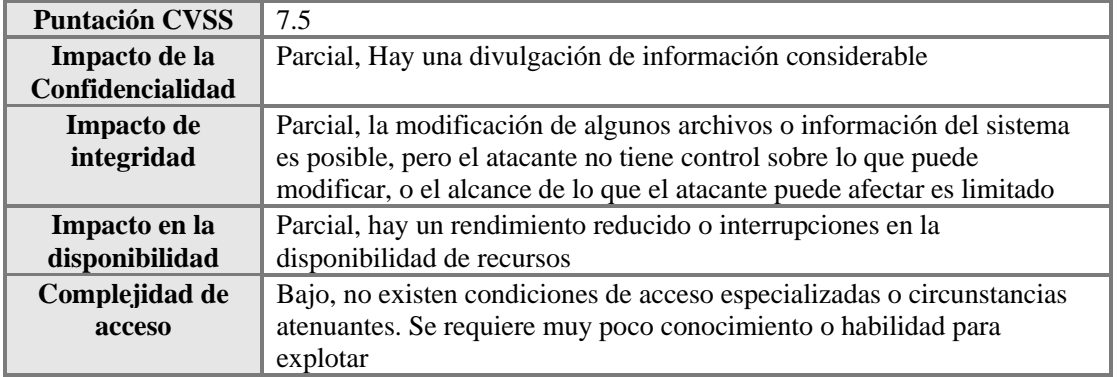

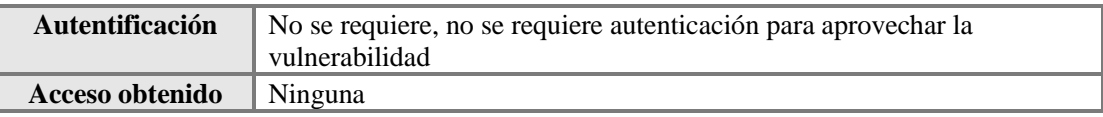

Tabla 26 Vulnerabilidad reportada de VMware Esxi 5.0

#### **Sistema Linux 3.5**

El inicio de sesión en Slackware Linux 3.2 a 3.5 no verifica correctamente si hay un error cuando falta el archivo /etc/group, lo que evita que pierda privilegios, asignándolos de raíz a cualquier usuario local que inicie sesión en el servidor [40].

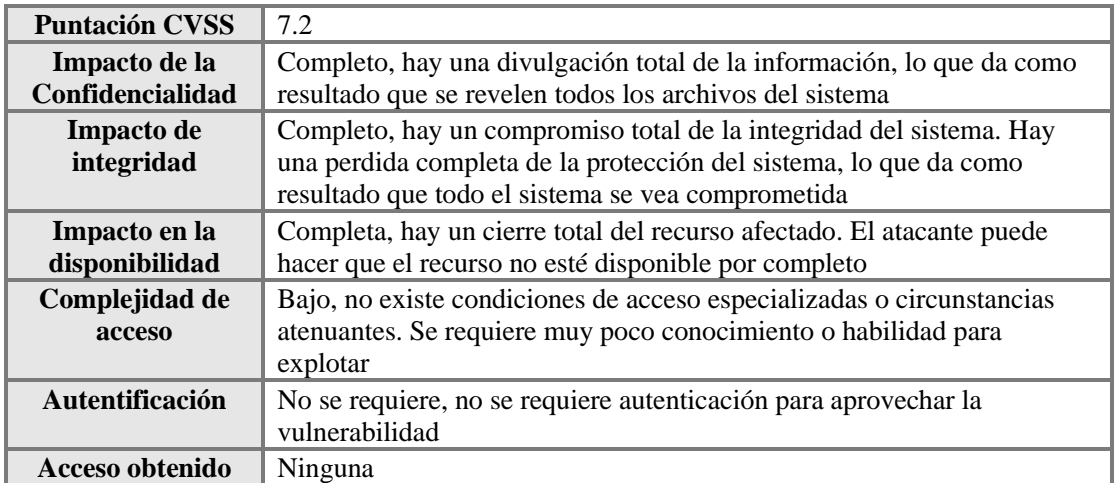

Tabla 27 Vulnerabilidad reportada linux 3.5

### **Sistema Linux 2.6**

drivers/scsi/mpt2sas/mpt2sas\_ctl.c en el kernel de Linux 2.6.38 y anteriores no valida (1) la longitud y (2) los valores de desplazamiento antes de realizar operaciones de copia de memoria, lo que podría permitir a los usuarios locales obtener privilegios y provocar una denegación de servicio (corrupción de la memoria), obteniendo información confidencial de la memoria del kernel a través de una llamada ioctl diseñada, relacionada con las funciones ctl do mpt command y ctl diag read buffer  $[41]$ .

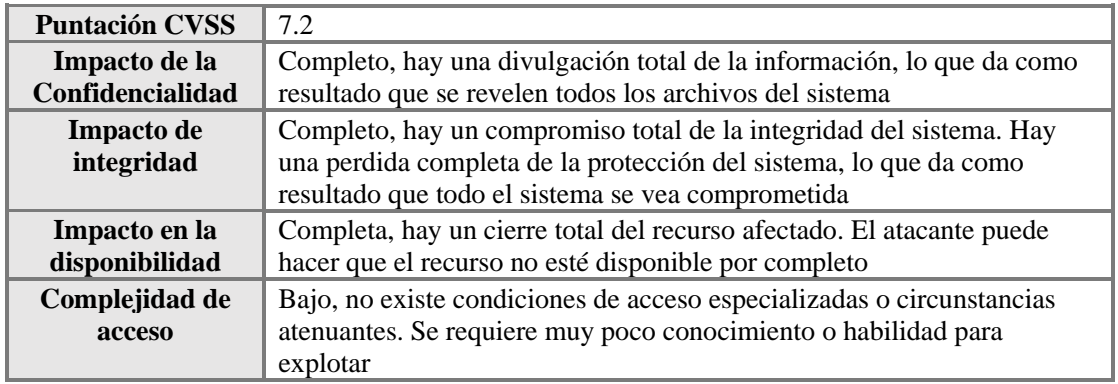

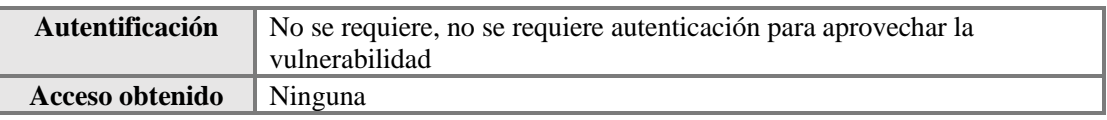

Tabla 28 Vulnerabilidad reportada Linux 2.6

### **Vulnerabilidad Linux 2.4**

La implementación de asn1 en (a) el kernel de Linux 2.4 antes de 2.4.36.6 y 2.6 antes de 2.6.25.5, como se usa en los módulos cifs e ip\_nat\_snmp\_basic; y (b) el paquete gxsnmp; no valida correctamente los valores de longitud durante la decodificación de los datos BER ASN.1, lo que permite a atacantes remotos causar una denegación de servicio (caída) o ejecutar código arbitrario a través de (1) una longitud mayor que el búfer de trabajo, lo que puede conducir a un error no especificado Desbordamiento; (2) una longitud oid de cero, que puede dar lugar a un error de uno; o (3) una longitud indefinida para una codificación primitiva [42].

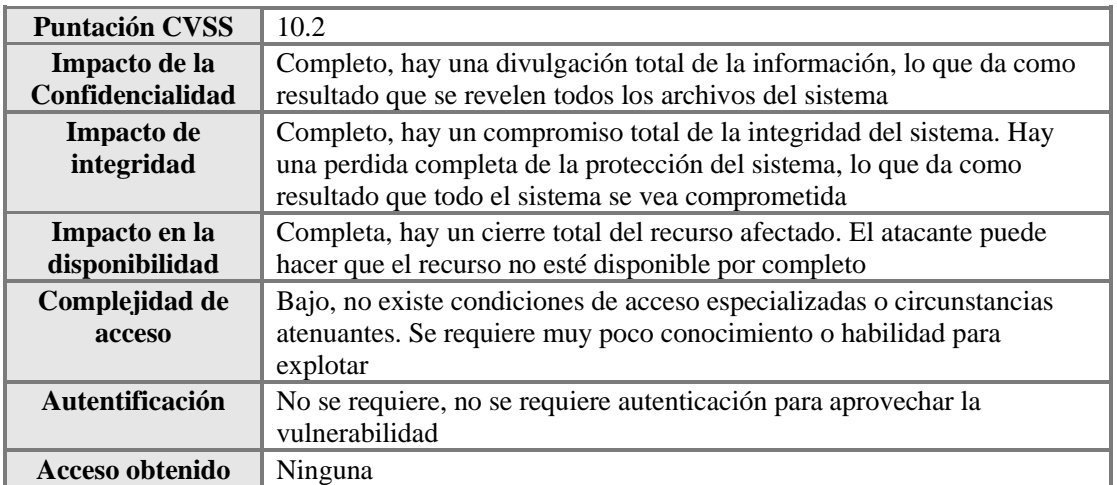

Tabla 29 Vulnerabilidad reportada Linux 2.4

### **Sistema Windows 10**

Sistema de archivos de cifrado de Windows (EFS) Vulnerabilidad de elevación de privilegios [39].

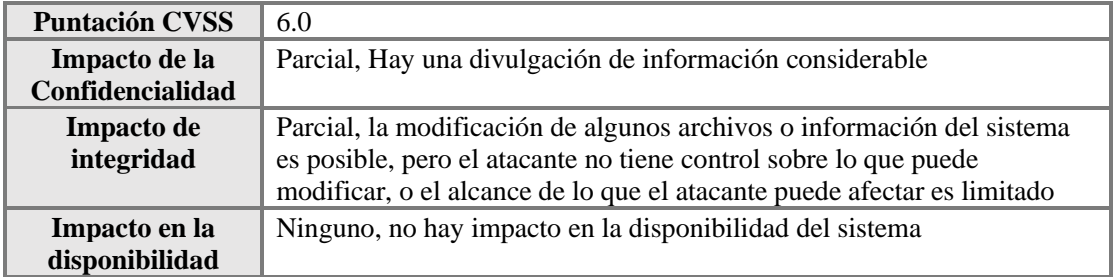

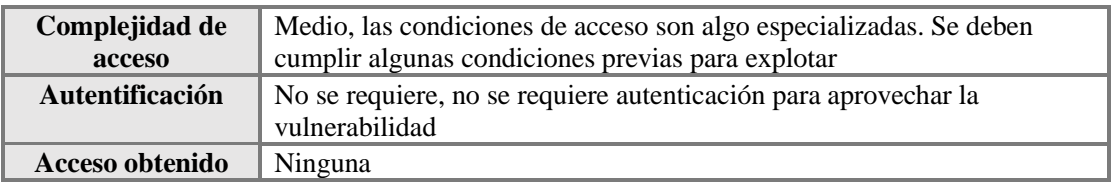

Tabla 30 Vulnerabilidad reportada Windows 10

### **Sistema Windows 11**

Vulnerabilidad de elevación de privilegios de llamada a procedimiento local avanzado de Windows [44].

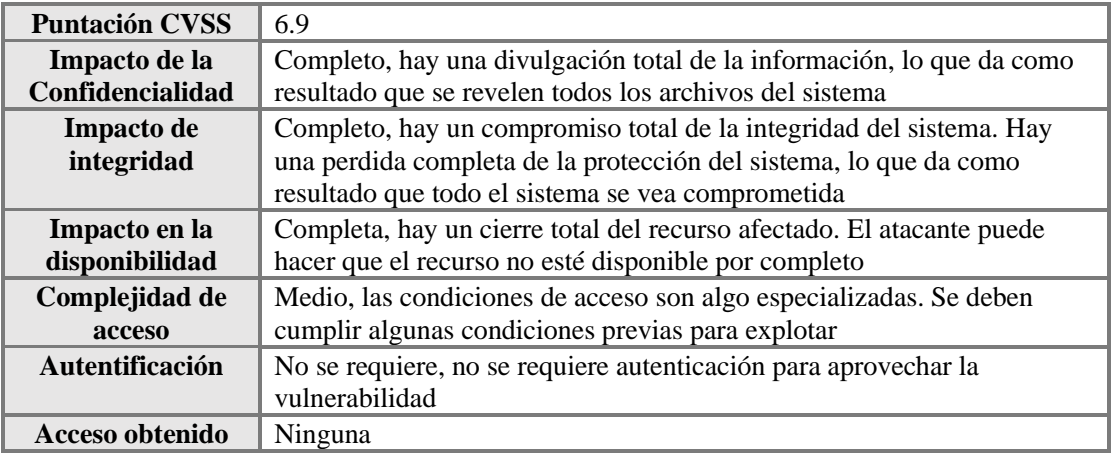

Tabla 31. Vulnerabilidad reportada Windows 11

### **Análisis de resultados de Wireshark**

Las alertas presentadas en la aplicación de Wireshark se dan por problemas en la comunicación entre dispositivos por alguna anomalía que Wireshark detecta [40]. Esto se debe a que algún paquete llegó incompleto por alguna afectación al momento de llegar al receptor puede haciendo que la longitud del paquete no coincida o esté fuera del rango esperado por lo que el dispositivo pide que se reenvíe el paquete para poder concretar la comunicación [40]. El problema de paquete duplicado se refiere que algún punto de la comunicación entre esos dispositivos se duplicó la información enviada [40].

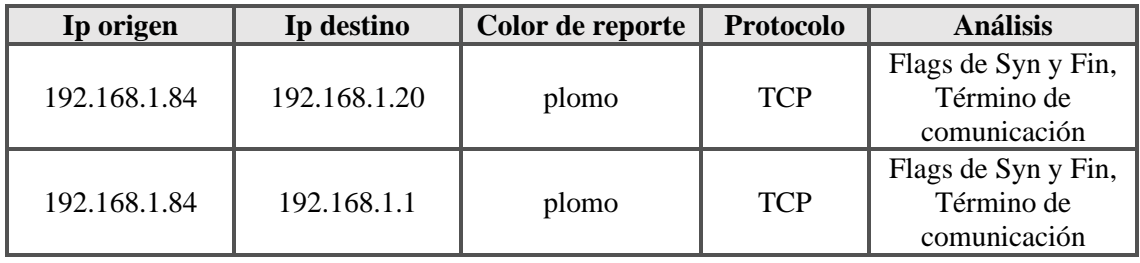

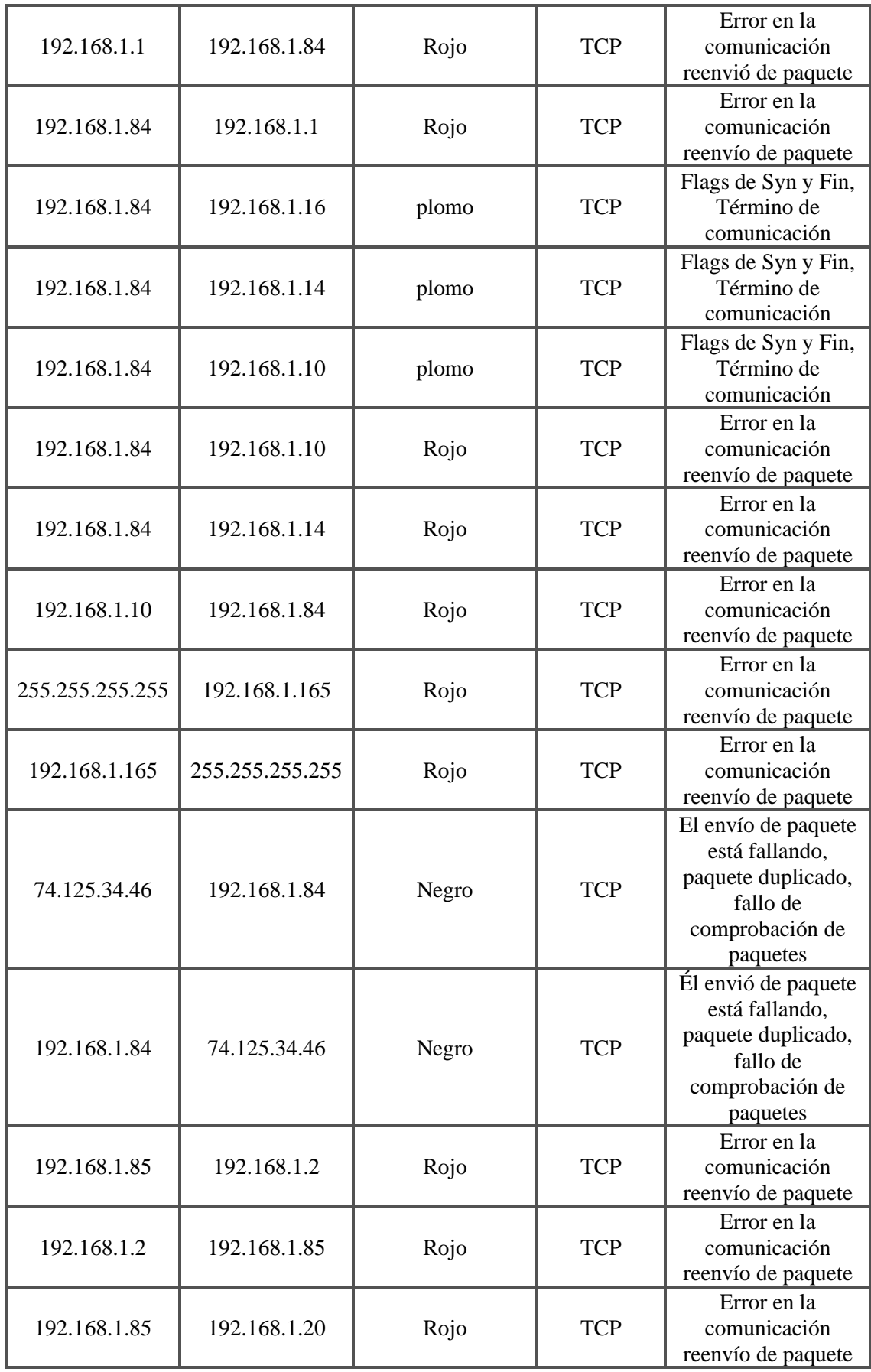

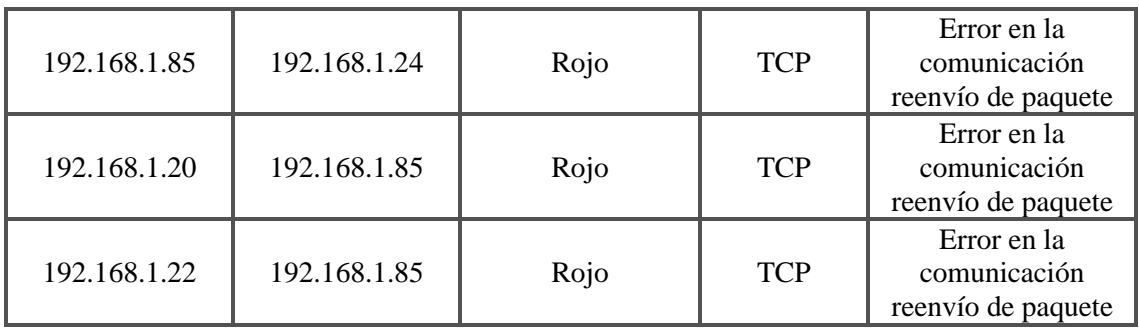

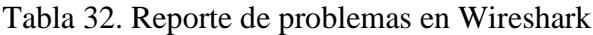

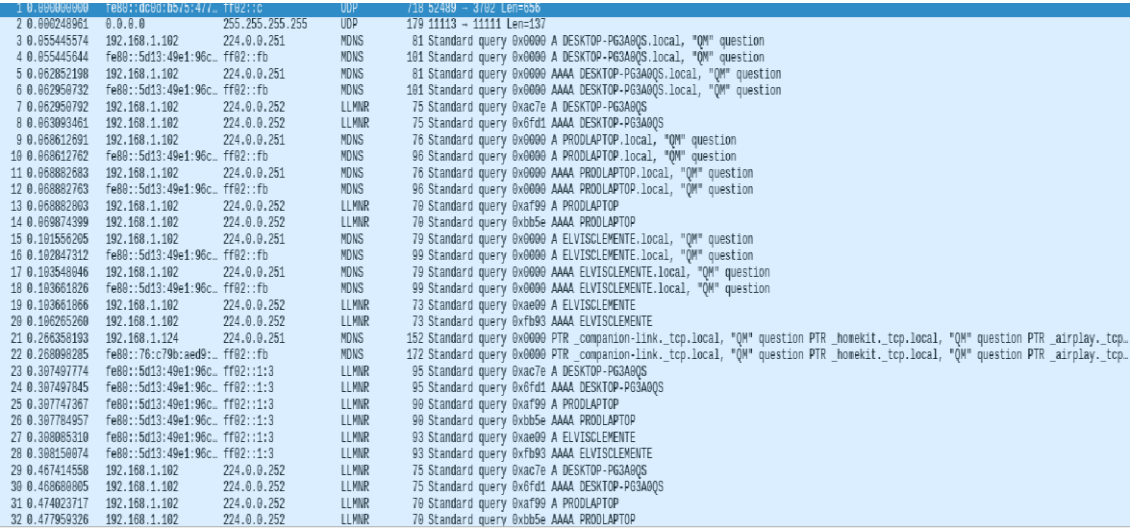

# Figura 8 Escaneo de la red con Wireshark

|     |          |                            | Archivo Edición Visualización Ir Captura Analizar Estadísticas Telefonía Wireless Herramientas Ayuda |                    |                             |                      |                          |                                                                                                    |
|-----|----------|----------------------------|----------------------------------------------------------------------------------------------------|--------------------|-----------------------------|----------------------|--------------------------|----------------------------------------------------------------------------------------------------|
|     |          |                            | ◢◼◿◉▬▤▧◶◖◒◒▩ਨ±ਤ▤                                                                                     |                    |                             |                      | $Q_1 Q_2$                |                                                                                                    |
|     |          |                            | Aplique un filtro de visualización  < Ctrl-/>                                                        |                    |                             |                      |                          |                                                                                                    |
|     | Interfaz |                            |                                                                                                    |                    | Canal                       |                      |                          | $\mathcal{C}$                                                                                                    |
|     |          |                            |                                                                                                    |                    |                             |                      |                          |                                                                                                    |
| No. | Time     |                            | Source                                                                                               | <b>Destination</b> |                             | Protocol Length Info |                          |                                                                                                    |
|     |          |                            | 2918 106.160854295 192.168.1.177                                                                     | 224.0.0.252        | <b>LLMNR</b>                |                      |                          | 75 Standard query 0x4550 AAAA DESKTOP-SDPG4J2                                                                                             |
|     |          |                            | 2919 106.236001899 192.168.1.127                                                                     | 224.0.0.251        | <b>MDNS</b>                 |                      |                          | 81 Standard query 0x0000 A DESKTOP-HTDKOPJ.local, "OM" question                                                                           |
|     |          |                            | 2920 106.236001979 fe80::3533:80bb:9d0 ff02::fb                                                      |                    | <b>MDNS</b>                 |                      |                          | 101 Standard query 0x0000 A DESKTOP-HTDKOPJ.local, "QM" question                                                                          |
|     |          |                            | 2921 106.237451753 192.168.1.127                                                                     | 224.0.0.251        | <b>MDNS</b>                 |                      |                          | 81 Standard query 0x0000 AAAA DESKTOP-HTDKOPJ.local, "QM" question                                                                        |
|     |          |                            | 2922 106.237451843 fe80::3533:80bb:9d0ff02::fb                                                       |                    | <b>MDNS</b>                 |                      |                          | 101 Standard query 0x0000 AAAA DESKTOP-HTDKOPJ.local, "OM" question                                                                       |
|     |          |                            | 2923 106.281077140 192.168.1.127                                                                     | 224.0.0.251        | <b>MDNS</b>                 |                      |                          | 81 Standard query 0x0000 A DESKTOP-HTDKOPJ.local, "QM" question                                                                           |
|     |          |                            | 2924 106.281077210 fe80::3533:80bb:9d0 ff02::fb                                                      |                    | <b>MDNS</b>                 |                      |                          | 101 Standard query 0x0000 A DESKTOP-HTDKOPJ.local, "QM" question                                                                          |
|     |          |                            | 2925 106.283282619 192.168.1.127                                                                     | 224.0.0.251        | <b>MDNS</b>                 |                      |                          | B1 Standard query 0x0000 AAAA DESKTOP-HTDKOPJ.local, "QM" question                                                                        |
|     |          |                            | 2926 106.283425413 fe80::3533:80bb:9d0ff02::fb<br>2927 106.345177126 fe80::a083:5bf6:6a6ff02::1:3    |                    | <b>MDNS</b><br><b>LLMNR</b> |                      |                          | 101 Standard query 0x0000 AAAA DESKTOP-HTDKOPJ.local, "QM" question<br>95 Standard query 0x4695 A DESKTOP-SDPG4J2                         |
|     |          |                            | 2928 106.345363890 fe80::a083:5bf6:6a6ff02::1:3                                                      |                    | <b>LLMNR</b>                |                      |                          | 95 Standard query 0x4550 AAAA DESKTOP-SDPG4J2                                                                                             |
|     |          |                            | 2929 106.345363940 192.168.1.102                                                                     | 239.255.255.250    | SSDP                        |                      | 217 M-SEARCH * HTTP/1.1  |                                                                                                    |
|     |          |                            | 2930 106.577957374 192.168.1.177                                                                     | 224.0.0.252        | <b>LLMNR</b>                |                      |                          | 75 Standard query 0x4695 A DESKTOP-SDPG4J2                                                                                                |
|     |          |                            | 2931 106.577957444 192.168.1.177                                                                     | 224.0.0.252        | <b>LLMNR</b>                |                      |                          | 75 Standard query 0x4550 AAAA DESKTOP-SDPG4J2                                                                                             |
|     |          | 2932 106.652473408 0.0.0.0 |                                                                                                    | 255.255.255.255    | <b>UDP</b>                  |                      |                          | 179 11113 - 11111 Len=137                                                                                                    |
|     |          |                            | 2933 106.652526765 192.168.1.167                                                                     | 255.255.255.255    | UDP                         |                      | $6056497 - 3289$ Len=14  |                                                                                                    |
|     |          |                            | 2934 106.959544759 fe80::a083:5bf6:6a6ff02::1:3                                                      |                    | <b>LLMNR</b>                |                      |                          | 95 Standard query 0x4695 A DESKTOP-SDPG4J2                                                                                                |
|     |          |                            | 2935 106.959662233 fe80::a083:5bf6:6a6ff02::1:3                                                      |                    | <b>LLMNR</b>                |                      |                          | 95 Standard query 0x4550 AAAA DESKTOP-SDPG4J2                                                                                             |
|     |          |                            | 2936 107.162869493 192.168.1.177                                                                     | 224.0.0.251        | <b>MDNS</b>                 |                      |                          | 81 Standard query 0x0000 A DESKTOP-SDPG4J2.local, "OM" question                                                                           |
|     |          |                            | 2937 107.162869574 fe80::a083:5bf6:6a6 ff02::fb                                                      |                    | <b>MDNS</b>                 |                      |                          | 101 Standard query 0x0000 A DESKTOP-SDPG4J2.local, "QM" question                                                                          |
|     |          |                            | 2938 107.163125251 192.168.1.177                                                                     | 224.0.0.251        | <b>MDNS</b>                 |                      |                          | 81 Standard query 0x0000 AAAA DESKTOP-SDPG4J2.local, "QM" question                                                                        |
|     |          |                            | 2939 107.163125321 fe80::a083:5bf6:6a6 ff02::fb                                                      |                    | <b>MDNS</b>                 |                      |                          | 101 Standard query 0x0000 AAAA DESKTOP-SDPG4J2.local, "OM" question                                                                       |
|     |          |                            | 2940 107, 270069098 192, 168, 1, 167                                                                 | 255, 255, 255, 255 | UDP                         |                      | $60 56500 - 3289$ Len=14 |                                                                                                    |
|     |          |                            | 2941 107.575145001 192.168.1.102                                                                     | 239.255.255.250    | <b>SSDP</b>                 |                      | 217 M-SEARCH * HTTP/1.1  |                                                                                                    |
|     |          | 2942 107.575145091 0.0.0.0 |                                                                                                    | 255.255.255.255    | <b>UDP</b>                  |                      |                          | 179 11113 - 11111 Len=137                                                                                                    |
|     |          |                            | 2943 107.575252787 192.168.1.167                                                                     | 255.255.255.255    | UDP                         |                      | $6056504 - 3289$ Len=14  |                                                                                                    |
|     |          |                            | 2944 107.734885846 192.168.1.102                                                                     | 224.0.0.251        | <b>MDNS</b>                 |                      |                          | 81 Standard query 0x0000 A DESKTOP-PG3A0QS.local, "QM" question                                                                           |
|     |          |                            | 2945 107.734885926 fe80::5d13:49e1:96c ff02::fb                                                      |                    | <b>MDNS</b>                 |                      |                          | 101 Standard query 0x0000 A DESKTOP-PG3A0QS.local, "QM" question                                                                          |
|     |          |                            | 2946 107.744632443 192.168.1.102<br>2947 107.744632523 fe80::5d13:49e1:96c ff02::fb                  | 224.0.0.251        | <b>MDNS</b><br><b>MDNS</b>  |                      |                          | 81 Standard query 0x0000 AAAA DESKTOP-PG3A00S.local, "OM" question<br>101 Standard query 0x0000 AAAA DESKTOP-PG3A0QS.local, "QM" question |
|     |          |                            | 2948 107.744910012 192.168.1.102                                                                     | 224.0.0.251        | <b>MDNS</b>                 |                      |                          | 76 Standard query 0x0000 A PRODLAPTOP.local, "QM" question                                                                                |
|     |          |                            | 2949 107.744910042 fe80::5d13:49e1:96c ff02::fb                                                      |                    | <b>MDNS</b>                 |                      |                          | 96 Standard query 0x0000 A PRODLAPTOP.local, "OM" question                                                                                |
|     |          |                            | a Frame 1: 718 hytes on wire (5744 hits). 718 hytes cantured (5744 hits) on interface eth8 .id @     |                    |                             |                      |                          |                                                                                                    |

Figura 9 Escaneo de la red con Wireshark

# **2.5.3. FASE 3: PLAN DE ACCIÓN**

En esta fase se va a proponer políticas de seguridad por lo que la empresa no mantiene normativas de seguridad vigentes ni documentadas como lo cualse detalla a continuación:

Desarrollo de la política de seguridad

# **2.5.3.1. PLANIFICACIÓN DE LA POLÍTICA**

Debido a que en los equipos actuales se han identificado los riesgos antes expuestos, es necesario la creación de políticas de seguridad.

Según el análisis de riesgos realizado a los equipos se ha logrado determinar cuáles son aquellos que necesitan una política de seguridad para reforzar su seguridad y cuidar la información que contiene el equipo.

# **2.5.3.2. CREACIÓN DE LA POLÍTICA**

Políticas Adaptado a Sans

### **Política de respuesta a la violación de datos**

#### **Alcance**

- Firewall
- Equipos involucrados

### **Responsabilidad**

- Finanzas
- Legal
- Recurso Humanos
- Jefe de departamento afectado
- Jefe del Área de TI

#### **Política:**

Se notificará el robo, incumplimiento o exposición [46]. TI, junto con el equipo forense designado, analizará la infracción o exposición para determinar la causa raíz [46]:

• Poner una denuncia de robo de datos del sistema

- Proporcionar acceso a los investigadores
- Determinar cómo ocurrió la violación o exposición
- Determinar los tipos de datos involucrados
- Determinar el origen del ataque
- El departamento legal notificará a los afectados sobre los datos vulnerados

### **Política de seguridad del laboratorio DMZ**

### **Alcance:**

- Firewall
- Switch Principal
- Red de Datos

### **Responsabilidad:**

- Jefe corporativo
- Recurso Humano
- Jefe del Área de TI
- Asistente del Área de TI

### **Política:**

### **Propiedad y Responsabilidades** [47].

- Todos los laboratorios DMZ nuevos deben presentar una justificación comercial con aprobación a nivel de presidente de la institución.
- La organización que es propietaria de los laboratorios es responsable de asignar gerentes de laboratorios.
- Los gerentes y sus asistentes de los laboratorios deberán estar disponible las 24 horas para emergencias.
- La organización debe mantener un dispositivo de firewall entre los laboratorios DMZ e Internet.

### **Requisitos generales de configuración** [47].

• Los laboratorios DMZ no deben estar conectados a las redes internas corporativas, ya sea directamente o mediante una conexión inalámbrica.

- Los dispositivos de firewall mantenidos por la organización deben configurarse de acuerdo con los principios de acceso mínimo y las necesidades del laboratorio DMZ.
- El dispositivo de firewall debe ser el único punto de acceso entre el laboratorio DMZ y el resto de las redes. Cualquier forma de conexión cruzada que pase por alto el dispositivo de firewall esta estrictamente prohibida.
- Las configuraciones originales del firewall y cualquier cambio en las mismas deben ser revisadas y aprobadas por el jefe de TI, quien puede requerir medidas de seguridad adicionales según sea necesario.
- Los servicios y aplicaciones que no cumplan con los objetivos institucionales deben deshabilitarse.

### **Política de uso de Internet**

#### **Alcance:**

- Herramientas de monitoreo
- Switch
- Router

#### **Responsable**

- Jefe del Área de TI
- Asistente de TI
- Recurso Humano

#### **Política:**

#### **Uso de Recursos** [48].

- El acceso a internet se aprobará y proporcionará solo si se identifican necesidades razonables.
- Los servicios de internet se otorgarán en función de las responsabilidades laborales actuales del empleado.
- Los requisitos de acceso a internet de los usuarios serán revisados periódicamente por los departamentos de la empresa para garantizar que existan necesidades continuas.

### **Uso permitido** [48].

- El uso de internet se otorga con el único propósito de apoyar las actividades para llevar a cabo las funciones laborales.
- Todos los usuarios deben seguir los principios corporativos con respecto al uso de recursos y ejercer buen juicio al usar internet.
- El uso aceptable de internet para realizar funciones laborales puede incluir:
	- $\checkmark$  Comunicación entre empleados y no empleados con fines comerciales.
	- $\checkmark$  Soporte técnico de TI descargando actualizaciones y parches de software.
	- $\checkmark$  Investigar.

### **Uso personal** [48].

- El uso de los recursos informáticos de la empresa para acceder a internet con fines personales, sin la aprobación de recurso humanos y del departamento de TI, puede considerarse causa de acción disciplinaria que puede incluir el despido.
- Los usuarios que eligen almacenar o trasmitir información personal, como claves privadas, números de tarjetas de crédito o certificados, o hacer uso de "billeteras" de internet, lo hacen bajo su propio riesgo, la empresa no es responsable de ninguna perdida de información consecuente de propiedad personal.

### **Uso prohibido** [48].

- Se prohíbe específicamente la adquisición, el almacenamiento y difusión de datos que sean ilegales, pornográficos o que representen negativamente la raza, el sexo o el credo.
- La compañía también prohíbe la realización de una empresa comercial, la actividad política, la participación en cualquier forma de recopilación de inteligencia de nuestras instalaciones, la participación en actividades fraudulentas o la difusión deliberada de materiales falsos o difamatorios.
- Acceder a información de la empresa que no está dentro del ámbito de su trabajo. Esto incluye la lectura no autorizada de la información de la cuenta del cliente, el acceso no autorizado a la información del archivo del personal y el acceso a información que no es necesaria para la ejecución adecuada de las funciones laborales

• Usar indebidamente, divulgar sin la debida autorización o alterar la información del cliente o del personal. Esto incluye realizar cambios no autorizados en un archivo de personal o compartir datos electrónicos del cliente o del personal con personal no autorizado.

### **Monitoreo** [48].

• La gerencia se reserva el derecho de examinar el correo electrónico, los directorios de archivos personales, el acceso web y otra información almacenada en las computadoras de la empresa, en cualquier momento y sin previo aviso.

### **Política de protección contra malware del servidor**

### **Alcance:**

- Firewall
- **Servidores**

### **Responsabilidad:**

- Jefe de Área de TI
- Asistente del área de TI

### **Política:**

### **Antivirus** [49].

• Todos los servidores deben tener instalada una aplicación antivirus que ofrezca protección de escaneo en tiempo real para archivos y aplicaciones que se ejecutan en el sistema de destino.

### **2.5.3.3 Revisión de la Política**

Al término del diseño de la política de seguridad, la institución deberá asignar un personal para su posterior revisión independiente sobre la vigencia e implementación de las Políticas de seguridad. La política de seguridad de la información se debe revisar en una frecuencia establecida para determinar si ocurrieron o no cambios significativos, para asegurar que siga siendo apropiada, adecuada y efectiva.

Una parte principal de la revisión periódica es el mantenimiento, donde se debe tomar en cuenta estas revisiones para mejoras futuras. Deberán crear procedimientos definidos de revisión por el gerente, que estará incluido en un cronograma de la ejecución de las políticas de seguridad.

### **2.5.3.4 Aprobación de la Política**

El último paso para el diseño de la política de seguridad es la aprobación, como objetivo es tener el apoyo de la institución, por lo que deberá ser firmado por una persona que tenga autoridad en la organización. Una vez realizada la aprobación se deberá ejecutar las políticas de seguridad, por lo que es necesario escoger a la persona que va a estar a cargo de la ejecución de la política seguridad.

El personal encargado de la aprobación de la política será quien tenga la responsabilidad de reconocer la importancia de proteger los equipos por medio de la aprobación y ejecución de las políticas.

### **2.5.3.5 Conclusiones y Recomendaciones de las Políticas**

### **Conclusiones**

- La empresa no cuenta con medidas de seguridad que puedan guiarse o que estén documentados, como consecuencias se puede estimar los riesgos que los equipos puedan presentar y que afecten a las actividades de la empresa.
- La institución actualmente presenta riesgos en sus equipos, lo cual se puede contrarrestar con la aplicación de actividades y tareas descritas en la política, así como llevar el control de estas medidas de seguridad.

### **Recomendaciones**

- Es necesario que la documentación generada para las medidas de seguridad sea revisada una vez por año para mantener la eficacia de las políticas.
- Es necesario actualizar las políticas de seguridad, revisando si los estándares de seguridad tienen nuevas versiones para garantizar el correcto funcionamiento de los equipos.
- Se recomienda implementar un sistema de control de peticiones HTTPS para monitorear el tráfico de red de la institución.

# **2.5.4. FASE 4: IMPLEMENTACIÓN**

En esta fase se va a detallar los procedimientos que se realizó para la implementación del script dentro de la infraestructura de institución en la cual se detalla en el siguiente reporte:

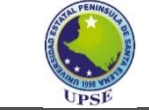

#### **UNIVERSIDAD ESTATAL PENINSULA DE SANTA ELENA FACULTAD DE SISTEMAS Y TELECOMUNICACIONES CARRERA DE TECNOLOGÍAS DE LA INFORMACIÓN**

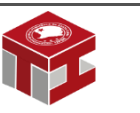

**Sistema de control de peticiones https mediante Algoritmo de Python para la**

**detección de tráfico de red anómalo para una empresa de productos enlatados**

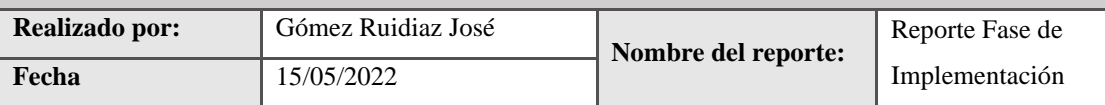

### **Fase de Implementación**

### **Objetivos de la fase:**

Implementar el sistema de control de peticiones HTTPS

### **Técnica:**

La técnica que se empleó fue la investigación, usando recursos tecnológicos para recopilar la información

Herramientas Tecnológicas aplicadas:

Se procedió a utilizar un computador para ejecutar el sistema de control desarrollado en lenguaje Python y con ayuda del navegador para búsquedas de amenazas.

# **Tiempo de ejecución:**

El tiempo que tomó en la ejecución fue de 2 meses

# **Procedimiento:**

Se desarrolló el algoritmo en base a la indagación en los sitios web para poder capturar el tráfico, luego de obtener la información, se procedió a la codificación del script que está diseñado para trabajar en cualquier sistema operativo siempre y cuando tenga instalado las librerías, lo único que se diferencia es la declaración del hardware que se va a utilizar ya que para identificación y captura de datos se utilizó Wireshark para identificar la interfaz de WiFi y posteriormente realizar el análisis del tráfico de red mediante el sistema que se implementó.

### **Resultados obtenidos:**

Durante el análisis se recopiló todo el tráfico que se realiza por lo cual se catalogó como tráfico normal y anómalo, para luego ser analizado en caso de ser necesario.

Además de recibir las respectivas alertas a un dispositivo que tiene instalado telegram, para poder ver la información de la actividad anómalo que fue encontrada en el tráfico de red.

### **Arquitectura del Script**

En la siguiente arquitectura Figura 10 se explica como el algoritmo va a trabajar, que comienzo con las solicitudes que se recopila desde la Ethernet que pasa por el ordenador donde se encuentre la ejecución del script y él toma la decisión de enviar a la base de datos en caso de ser una tráfico normal o si envía la notificación a telegram y guarda la información en la base de datos en caso de ser un tráfico anómalo.

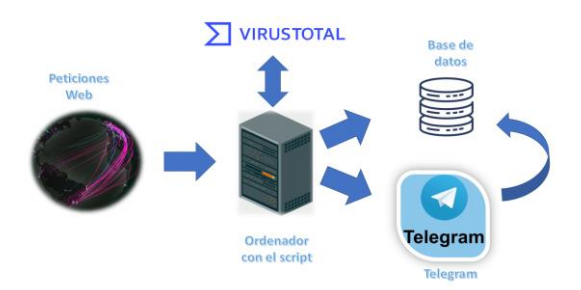

Figura 10 Arquitectura del Script

### **Elaboración del Script**

Como primeros pasos se procedió a detallar como iba a ejecutar el código, con la ayuda de la librería socket en Python capturamos los datos que pasaba por nuestra tarjeta de red, con el inconveniente que debíamos definir que protocolo pasaba por la tarjeta de red y si existía pérdida de paquetes, solo hacia el análisis del tráfico de red interna del equipo.

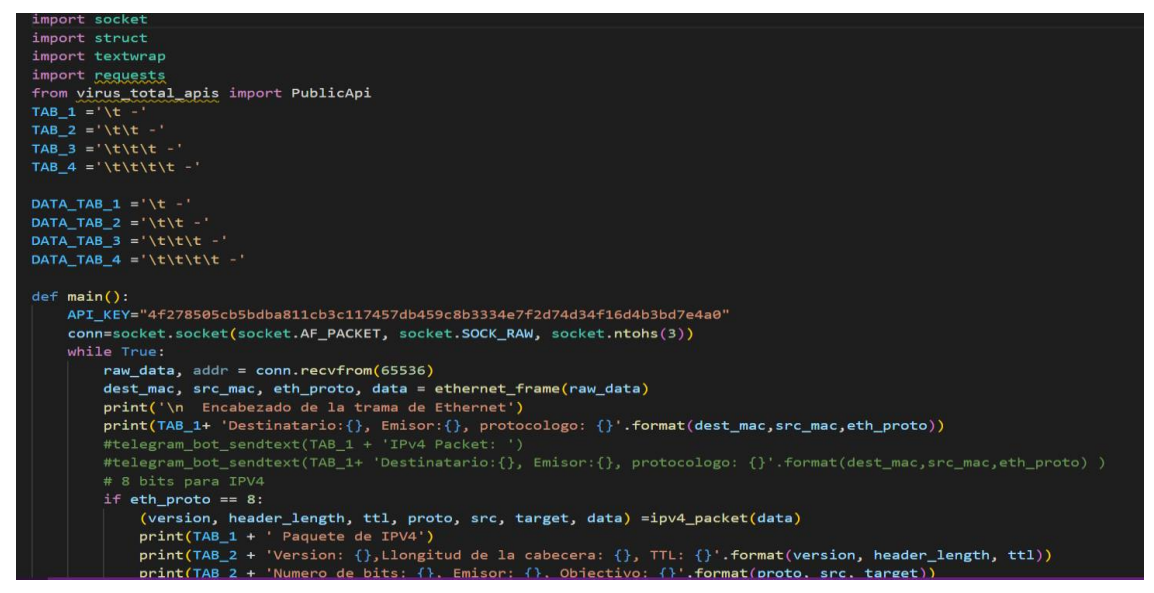

Figura 11 Primera estructura del script parte 1

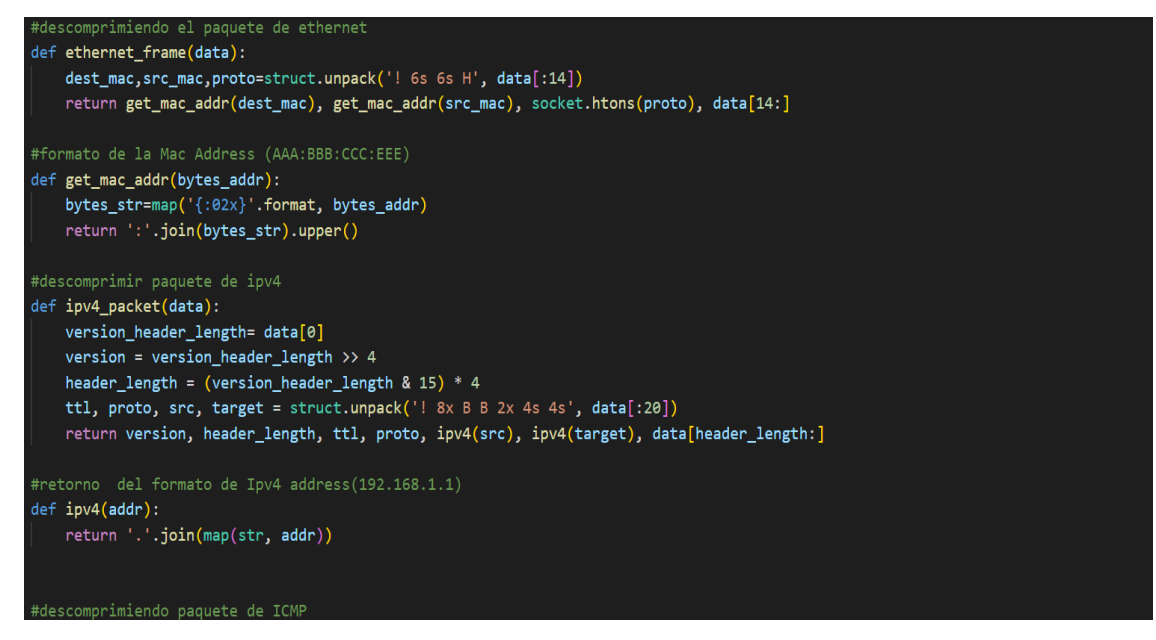

Figura 12 Primera estructura del script parte 2

Al ver que el código era ineficiente se procedió a cambiar las librerías, por lo que se decidió a usar Pyshark, en cual tiene el mismo propósito que el software de Wireshark, pero en este caso se utilizó para la captura de datos de manera eficiente, pero existían algunos problemas, el primero que tenía un número exacto de repeticiones cosa que debía ejecutarse hasta que el administrador decida parar el algoritmo y segundo solo se guardaba en un archivo txt, pero debía ser almacenado en una base de datos para luego hacer su respetivo análisis.

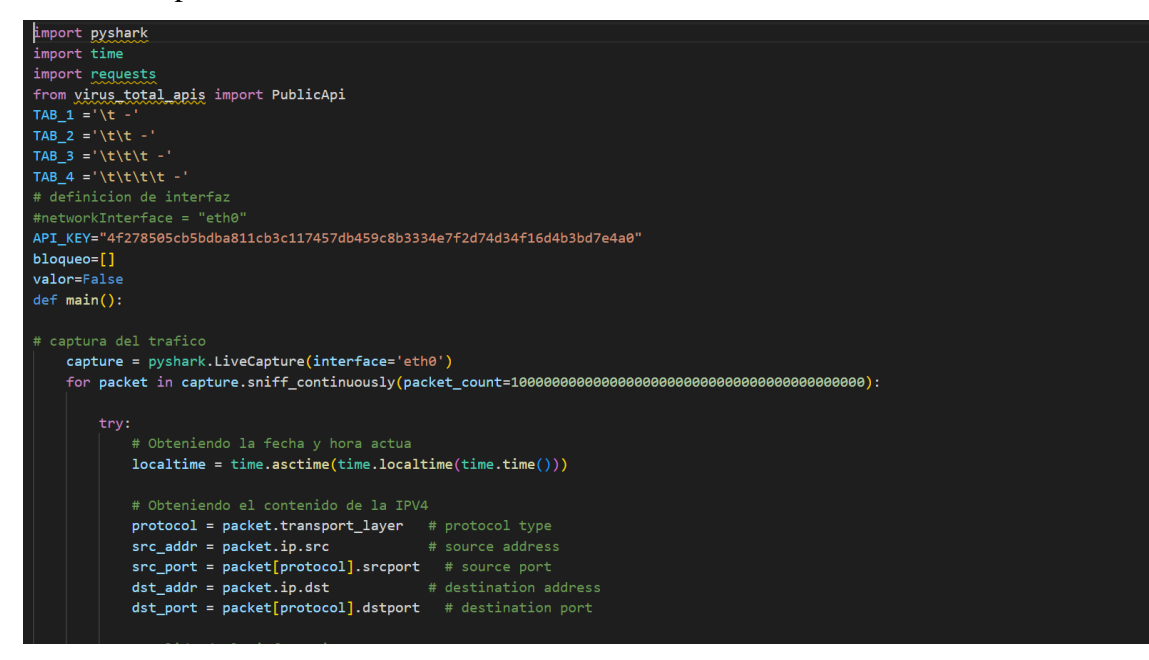

Figura 13 Segunda estructura del script parte 1

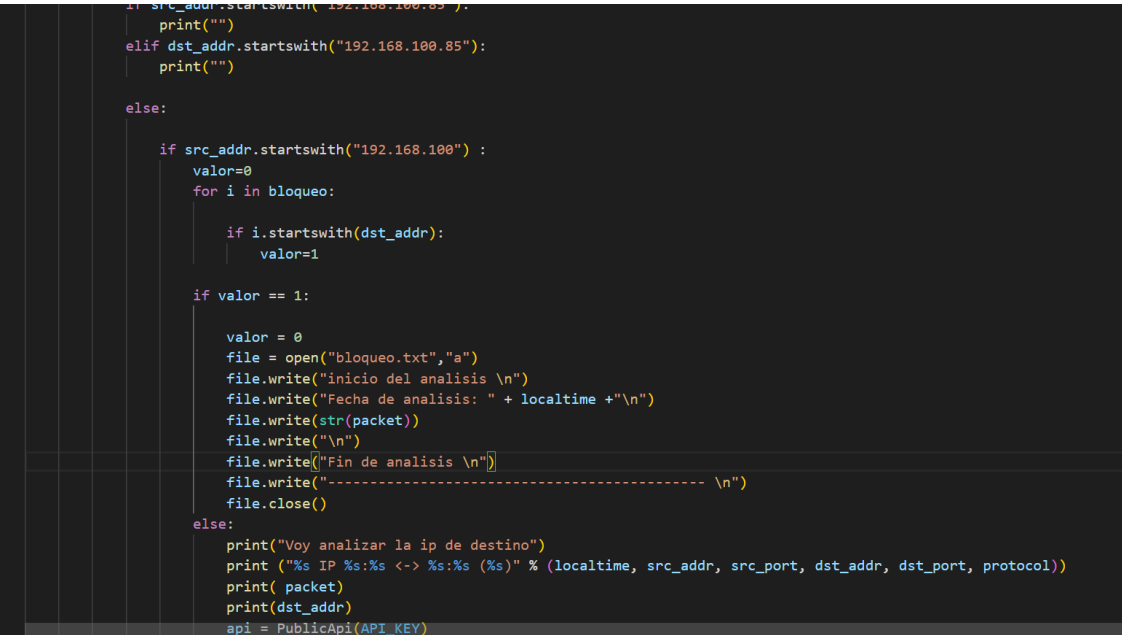

Figura 14 Segunda estructura del script parte 2

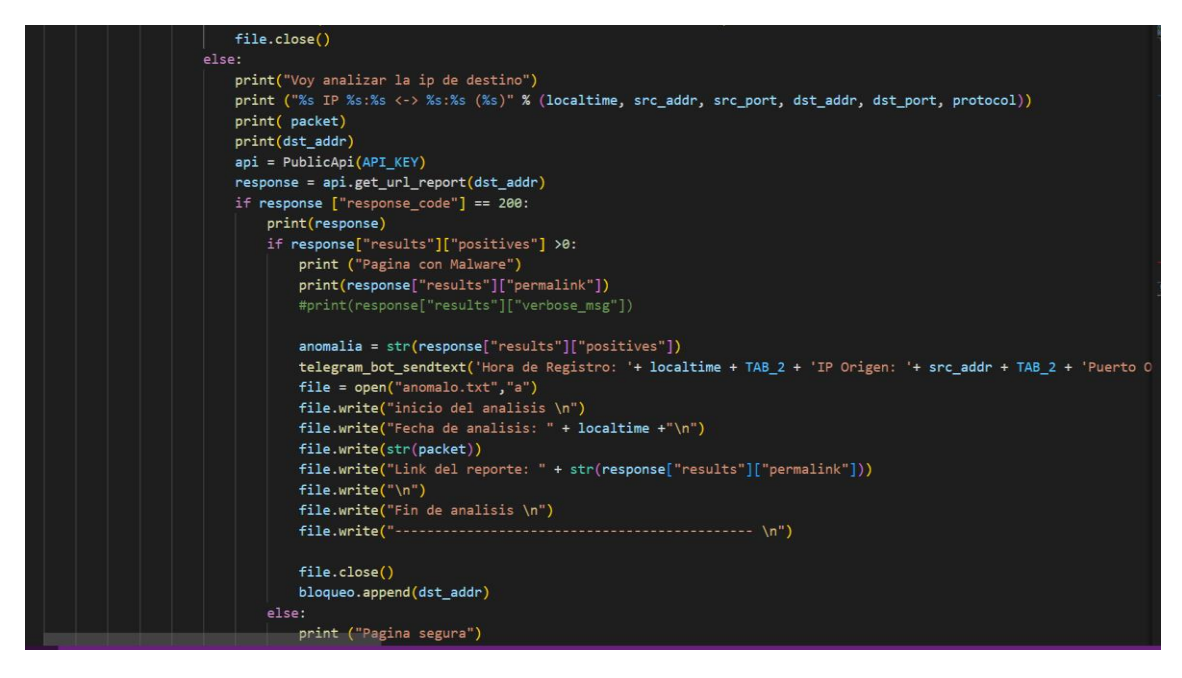

Figura 15 Segunda estructura del script parte 1

Luego de ver los problemas que tenían las versiones anteriores se procedió a corregirlas implementando cambios de librerías, incorporación de base de datos y hacer que el código se termine de ejecutar cuando el administrador lo desee y por último la incorporación de una gráfica estadística en donde podrá visualizar la cantidad de tráfico que ha analizado el script.

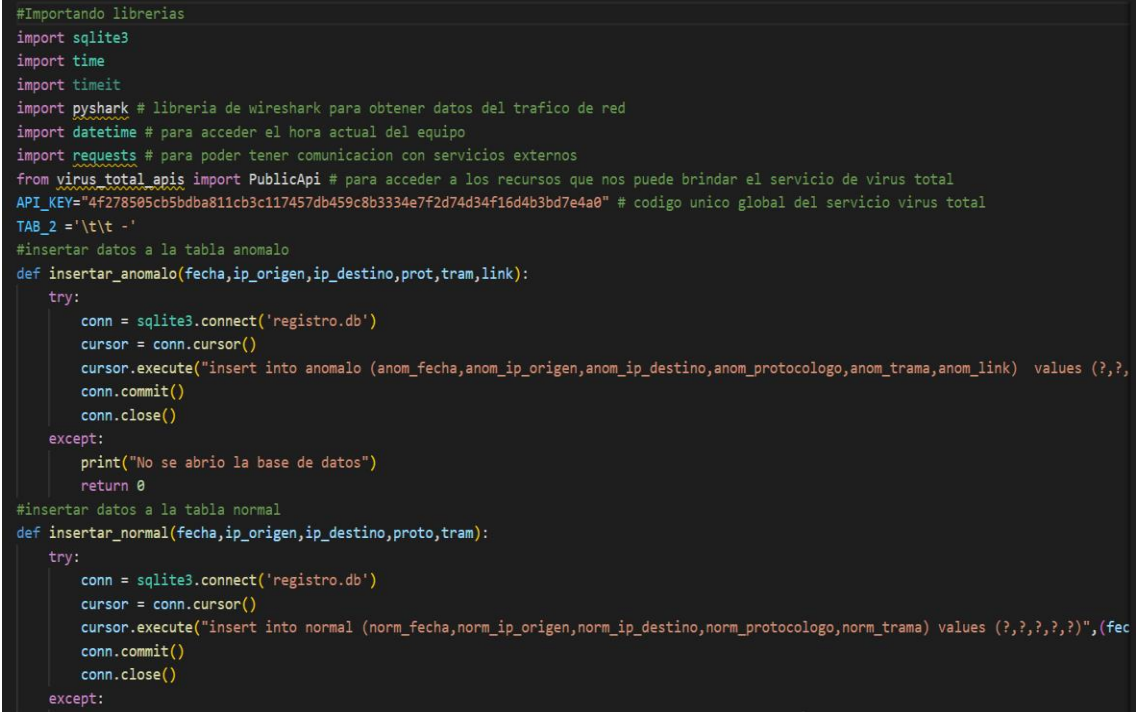

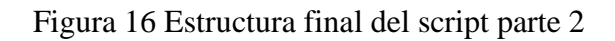

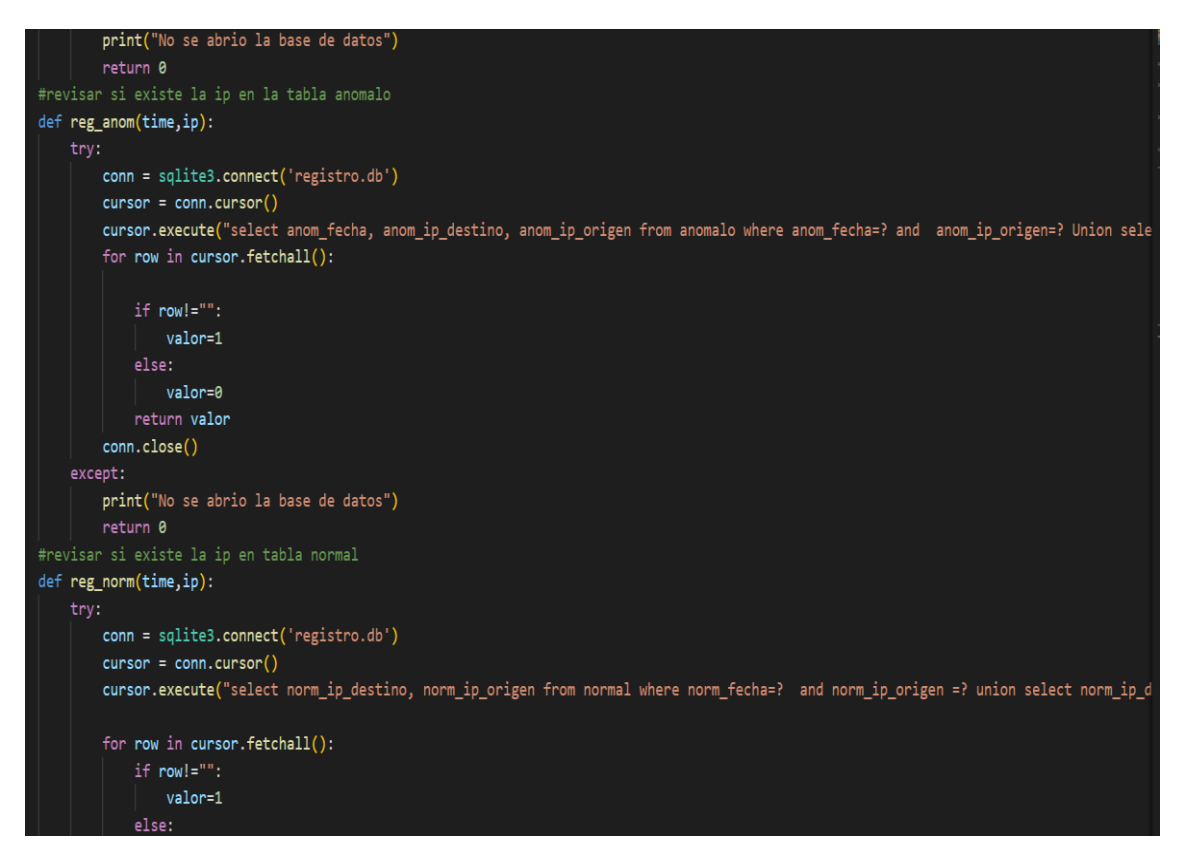

Figura 17 Estructura final del script parte 3

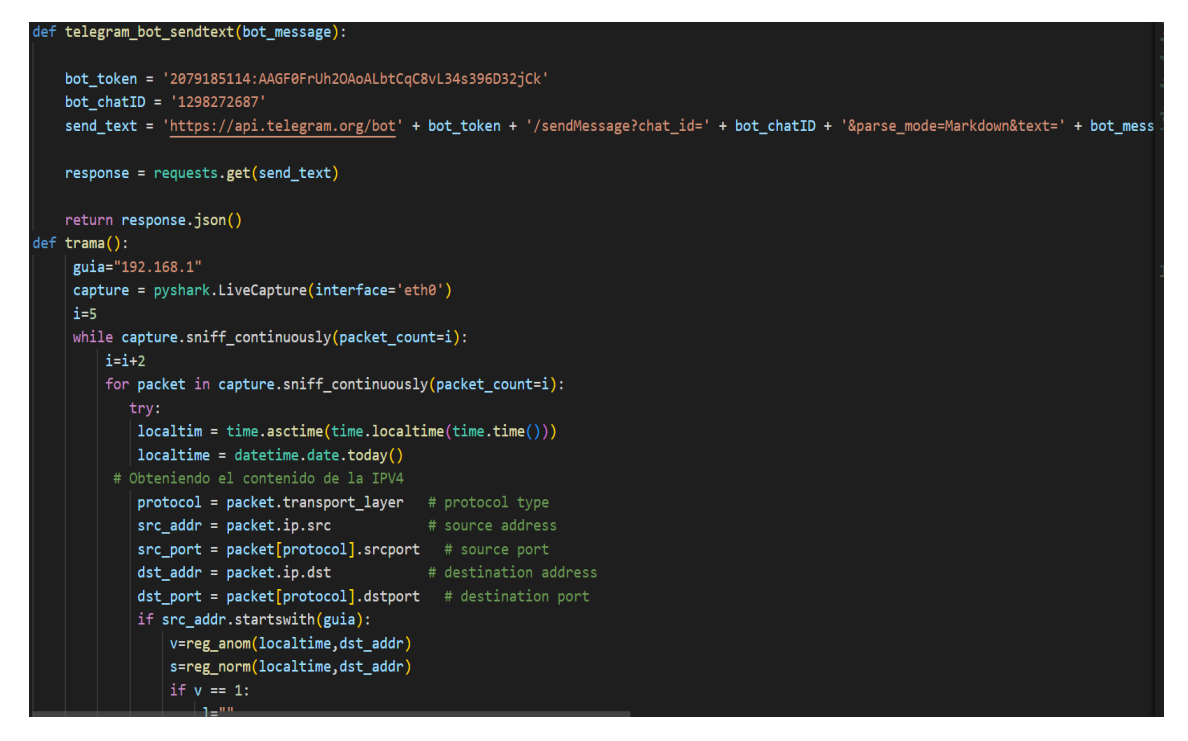

Figura 18 Estructura final del script parte 4

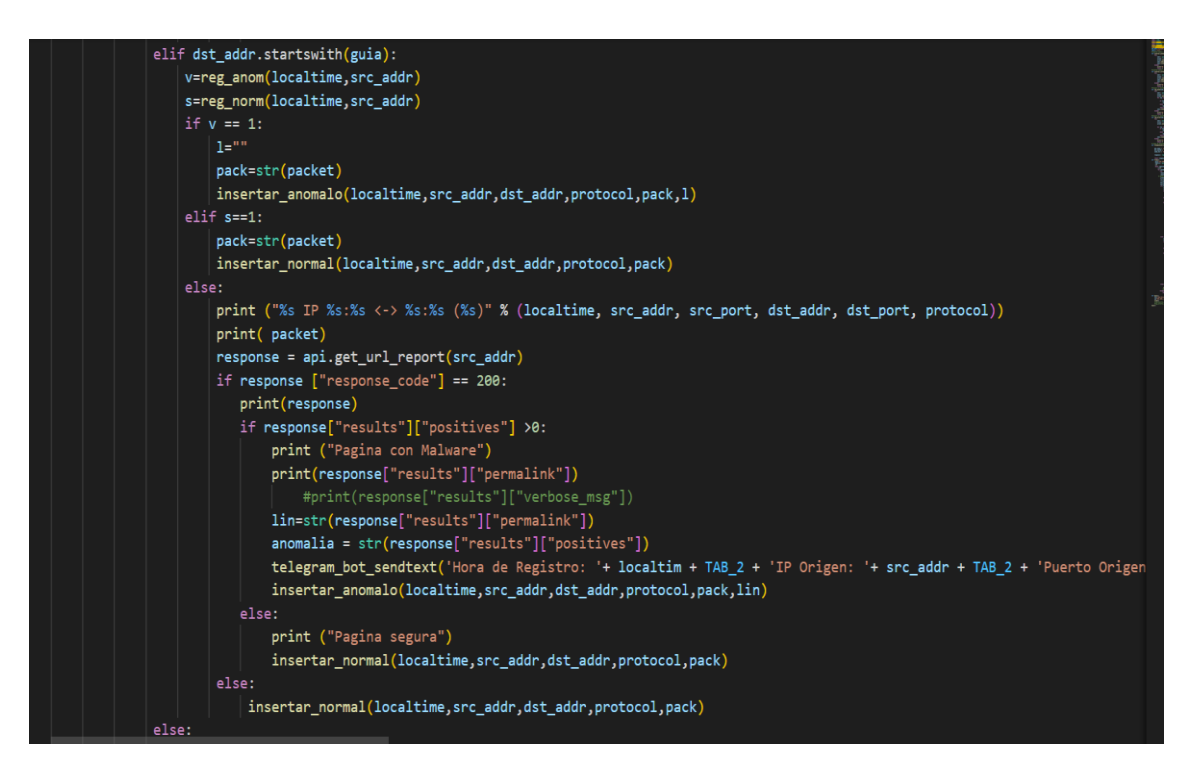

Figura 19 Estructura final del script parte 5

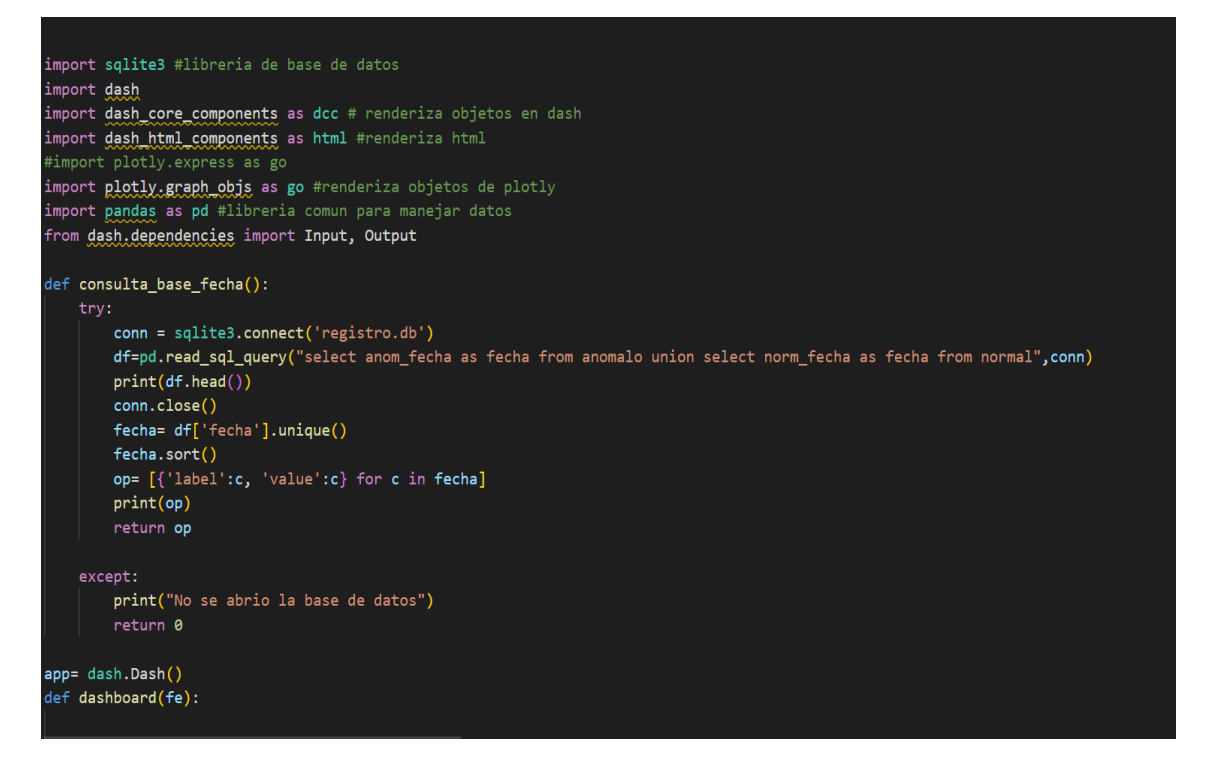

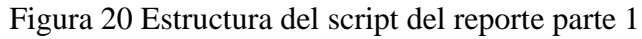

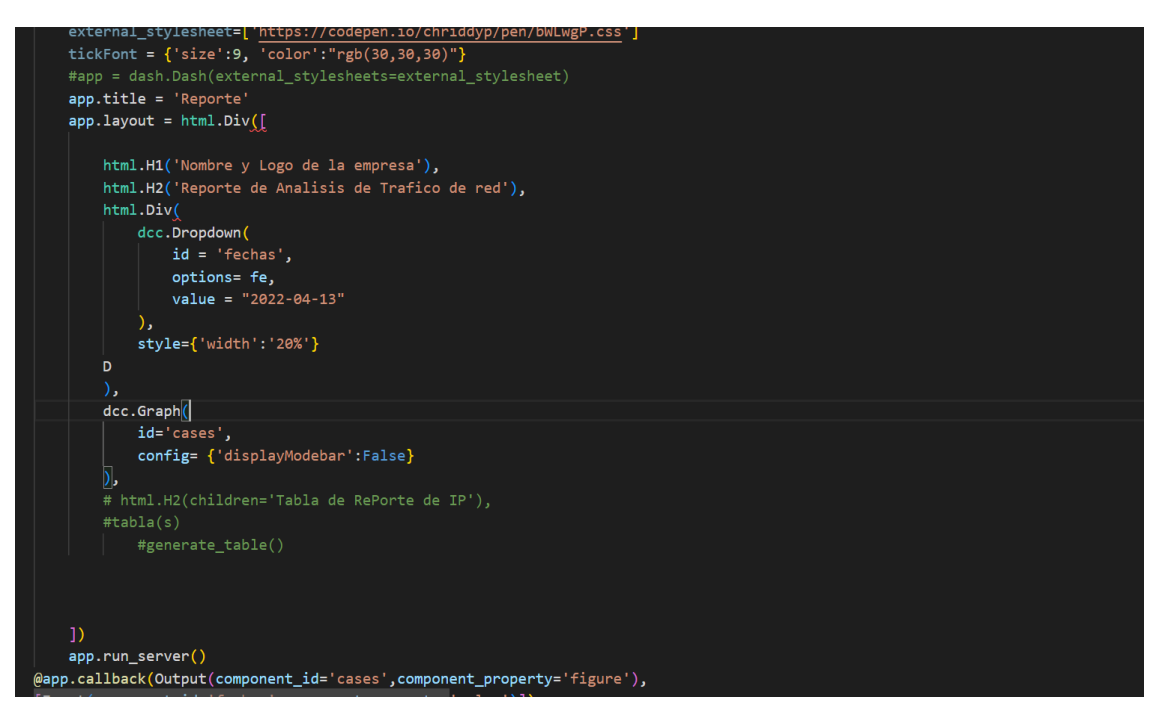

Figura 21 Estructura del script del reporte parte 2

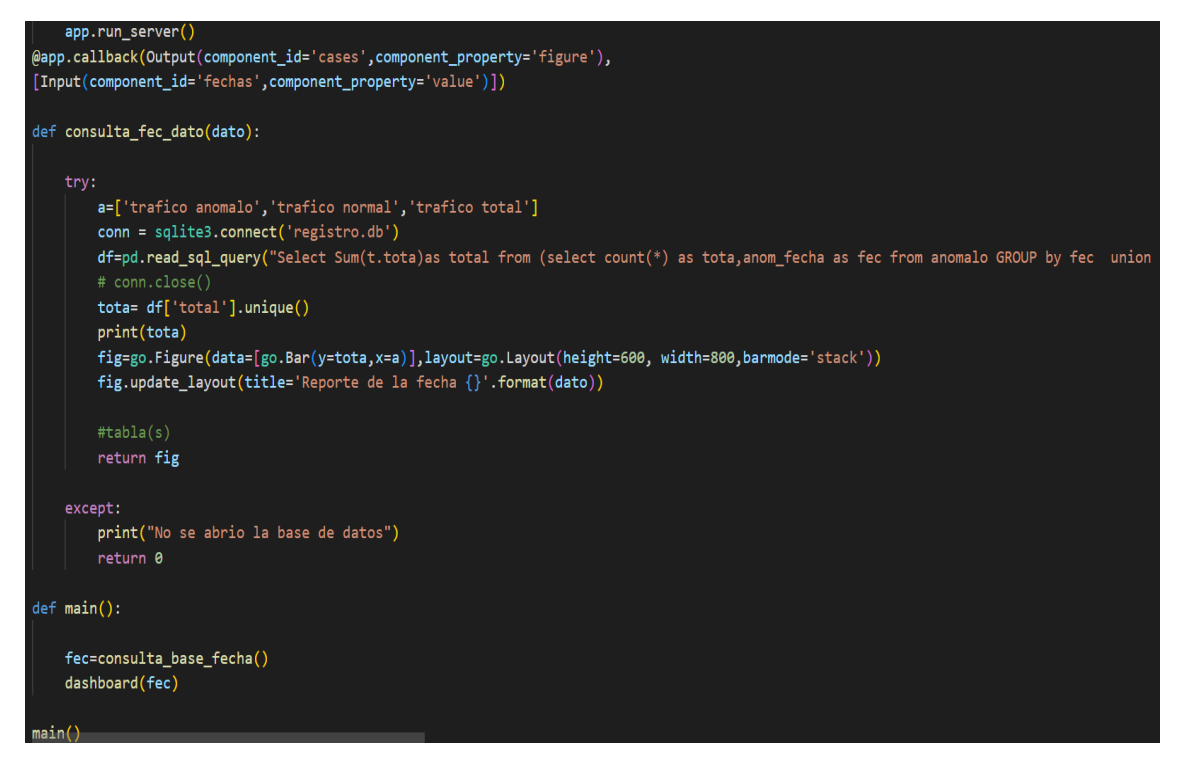

Figura 22 Estructura del script del reporte parte 3

### **Ejecución en el sistema operativo Linux**

Para la ejecución en el sistema operativo en linux se comprobó la actualización de las librerías, luego de verificar las actualizaciones se determinó que interfaz de red íbamos a utilizar para poder hacer la captura del tráfico de red.

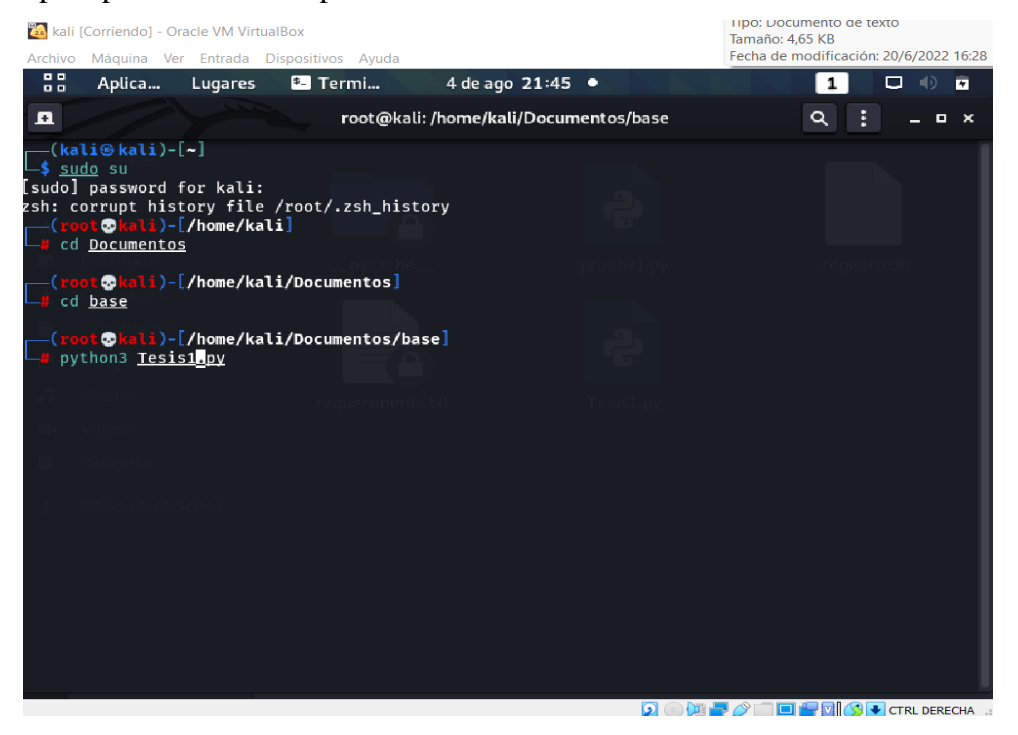

Figura 23 Ejecución de script en el sistema operativo Linux parte 1

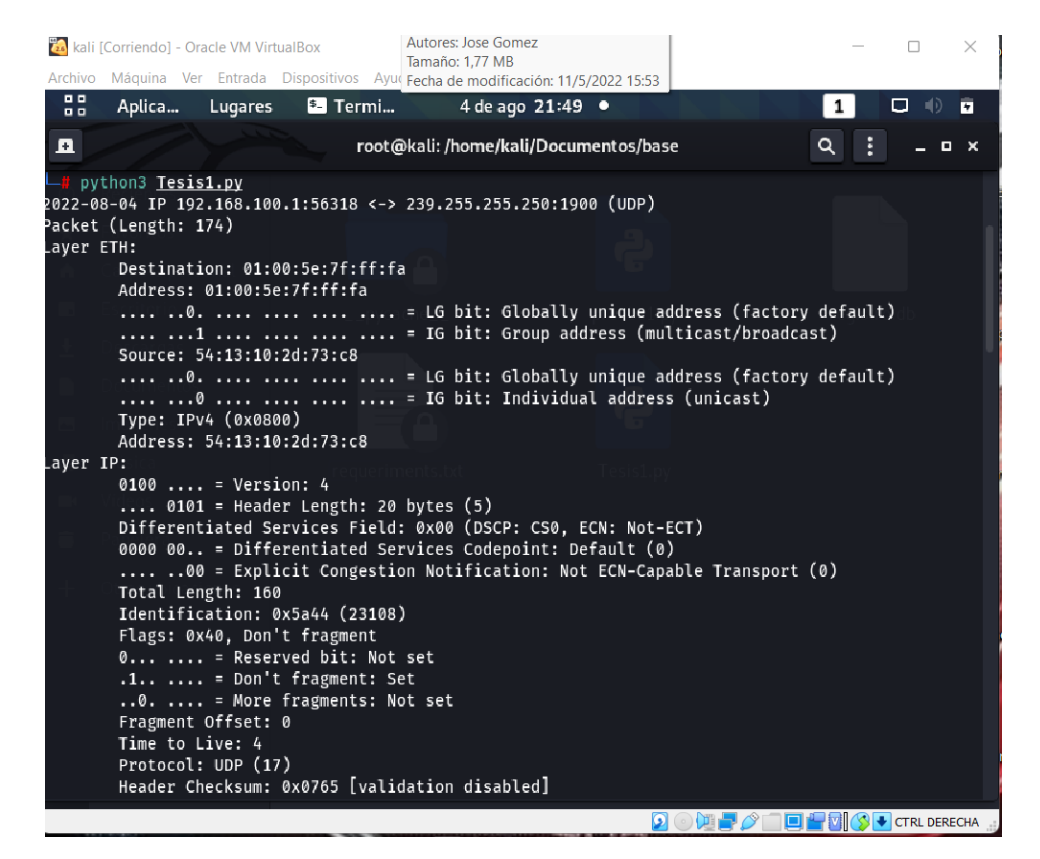

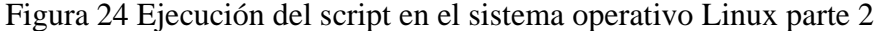

| Za kali [Corriendo] - Oracle VM VirtualBox                                                                                                    |                                                                                                    |                | $\times$ |
|----------------------------------------------------------------------------------------------------|----------------------------------------------------------------------------------------------------|----------------|----------|
| Archivo Máquina Ver Entrada Dispositivos Ayuda                                                                                                    |                                                                                                    |                |          |
| . .<br>4 de ago 21:51 •<br>Aplica Lugares<br><b>E</b> Termi<br>$\blacksquare$                                                                                                    | 1                                                                                                    | 10 面<br>$\Box$ |          |
| root@kali:/home/kali/Documentos/base<br>п                                                                                                    | Q                                                                                                    | $  \times$     |          |
| : False, 'result': 'clean site'}, 'URLQuery': {'detected': False, 'result': 'unrated site'}, 'Vie<br>ttel Threat Intelligence': {'detected': False, 'result': 'clean site'}, 'DNS8': {'detected': False<br>'result': 'clean site'}, 'benkow.cc': {'detected': False, 'result': 'clean site'}, 'EmergingThre<br>ats': {'detected': False, 'result': 'clean site'}, 'Chong Lua Dao': {'detected': False, 'result':<br>clean site'}, 'Yandex Safebrowsing': {'detected': False, 'result': 'clean site', 'detail': 'http:<br>//yandex.com/infected?l10n=en&url=http://224.0.0.251/'}, 'Lumu': {'detected': False, 'result': 'un'<br>rated site'}, 'Kaspersky': {'detected': False, 'result': 'unrated site'}, 'Sucuri SiteCheck': {'de<br>cected': False. 'result': 'clean site'}. 'desenmascara.me': {'detected': False. 'result': 'clean s'<br>ite'}, 'URLhaus': {'detected': False, 'result': 'clean site'}, 'PREBYTES': {'detected': False, 're<br>sult': 'clean site'}, 'StopForumSpam': {'detected': False, 'result': 'clean site'}, 'Blueliv': {'d<br>etected': False, 'result': 'clean site'}, 'Netcraft': {'detected': False, 'result': 'unrated site' <br>'ZeroCERT': {'detected': False, 'result': 'clean site'}, 'Phishing Database': {'detected': Fals<br>e, 'result': 'clean site'}, 'MalwarePatrol': {'detected': False, 'result': 'clean site'}, 'MalBeac<br>on': {'detected': False, 'result': 'clean site'}, 'Sangfor': {'detected': False, 'result': 'clean<br>site'}, 'IPsum': {'detected': False, 'result': 'clean site'}, 'Malwared': {'detected': False, 'res<br>Jlt': 'clean site'}, 'BitDefender': {'detected': False, 'result': 'clean site'}, 'GreenSnow': {'de<br>cected': False. 'result': 'clean site'}. 'G-Data': {'detected': False. 'result': 'clean site'}. 'C.<br>/an': {'detected': False, 'result': 'unrated site'}, 'SCUMWARE.org': {'detected': False, 'result':<br>'clean site'}, 'malwares.com URL checker': {'detected': False, 'result': 'clean site'}, 'Forcepoi<br>nt ThreatSeeker': {'detected': False, 'result': 'unrated site'}, 'Certego': {'detected': False, 'r<br>esult': 'clean site'}, 'ESET': {'detected': False, 'result': 'clean site'}, 'Threatsourcing': {'de<br>[ected': False, 'result': 'clean site'}, 'MalSilo': {'detected': False, 'result': 'clean site'},<br>ducleon': {'detected': False, 'result': 'clean site'}, 'BADWARE.INFO': {'detected': False, 'result<br>': 'clean site'}, 'ThreatHive': {'detected': False, 'result': 'clean site'}, 'Bfore.Ai PreCrime':<br>['detected': False. 'result': 'clean site'}}}. 'response code': 200}<br>Pagina con Malware<br>/10da74655179e3fddb7.html https://www.virustite.com/gui/url/19d9a7416f4bb28e8e2c64bae0ef5591f933977ee4ef419881<br>F/detection/u-19d9a7416f4bb28e8e2c64bae0ef5591f933977ee4ef419881c3f3f9e3fddb7f-1659440803 |                                                                                                    |                |          |
| 地量の                                                                                                    | $\left[\begin{array}{c}\begin{array}{c}\begin{array}{\text{or} }\\ \hline \text{or} \end{array}\end{array}\right]$ $\left[\begin{array}{c}\begin{array}{c}\text{or} \\ \hline \text{or} \end{array}\right]$ $\left[\begin{array}{c}\text{or} \\ \hline \text{or} \end{array}\right]$ |                |          |

Figura 25 Ejecución del script en el sistema operativo Linux parte 3

#### **Ejecución en el sistema operativo Windows**

Para la ejecución en el sistema operativo en Windows se procedió a instalar las librerías necesarias para la ejecución del script y con la ayuda de Wireshark determinar la ruta de donde se encuentra los drivers de la interfaz de red para la captura de datos desde el algoritmo.

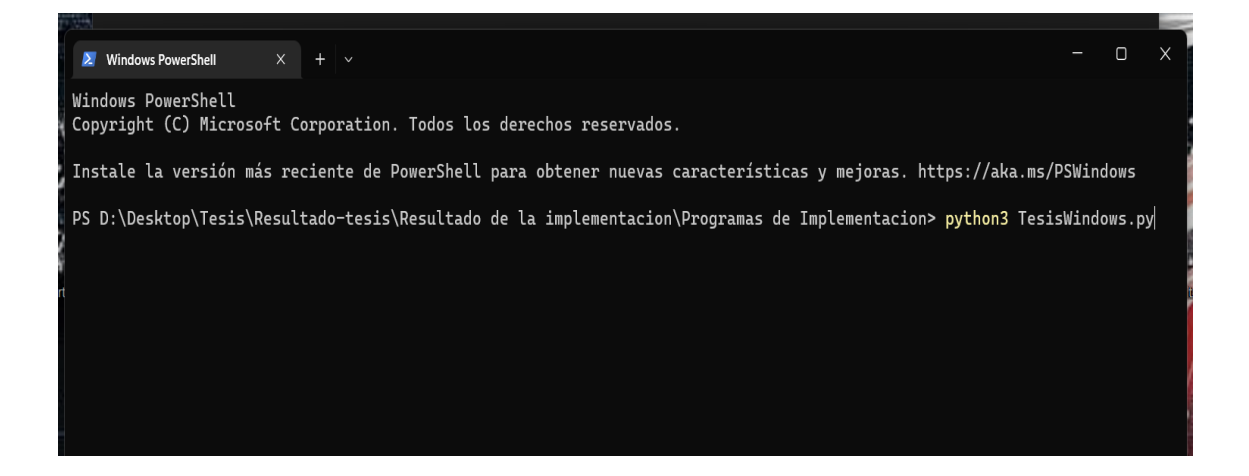

Figura 26 Ejecución del script en el sistema operativo Windows parte 1

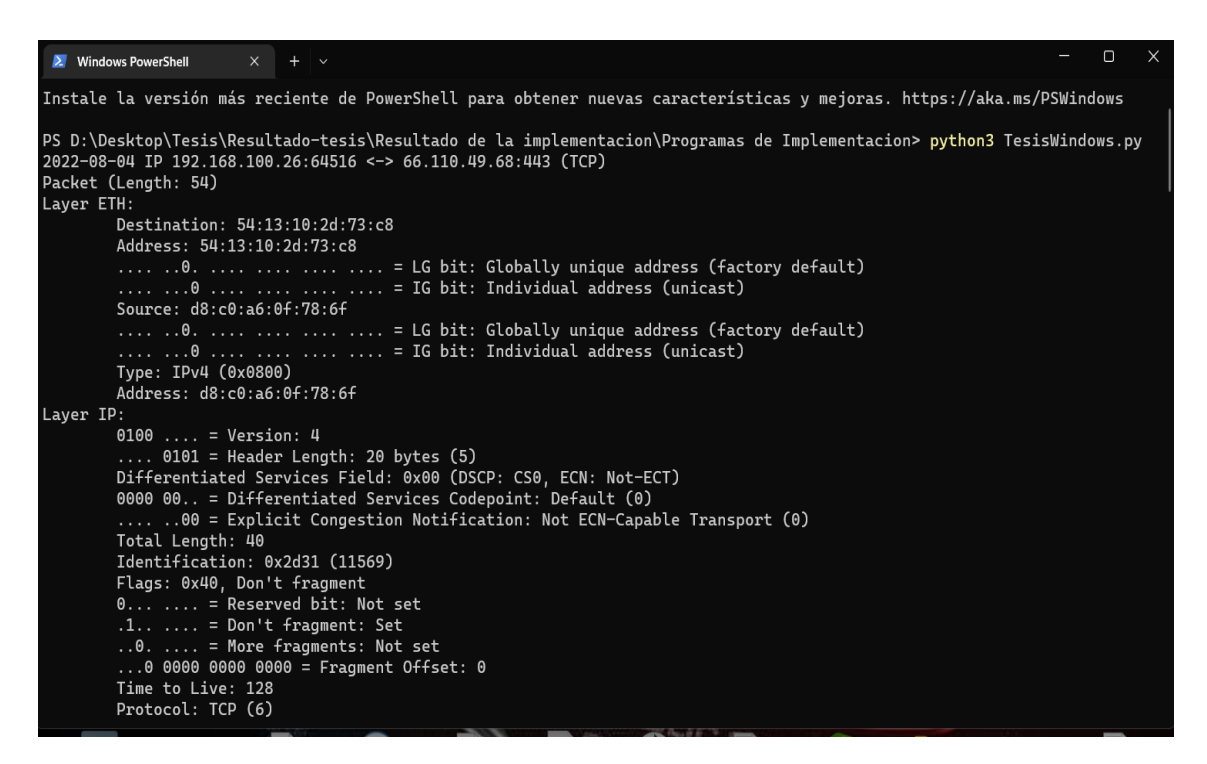

Figura 27 Ejecución del script en el sistema operativo Windows parte 2

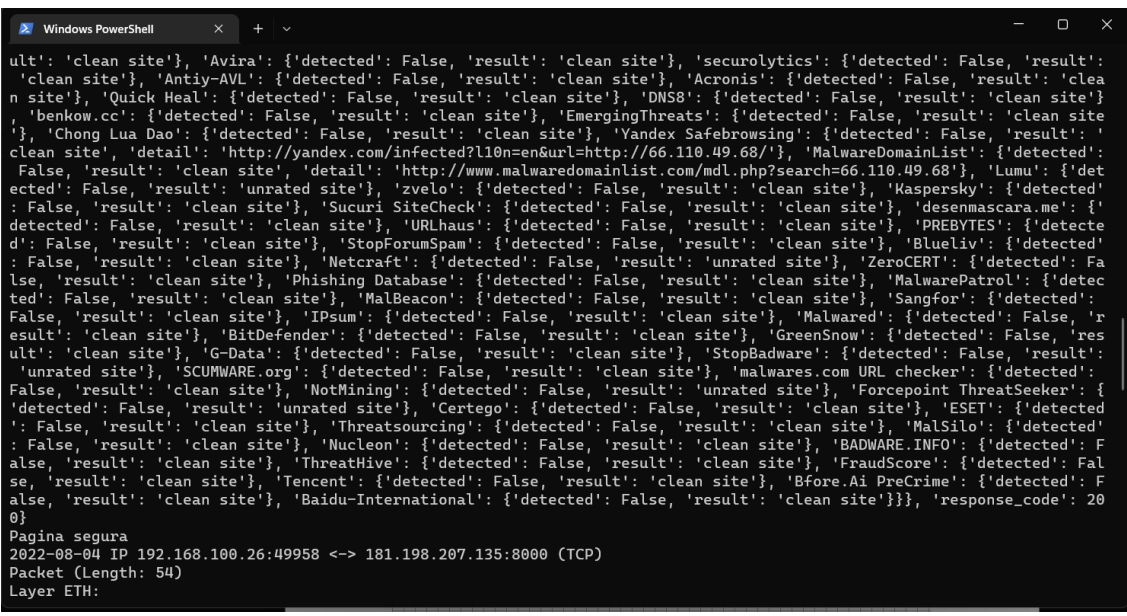

Figura 28 Ejecución del script en el sistema operativo Windows parte 3

#### **Resultado de la implementación**

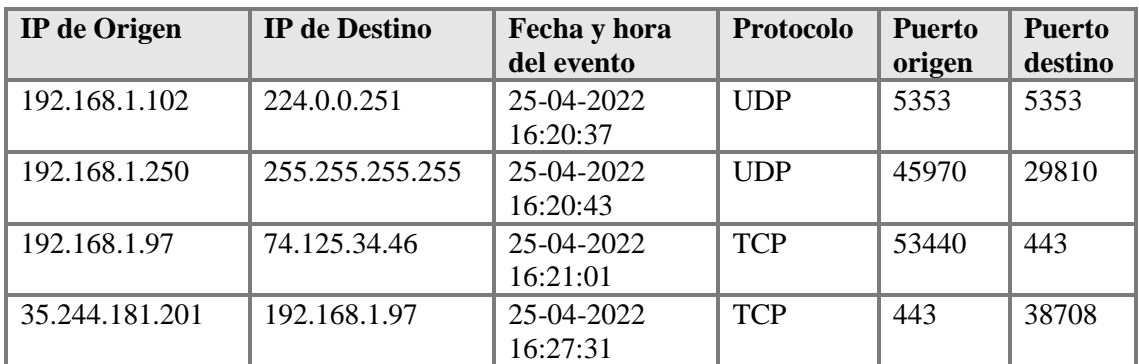

Análisis del día 25 de abril del 2022 se realizó un análisis de 1473 peticiones

Tabla 33 Reporte de malware en *VirusTotal* del 25 de abril del 2022

### **Reporte del análisis 74.125.34.46**

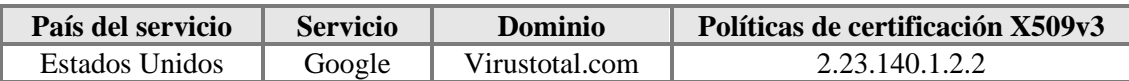

Tabla 34 Información del malware IP:74.125.34.46

#### **Detalles de VirusTotal**

La IP encontrada y catalogada como malware, tiene como dominio VirusTotal, pero adicional a eso la IP mencionada en anteriores reportes se definía como un ataque de fuerza bruta, también se realizan varias peticiones más de una vez debido a la existencia de varias bases de datos en el mundo definiéndolos como un tráfico anómalo.

### **Detalles de CVE Details**

Existe una vulnerabilidad de desbordamiento de búfer en VirusTotal YARA git commit: 605b2edf07ed8eb9a2c61ba22eb2e7c362f47ba7 a través de yr\_set\_configuration en yara/libyara/libyara.c, lo que podría causar una denegación de servicio [46].

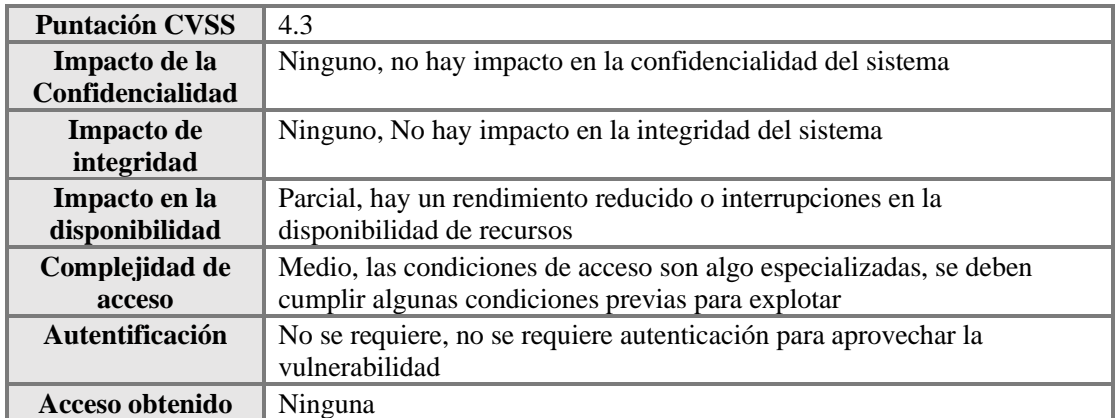

Tabla 35 Reporte de malware de CVE IP:74.125.34.46

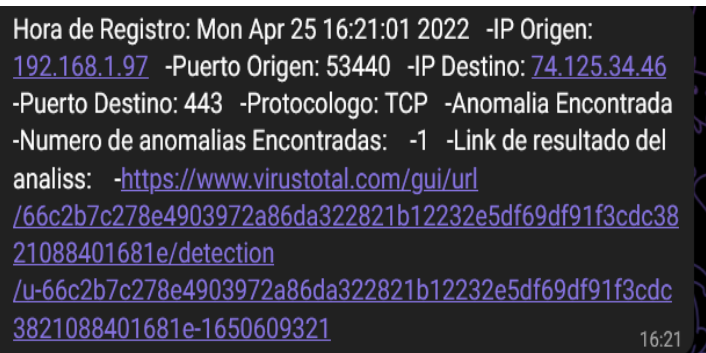

Figura 29 Reporte de malware de VirusTotal en telegram IP: 74.125.34.46

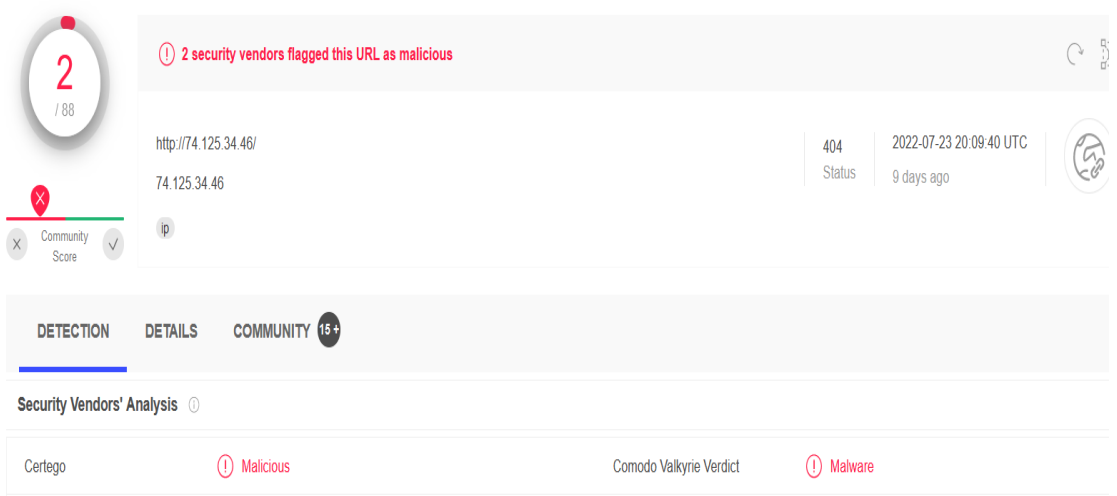

Figura 30 Visualización del reporte en VirusTotal IP:74.125.36.46
## **Reporte del análisis 35.244.181.201**

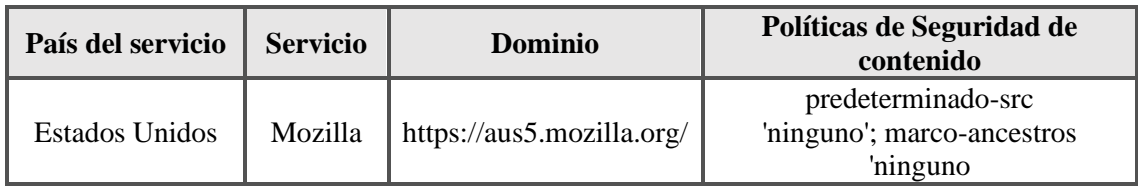

Tabla 36 Información del malware IP: 35.244.181.201

## **Detalles de VirusTotal**

La IP detectada y catalogada como malware se trata de unas de las extensiones que tiene la aplicación de Mozilla, en VirusTotal lo catalogaron como malicioso por lo que se encuentra deportada por algunas bases de datos de antivirus del mundo.

## **Detalles de CVE**

El paquete convicto anterior a 6.2.2 es vulnerable a la contaminación de prototipos a través de la función de convicto debido a la falta de validación de parentKey [47].

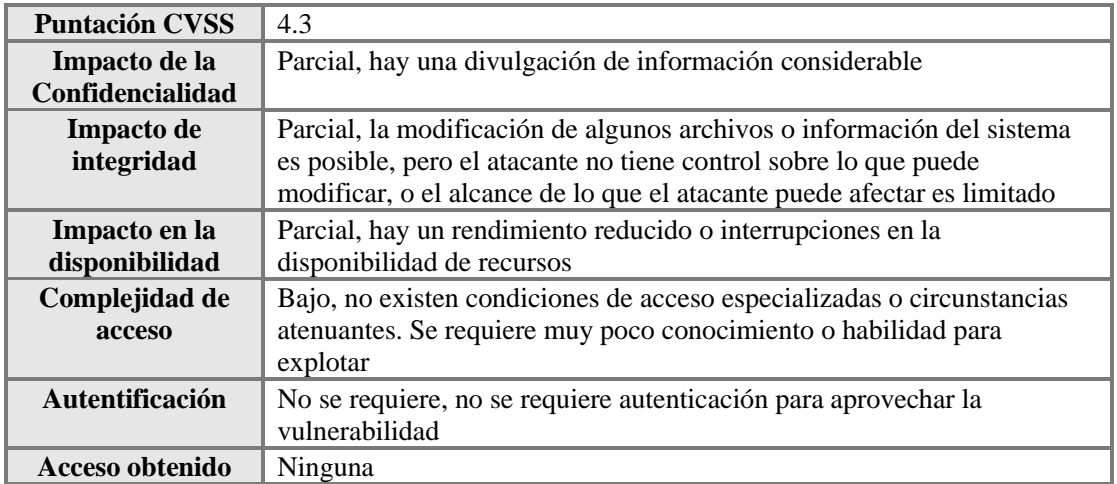

Tabla 37 Reporte de malware en CVE IP: 35.244.181.201

Hora de Registro: Mon Apr 25 16:27:31 2022 -IP Origen: 35.244.181.201 - Puerto Origen: 443 - IP Destino: 192.168.1.97 -Puerto Destino: 38708 -Protocologo: TCP -Anomalia Encontrada -Numero de anomalias Encontradas: -1 -Link de resultado del analiss: - https://www.virustotal.com/gui/url /dc27365d34c85f548af888668218a217a914b2477fcfc818cdee 906b2aa4fc1f/detection/udc27365d34c85f548af888668218a217a914b2477fcfc818cdee9 06b2aa4fc1f-1649397888  $16:27$ 

## Figura 31 Reporte de malware de VirusTotal en telegram IP: 35.244.181.201

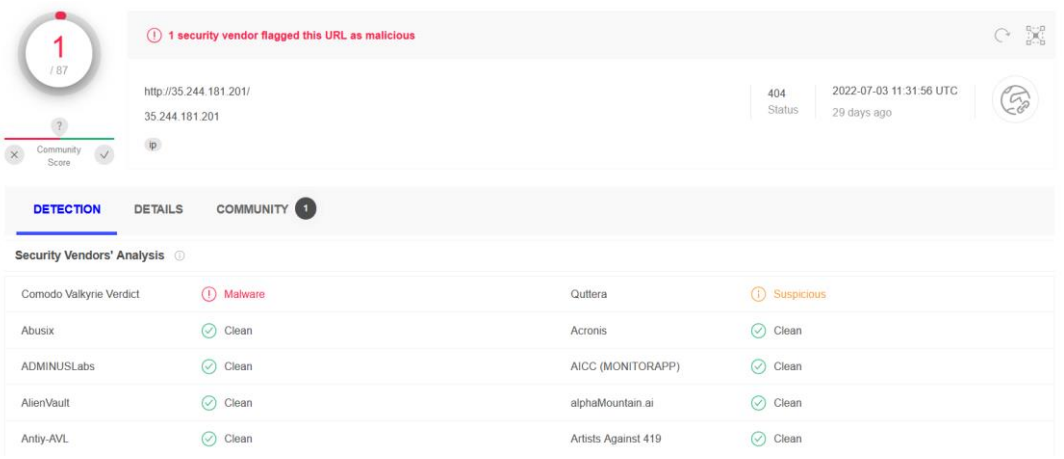

Figura 32 Visualización del reporte en VirusTotal IP:149.154.167.220

Para este día de análisis se recopiló 1473 peticiones durante un análisis aproximado de 2 horas de ejecución de las cuales 654 fueron peticiones con malware y 819 fueron peticiones de actividad normal.

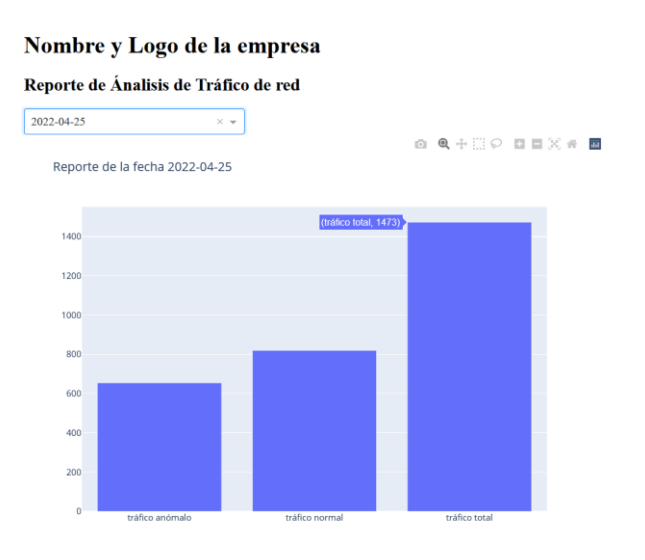

Gráfica 1. Análisis de peticiones realizada el 25 de abril del 2022

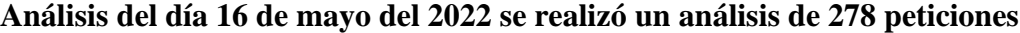

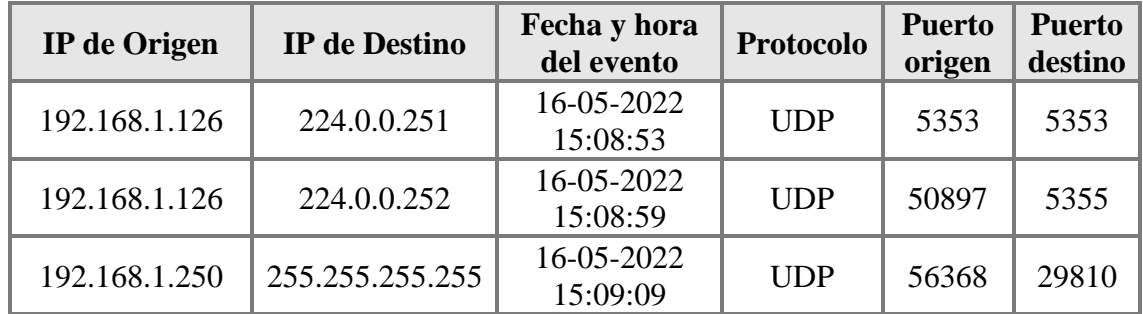

#### Tabla 38 Reporte de malware en virustotal del 16 de mayo del 2022

#### **Reporte del análisis 224.0.0.251**

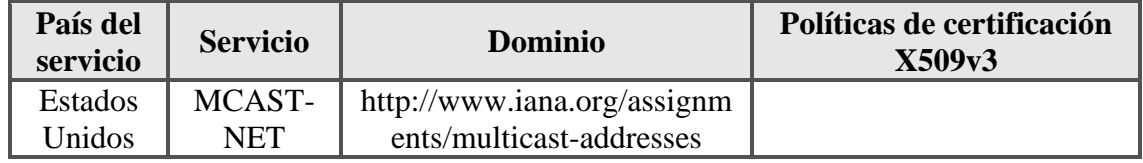

Tabla 39 Información del malware IP: 224.0.0.251

## **Detalles de VirusTotal**

En la captura de esta IP nos menciona que es un malware, el motivo es porque este servicio hace comunicación con varios equipos para poder interactuar, en cual ha sido blanco por los atacantes en contagiar a otras máquinas que están dentro de la red.

## **Detalles de CVE**

Una vulnerabilidad en la función de multidifusión independiente del protocolo (PIM) del software Cisco IOS XR podría permitir que un atacante remoto no autenticado haga que el proceso PIM se reinicie, lo que resultará en una condición de denegación de servicio en un dispositivo afectado [48]. La vulnerabilidad se debe al procesamiento incorrecto de los paquetes AutoRP creados. Un atacante podría aprovechar esta vulnerabilidad enviando paquetes manipulados al puerto UDP 496 en una dirección IP accesible en el dispositivo. Una explotación exitosa podría permitir que el atacante haga que el proceso PIM se reinicie [48].

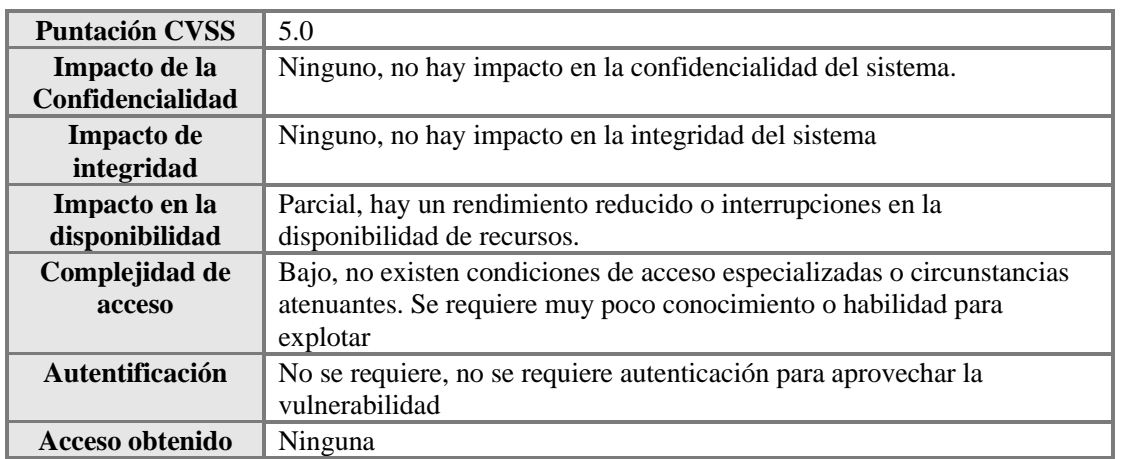

Tabla 40. Reporte de malware en CVE IP: 224.0.0.251

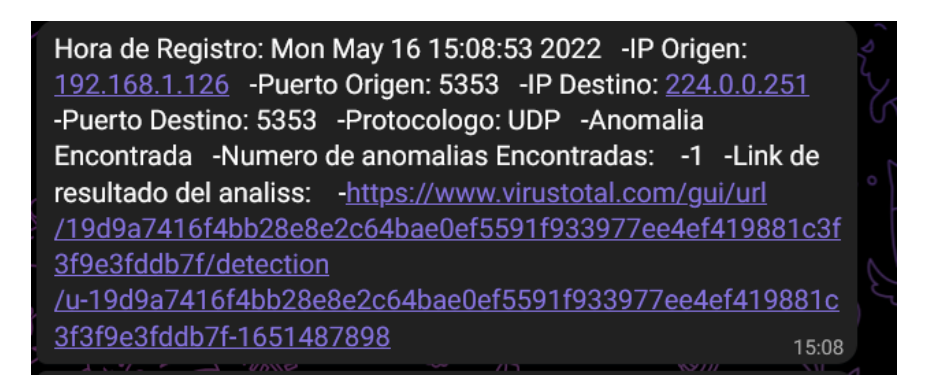

Figura 33 Reporte de malware de VirusTotal en telegram IP: 224.0.0.251

| 1                                                                                                | (!) 1 security vendor flagged this IP address as malicious |                    |                 | X |
|--------------------------------------------------------------------------------------------------|------------------------------------------------------------|--------------------|-----------------|---|
| 194                                                                                              | 224.0.0.251                                                |                    |                 |   |
| ×                                                                                                | multicast suspicious-udp                                   |                    |                 |   |
| $\begin{array}{cc}\text{Commuty} & \checkmark\\ \text{Score} & \end{array}$<br>$\times$<br>Score |                                                            |                    |                 |   |
| <b>DETECTION</b>                                                                                 | COMMUNITY 11<br><b>RELATIONS</b><br><b>DETAILS</b>         |                    |                 |   |
| <b>Security Vendors' Analysis ©</b>                                                              |                                                            |                    |                 |   |
| Comodo Valkyrie Verdict                                                                          | (I) Malware                                                | Abusix             | ⊘<br>Clean      |   |
| <b>Acronis</b>                                                                                   | $\oslash$ Clean                                            | <b>ADMINUSLabs</b> | $\oslash$ Clean |   |
| AICC (MONITORAPP)                                                                                | $\oslash$ Clean                                            | AlienVault         | ⊘<br>Clean      |   |

Figura 34 Visualización del reporte en VirusTotal IP:224.0.0.251

# **Análisis del día 20 de junio del 2022**

Se realizó un análisis de 734 peticiones

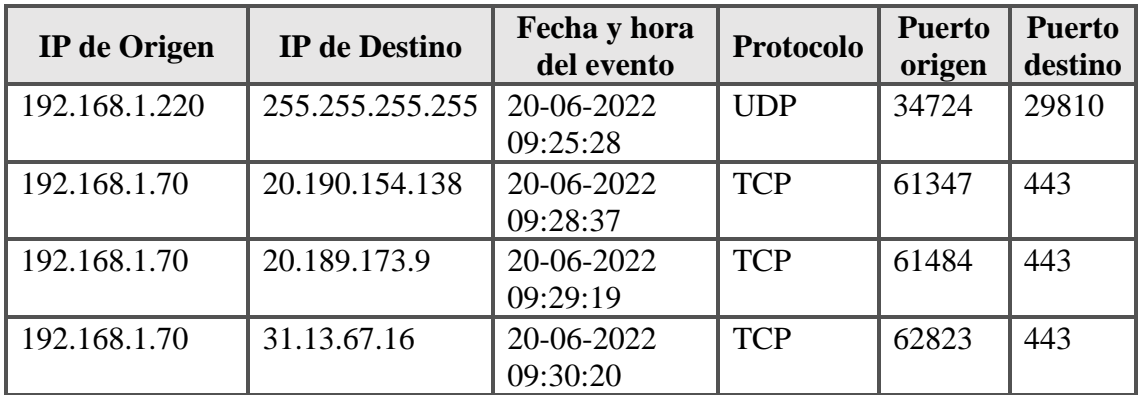

Tabla 41 Reporte de malware en virustotal del 20 de Junio del 2022

# **Reporte del análisis 20.190.154.138**

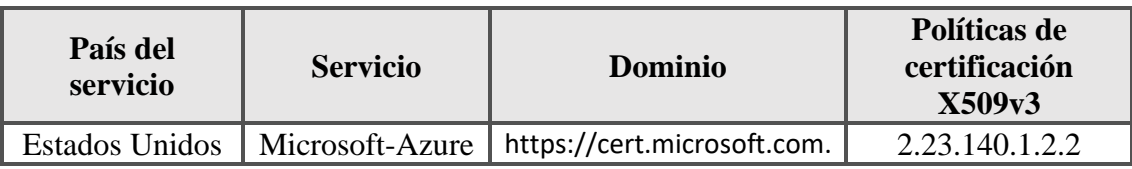

Tabla 42 Información del malware IP: 20.190.154.138

## **Detalles de Virus Total**

La IP detectada está catalogada como malware porque en algún momento sus servicios fueron utilizados para un ataque de denegación de servicio por lo que algunas bases de datos de antivirus la siguen reportando como un intento de ataque a otros equipos.

## **Detalles de CVE**

Existe una vulnerabilidad de ejecución remota de código cuando Azure App Service/Antares en Azure Stack no comprueba la longitud de un búfer antes de copiar la memoria en él [48]. Un atacante que aprovecha esta vulnerabilidad podría permitir que el usuario ejecute una función sin privilegios en el contexto de NT AUTHORITY\system, por lo tanto, escapa del Sandbox [48]. La actualización de seguridad aborda la vulnerabilidad al garantizar que Azure App Service desinfecte las entradas del usuario, también conocido como 'Vulnerabilidad de ejecución remota de código de Azure App Service' [48].

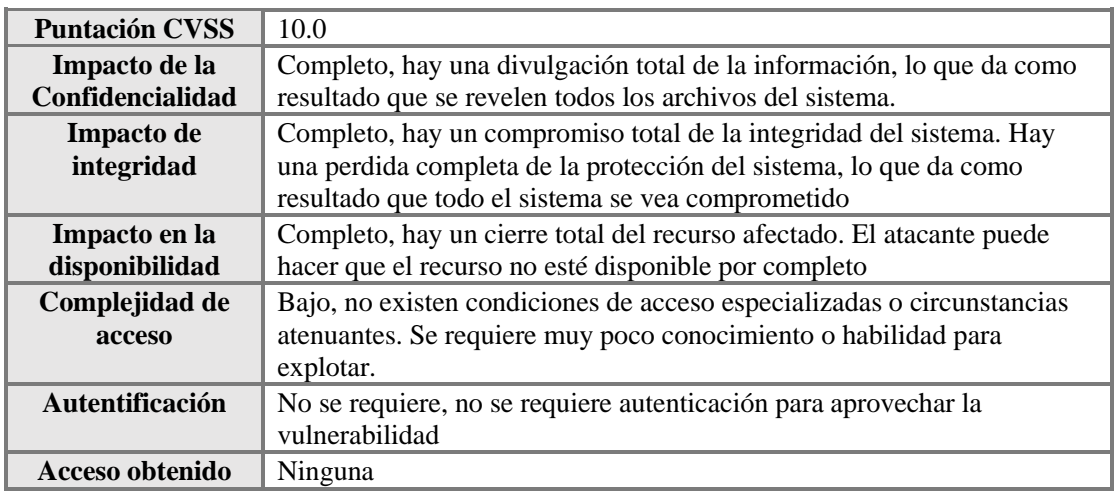

Tabla 43 Reporte de malware en CVE IP: 20.190.154.138

| Hora de Registro: Mon Jun 20 09:28:37 2022 -IP Origen:       |  |
|--------------------------------------------------------------|--|
| 192.168.1.70 - Puerto Origen: 61347 - IP Destino:            |  |
| 20.190.154.138 -Puerto Destino: 443 -Protocologo: TCP        |  |
| -Anomalia Encontrada -Numero de anomalias Encontradas: -1    |  |
| -Link de resultado del analiss: - https://www.virustotal.com |  |
| /gui/url                                                     |  |
| /f72d7c0749e7d4ff9003955e1ffa3f595bd44224ca70716460807       |  |
| dbc711f220c/detection/u-                                     |  |
| f72d7c0749e7d4ff9003955e1ffa3f595bd44224ca70716460807d       |  |
| bc711f220c-1654232197                                        |  |
|                                                              |  |

Figura 35 Reporte de malware de VirusTotal en telegram IP: 20.190.154.138

| $\bullet$<br>1                                                              | (1) 1 security vendor flagged this IP address as malicious              |             |                  | X                    |
|-----------------------------------------------------------------------------|-------------------------------------------------------------------------|-------------|------------------|----------------------|
| 194<br>Community<br>$\times$<br>$\checkmark$                                | 20.190.154.138 (20.184.0.0/13)<br>AS 8075 (MICROSOFT-CORP-MSN-AS-BLOCK) |             |                  | US<br>$\mathbb{R}^+$ |
| Score<br><b>DETECTION</b><br><b>DETAILS</b><br>Security Vendors' Analysis © | <b>RELATIONS</b><br><b>COMMUNITY</b>                                    |             |                  |                      |
| Comodo Valkyrie Verdict                                                     | (I) Malware                                                             | Abusix      | $\oslash$ Clean  |                      |
| Acronis                                                                     | $\circledcirc$<br>Clean                                                 | ADMINUSLabs | $\oslash$ Clean  |                      |
| AICC (MONITORAPP)                                                           | ⊘<br>Clean                                                              | AlienVault  | $\oslash$ Clean  |                      |
| alphaMountain.ai                                                            | $\circledcirc$<br>Clean                                                 | Antiy-AVL   | $\odot$<br>Clean |                      |

Figura 36 Visualización del reporte en VirusTotal IP:20.190.154.138

Para este día de análisis se recopiló 278 peticiones durante un análisis aproximado de 2 horas de ejecución de las cuales 110 fueron peticiones con malware y 168 fueron peticiones de actividad normal.

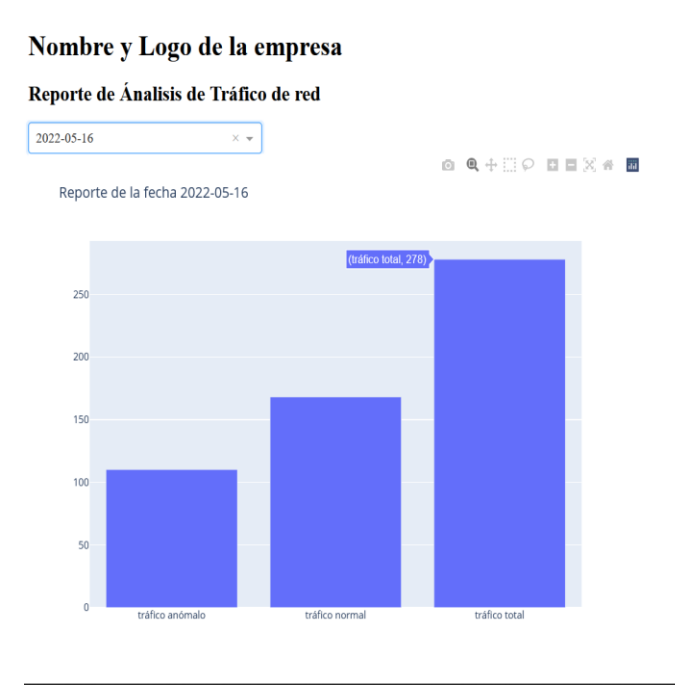

Gráfica 2. Análisis de peticiones realizada el 16 de mayo del 2022

## **Reporte de análisis 20.189.173.9**

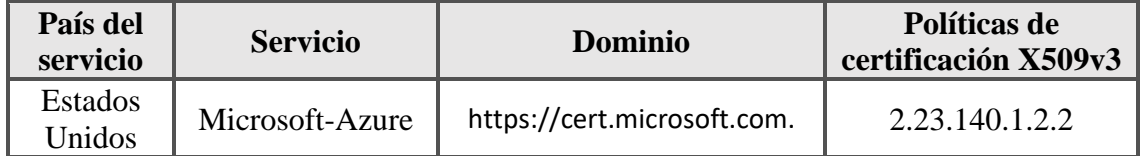

Tabla 44 Información del malware IP: 20.189.173.9

## **Detalles de Virus Total**

La IP detectada está catalogada como malware porque en algún momento sus servicios fueron utilizados para un ataque de denegación de servicio por lo que algunas bases de datos de antivirus la siguen reportando como un intento de ataque a otros equipos.

## **Detalles de CVE**

Existe una vulnerabilidad de ejecución remota de código cuando Azure App Service/Antares en Azure Stack no comprueba la longitud de un búfer antes de copiar la memoria en él [48]. Un atacante que aprovechan esta vulnerabilidad podría permitir que el usuario ejecutara una función sin privilegios para ejecutar código en el contexto de NT AUTHORITY\system, por lo tanto, escapa del Sandbox [48]. La actualización de seguridad aborda la vulnerabilidad al garantizar que Azure App Service desinfecte las entradas del usuario, también conocido como 'Vulnerabilidad de ejecución remota de código de Azure App Service' [48].

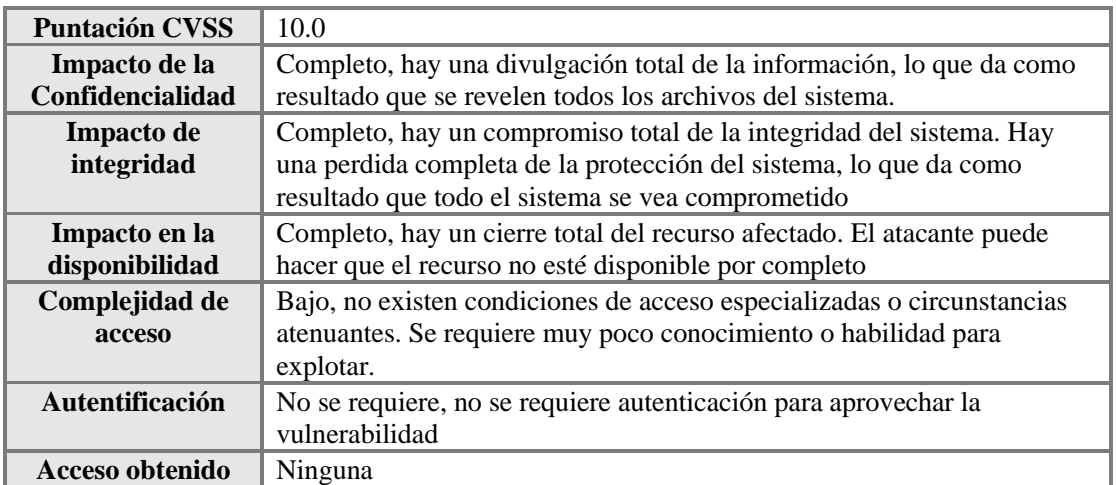

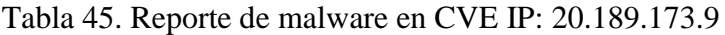

| Hora de Registro: Mon Jun 20 09:29:19 2022 - IP Origen:        |  |
|----------------------------------------------------------------|--|
| 192.168.1.70 - Puerto Origen: 61484 - IP Destino: 20.189.173.9 |  |
| -Puerto Destino: 443 -Protocologo: TCP -Anomalia Encontrada    |  |
| -Numero de anomalias Encontradas: -1 -Link de resultado del    |  |
| analiss: - https://www.virustotal.com/gui/url                  |  |
| /30514605258f2fc9a864981135d0a21be5c3d32dd098ed7b770           |  |
| 68abea6c8de90/detection                                        |  |
| /u-30514605258f2fc9a864981135d0a21be5c3d32dd098ed7b77          |  |
| 068abea6c8de90-1655673311<br>09:29                             |  |
|                                                                |  |

Figura 37 Reporte de malware de VirusTotal en telegram IP: 20.189.173.9

| 1<br>194<br>$\overline{?}$          | 1 security vendor flagged this IP address as malicious<br>$\left( \left  \right\rangle \right)$ |                    |                   |  |  |
|-------------------------------------|-------------------------------------------------------------------------------------------------|--------------------|-------------------|--|--|
|                                     | 20.189.173.9 (20.184.0.0/13)<br>AS 8075 (MICROSOFT-CORP-MSN-AS-BLOCK)                           |                    |                   |  |  |
| Community<br>$\checkmark$<br>Score  |                                                                                                 |                    |                   |  |  |
| <b>DETECTION</b>                    | <b>COMMUNITY</b> 6<br><b>RELATIONS</b><br><b>DETAILS</b>                                        |                    |                   |  |  |
| <b>Security Vendors' Analysis ©</b> |                                                                                                 |                    |                   |  |  |
| Avira                               | Malware<br>m                                                                                    | <b>Abusix</b>      | Clean<br>✓        |  |  |
| <b>Acronis</b>                      | Clean<br>$\scriptstyle\odot$                                                                    | <b>ADMINUSLabs</b> | Clean<br>$\varpi$ |  |  |
| AICC (MONITORAPP)                   | Clean<br>∞                                                                                      | <b>AlienVault</b>  | Clean<br>∞        |  |  |
| alphaMountain.ai                    | Clean<br>∞                                                                                      | <b>Antiv-AVL</b>   | Clean<br>∞        |  |  |

Figura 38 Visualización del reporte en VirusTotal IP:20.189.173.9

Para este día de análisis se recopiló 734 peticiones durante un análisis aproximado de 2 horas de ejecución de las cuales 45 fueron peticiones con malware y 689 fueron peticiones de actividad normal.

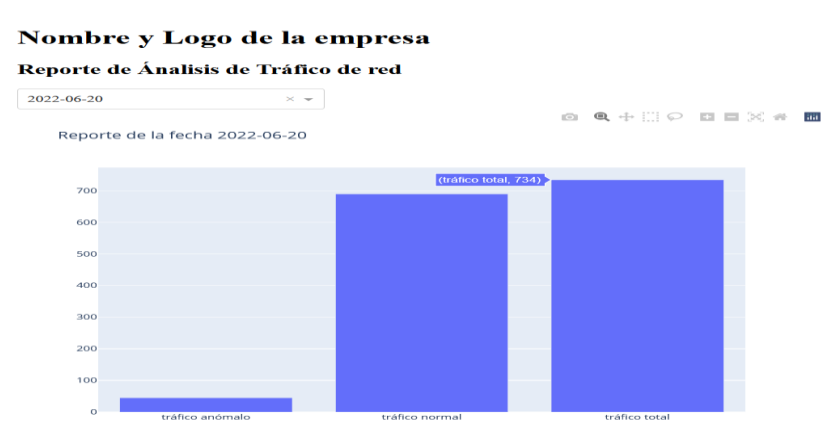

Gráfica 3. Análisis de peticiones realizada el 20 de junio del 2022

# **2.6. RESULTADOS**

# **2.6.1. RESULTADOS FINALES**

La propuesta tecnológica del desarrollo de un algoritmo para el control de peticiones web mediando código Python para la detección de trafico de red anómalo en una empresa de productos enlatados tiene como resultado los siguientes puntos:

- Para establecer los requerimientos del algoritmo se tomó en cuenta la información que manteníamos de la institución para la ejecución del script.
- El algoritmo esta desarrollado para que pueda interactuar en varios sistemas operativos siempre y cuando tenga las librerías instaladas para su implementación.
- El algoritmo puede capturar las peticiones de todos los equipos que están en la red, pero solo a los que están dentro de la trama de red.
- El algoritmo es capaz de procesar N peticiones por lo que la cifra exacta de la que puede visualizarse dependerá de la capacidad de la infraestructura de red como el equipo.
- El usuario final puede ver los reportes en telegram de manera más detalla, pero a la vez puede revisar en forma estadística los resultados del análisis que se hace por día.
- Para las pruebas realizadas se determinó que existe pequeñas anomalías que fueron reportadas, en lo que se hace énfasis en la revisión periódica de los sistemas informáticos para su solución.
- En la Gráfica 4 se puede visualizar los reportes que se ha almacenado en la base de datos, donde se muestra la cantidad de tráfico que fue reportada como malware por lo que se enciende una alerta en los sistemas de esta institución, pero también se visualiza que existe más tráfico normal que lo que se puede determinar que existe un pequeño grupo de equipos que están infectados.

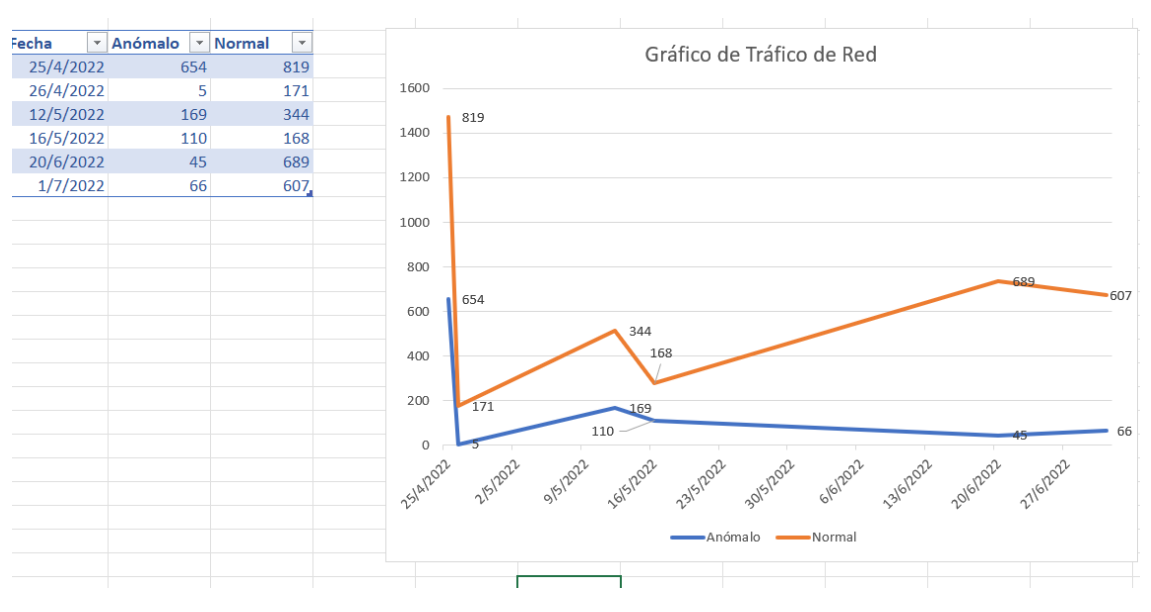

Gráfica 4. Resultados del Tráfico de Red

## **2.6.2. RESULTADO DE LA VARIABLE**

**Variable**: Tiempo en la identificación un equipo con malware **Proceso antes del script**: 3 – 20 días **Proceso usando el script**: 1 – 5 minutos **Mejora**: 10 días aproximadamente

De acuerdo con los resultados mostrado, se puede observar que existe una reducción del tiempo en determinar un equipo con malware, por lo que se puede tomar decisiones correctivas para la eliminación y la implementación de las medidas de seguridad apropiada para que este evento no vuelva a presentarse.

## **CONCLUSIONES**

- El uso de la técnica de recopilación de la información permitió analizar varias librerías y escoger las más eficiente para la captura del tráfico de red, además del envió de la información a una red social de su reporte.
- El desarrollo del script se basa en los requerimientos que tiene el área de sistemas, por las medidas de ciberseguridad que no mantiene y ante la exigencia de la implementación de una normativa de seguridad informática.
- La información recopilada en el script se podrá visualizar en cualquier momento, para su análisis más detalla de la actividad reportada, como también el cambio que puede tener un servicio de estar infectado al estar libre de malware.
- Las notificaciones que se envíen al telegram solo será del análisis que se realiza por el día, la información que hoy tenga en su telegram no será la misma para el día posterior.
- El reporte de telegram esta resumido para el mejor entendimiento del administrador por lo que si desea ver una información más detalla deberá acceder al link adjunto al mensaje enviado.

## **RECOMENDACIONES**

- Se recomienda que se instalen las librerías necesarias para la ejecución del script en el sistema operativo adecuado.
- Se sugiere que el script se coloque en un servidor para la mejor captura del tráfico de red de la infraestructura de una institución.
- Para aprovechar la funcionalidad del script se recomienda que se revise en cada cierto tiempo, que el script este ejecutando se forma correcta.
- Se recomienda que se verifique que la información almacenada en la base de datos sean las apropiadas, se deberá acceder por comandos a las tablas de anomalías y normal para verificar que los datos sean los correctos.
- Se sugiere que la institución analice cada cierto tiempo las anomalías reportadas para una mejor toma de decisiones, en la cual se recomienda la visualización de gráficos estadísticos para su mejor comprensión.

## **BIBLIOGRAFÍA**

- [1] A. Rodriguez, «El Comercio,» 13 Enero 2021. [En línea]. Available: https://www.elcomercio.com/tendencias/ecuador-naciones-atacadas-hackerstecnologia.html. [Último acceso: 17 Abril 2021].
- [2] C. S. Antonio, «Universidad Autonoma de Madrid,» 26 Junio 2017. [En línea]. Available: https://repositorio.uam.es/handle/10486/679946. [Último acceso: 25 Octubre 2021].
- [3] T. R. J. Alberto, «Universidad Pedagogica y Tecnologica de Colombia,» 2015. [En línea]. Available: https://repositorio.uptc.edu.co/handle/001/1724. [Último acceso: 25 Octubre 2021].
- [4] O. V. V. d. Rocío, «Universidad de Las Fuerzas Armadas,» Diciembre 2011. [En línea]. Available: http://repositorio.espe.edu.ec/handle/21000/4984. [Último acceso: 25 Octubre 2021].
- [5] Facsistel, «Resolución RCF-FST-SO-09 No. 03-2021,» Universidad Estatal Peninsula de Santa Elena, Santa Elena, 2021.
- [6] Kaspersky, «Kaspersky,» [En línea]. Available: https://www.kaspersky.es/resourcecenter/threats/web. [Último acceso: 12 Noviembre 2021].
- [7] Kaspersky, «Kaspersky,» [En línea]. Available: https://latam.kaspersky.com/resourcecenter/definitions/what-is-cyber-security. [Último acceso: 12 Noviembre 2021].
- [8] G. Nacional, «Planificacion,» Noviembre 2021. [En línea]. Available: planificacion.gob.ec/wp-content/uploads/2021/09/Plan-de-Creación-de-Oportunidades-2021-2025-Aprobado.pdf. [Último acceso: 30 Noviembre 2021].
- [9] R. Hernandez Sampieri, C. Fernandez Collado y M. Del Pilar Baptisra, Metodologia de la Investigacion, Mexico: McGRAW-HILL, 2014.
- [10] J. Ortega Candel, «Hacking Etico con Herrmientas Python,» Ra-MA, Madrid, 2018.
- [11] D. Parada Serrano, A. Florez Abril y U. Gomez Prada, Modelo estructural de los observatorios de ciberseguridad: Perspectiva desde la dinamica de sistemas, Colombia: Editorial Univerdidad Pontificia Bolivariana, 2018.
- [12] Asamblea Nacional Republica del Ecuador, «Telecomunicaciones,» 7 Junio 2022. [En línea]. Available: https://www.telecomunicaciones.gob.ec/wpcontent/uploads/2021/06/Ley-Organica-de-Datos-Personales.pdf.
- [13] VMware, «VMware,» [En línea]. Available: https://www.vmware.com/latam/solutions/virtualization.html. [Último acceso: 5 Mayo 2022].
- [14] Oracle, «VirtualBox,» [En línea]. Available: https://www.virtualbox.org/. [Último acceso: 5 Noviembre 2021].
- [15] g0tmi1k, «Kali,» [En línea]. Available: https://www.kali.org/docs/introduction/what-iskali-linux/. [Último acceso: 5 Noviembre 2021].
- [16] Oracle, «Oracle,» [En línea]. Available: https://www.oracle.com/mx/database/what-isdatabase/#WhatIsDBMS. [Último acceso: 25 Mayo 2022].
- [17] MySQL, «MySQL,» [En línea]. Available: https://www.mysql.com/products/enterprise/. [Último acceso: 5 Noviembre 2021].
- [18] AMAZON, «AMAZON,» [En línea]. Available: https://aws.amazon.com/es/what-is/api/. [Último acceso: 29 Mayo 2022].
- [19] Telegram, «Telegram,» [En línea]. Available: https://core.telegram.org/api. [Último acceso: 29 Mayo 2022].
- [20] VirusTotal, «VirusTotal,» [En línea]. Available: https://support.virustotal.com/hc/enus/articles/115002100149-API. [Último acceso: 29 Mayo 2022].
- [21] Python, «Python,» [En línea]. Available: https://docs.python.org/3/faq/general.html#what-is-python. [Último acceso: 5 Noviembre 2021].
- [22] kiminewt, «GIthud,» 2021. [En línea]. Available: https://github.com/KimiNewt/pyshark. [Último acceso: 13 Abril 2022].
- [23] GITHUD, «GITHUD,» [En línea]. Available: https://github.com/psf/requests. [Último acceso: 29 Mayo 2022].
- [24] GITHUD, «GITHUD,» [En línea]. Available: https://github.com/pandas-dev/pandas. [Último acceso: 29 Mayo 2022].
- [25] Plotly, «Plotly,» [En línea]. Available: https://dash.plotly.com/introduction. [Último acceso: 29 Mayo 2022].
- [26] Wireshark, «Wireshark,» [En línea]. Available: https://www.wireshark.org/faq.html#wheretogethelp. [Último acceso: 06 Noviembre 2021].
- [27] Nmap, «Nmap,» [En línea]. Available: https://nmap.org/man/es/index.html. [Último acceso: 6 Noviembre 2021].
- [28] V. S. Code, «Visual Studio Code,» [En línea]. Available: https://code.visualstudio.com/docs/supporting/faq. [Último acceso: 6 Noviembre 2021].
- [29] SANS, «SANS,» [En línea]. Available: https://www.sans.org/mlp/espanol/. [Último acceso: 1 Agosto 2022].
- [30] A. T. Balderas Sergio, «Seguridad,» 7 Junio 2022. [En línea]. Available: https://revista.seguridad.unam.mx/numero30/thug-honeyclient-atrapando-sitios-webmaliciosos.
- [31] L. F. Fuentes, «MALWARE, UNA AMENAZA DE INTERNET,» Universidad Nacional Autónoma de México, Mexico, 2008.
- [32] S. Erique Javien y J. Sanchez Allende, «RIESGOS DE CIBERSEGURIDAD EN LAS EMPRESAS,» *TECNOLOGI@ Y DESARROLLO,* vol. XV, pp. 11-12, 2017.
- [33] «CVE Details,» 11 Julio 2017. [En línea]. Available: https://www.cvedetails.com/cve/CVE-2001-1473/. [Último acceso: 12 Enero 2022].
- [34] CVEDetails, «CVEDetails,» 31 Julio 2022. [En línea]. Available: https://www.cvedetails.com/cve/CVE-2004-1811/.
- [35] C. Details, «CVE Details,» [En línea]. Available: https://www.cvedetails.com/cve/CVE-2012-0126/. [Último acceso: 31 Julio 2022].
- [36] C. Details, «CVE Details,» [En línea]. Available: https://www.cvedetails.com/cve/CVE-2019-7659/. [Último acceso: 31 Julio 2022].
- [37] C. Details, «CVE Details,» [En línea]. Available: https://www.cvedetails.com/cve/CVE-2017-0174/. [Último acceso: 31 Julio 2022].
- [38] C. Details, «CVE Details,» [En línea]. Available: https://www.cvedetails.com/cve/CVE-2001-1155/. [Último acceso: 31 Julio 2022].
- [39] C. Details, «CVE Details,» [En línea]. Available: https://www.cvedetails.com/cve/CVE-2017-1082/. [Último acceso: 31 Julio 2022].
- [40] C. Details, «CVE Details,» [En línea]. Available: https://www.cvedetails.com/cve/CVE-2015-6933/. [Último acceso: 31 Julio 2022].
- [41] C. Details, «CVE Details,» [En línea]. Available: https://www.cvedetails.com/cve/CVE-1999-1434/. [Último acceso: 31 Julio 2022].
- [42] C. Details, «CVE Details,» [En línea]. Available: https://www.cvedetails.com/cve/CVE-2011-1495/. [Último acceso: 31 Julio 2022].
- [43] C. Details, «CVE DEtails,» [En línea]. Available: https://www.cvedetails.com/cve/CVE-2008-1673/. [Último acceso: 31 Julio 2022].
- [44] «CVE DETAILS,» 1 Enero 2022. [En línea]. Available: https://www.cvedetails.com/cve/CVE-2021-43893/. [Último acceso: 7 Enero 2022].
- [45] C. Details, «CVE Details,» [En línea]. Available: https://www.cvedetails.com/cve/CVE-2022-30224/. [Último acceso: 31 Julio 2022].
- [46] A. Nath, Packet Analisis with Wireshark, Livery: Packt Publishing ltd, 2015.
- [47] Sans Institute, «Sans,» 17 abril 2016. [En línea]. Available: https://assets.contentstack.io/v3/assets/blt36c2e63521272fdc/bltab7d19ca9100e50e/5e9d dae7674ec260f325c3ca/data\_breach\_response.pdf. [Último acceso: 1 Agosto 2022].
- [48] Institute Sans, «Institute Sans,» Julio 2014. [En línea]. Available: https://assets.contentstack.io/v3/assets/blt36c2e63521272fdc/blt3ba0e9955d967921/5e9e 07f6c81c45292c0d4fee/dmz\_lab\_security\_policy.pdf. [Último acceso: 1 Agosto 2022].
- [49] Institute Sans, «Institute Sans,» Diciembre 2013. [En línea]. Available: https://assets.contentstack.io/v3/assets/blt36c2e63521272fdc/bltec1d5c2b1e7d13b3/5e9e 04a233f6b8718946a34d/internet\_usage\_policy.pdf. [Último acceso: 1 Agosto 2022].
- [50] Institute Sans, «Institute Sans,» Diciembre 2013. [En línea]. Available: https://assets.contentstack.io/v3/assets/blt36c2e63521272fdc/bltbbe3f7ae34a0ef6c/5e9e0 6fef923401150072159/server\_malware\_protection\_policy.pdf. [Último acceso: 1 Agosto 2022].
- [51] C. Details, «CVE Details,» [En línea]. Available: https://www.cvedetails.com/cve/CVE-2021-45429/. [Último acceso: 1 Agosto 2022].
- [52] C. Details, «CVE Details,» [En línea]. Available: https://www.cvedetails.com/cve/CVE-2022-22143/. [Último acceso: 1 Agosto 2022].
- [53] C. Details, «CVE Details,» [En línea]. Available: https://www.cvedetails.com/cve/CVE-2019-1712/. [Último acceso: 1 Agosto 2022].
- [54] C. Details, «CVE Details,» [En línea]. Available: https://www.cvedetails.com/cve/CVE-2019-1372/. [Último acceso: 1 Agosto 2022].

# **ANEXOS**

## **Anexo 1. Entrevista realizada al Lic. Iván león jefe de recurso humanos de la empresa de productos enlatados.**

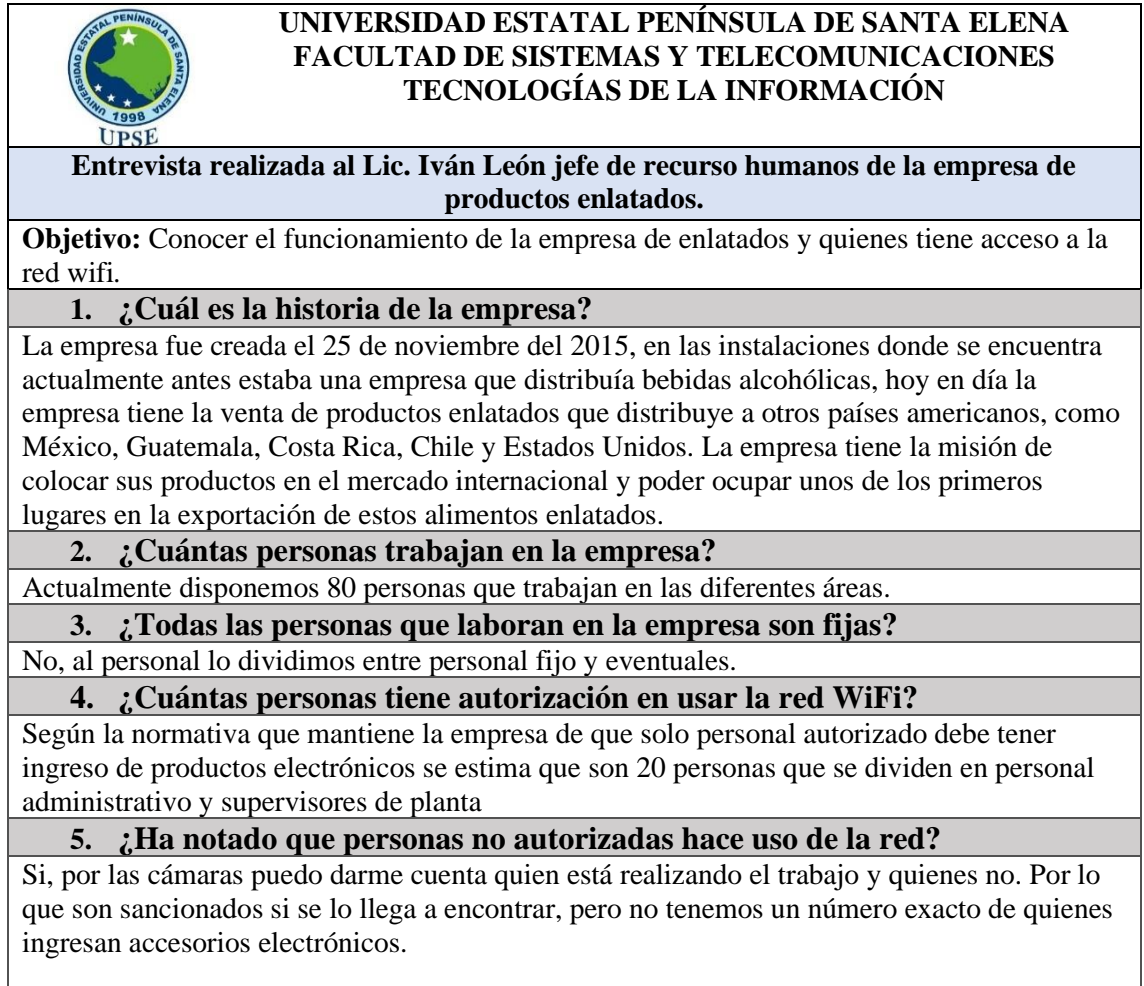

# **Anexo 2. Entrevista Realizada a Ing. Miguel Delgado jefe del área de TI de la empresa de productos enlatados**

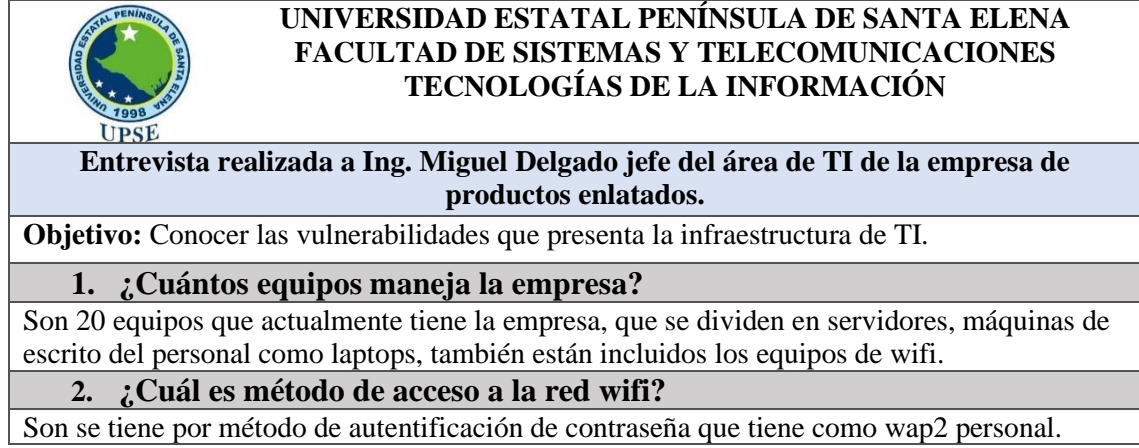

## **3. ¿Cuántas veces al año hace cambio de la contraseña wifi?**

Por lo general cada 6 meses, pero se puede prolongar o disminuir dependiendo de la necesidad.

#### **4. ¿Qué controles de seguridad tiene los equipos de la empresa?**

Los controles de seguridad que tiene los equipos son los de clave de acceso y si los equipos están siendo compartidos por otra persona, tiene divididos por usuarios.

#### **5. ¿Tiene restricción de navegación para los empleados?**

No existe un mecanismo de control en la navegación, por lo que no se tiene una información acertada de que sitios navegan el personal. Esto no se controla por motivo que los jefes suelen traer diversos equipos a la empresa, esto provocaría molestias tanto para ellos y también para las visitas que puedan tener.

#### 6. **¿Ha detectado que los equipos de la empresa están infectados por un malware?**

No todo el tiempo se logra detectar una maquina infectada, pero las veces que se ha detectado son por programas que los empleados instalan.

## **7. ¿Ha detectado intentos de ataques a sus sistemas?**

Pues al sistema como tal, no se ha detectado un ataque que provoque la caída de los servicios, lo que se ha detectado es ataques al personal administrativo o a los jefes por el método de Phishing, pero se ha detectado a tiempo y logrado minimizar el riesgo.

## **8. ¿Qué tiempo se demora en detectar un equipo infectado?**

Pues el tiempo no lo he tomado en cuenta, quizás semanas, porque cuando se infecta un equipo, tardo demasiado en darme cuenta.

#### **9. ¿Tiene un plan de contingencia ante un ataque en la red de la empresa?**

No, no tengo una medida de seguridad que me permita realizar una contingencia ante un ataque en la red.

## **Anexo 3. Entrevista realizada a Lic. María Balón asistente del área de contabilidad de la empresa de productos enlatados***.*

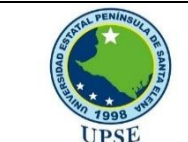

#### **UNIVERSIDAD ESTATAL PENÍNSULA DE SANTA ELENA FACULTAD DE SISTEMAS Y TELECOMUNICACIONES TECNOLOGÍAS DE LA INFORMACIÓN**

**Entrevista realizada a Lic. María Balón asistente del área de contabilidad de la empresa de productos enlatados**

**Objetivo:** Conocer la deficiencia de los servicios que utiliza el personal administrativo.

## **1. ¿Qué tipos de servicios por lo general utiliza en un día laboral?**

Por lo general utilizo los servicios contables que tiene la empresa, además de los programas de office que me ayuda a tener un control contable de la empresa, además de hacer las respetivas declaraciones del SRI, como también los pagos del personal por las bancas Web.

**2. ¿Ha presentado algún inconveniente con los servicios que suele usar?** Por lo general siempre hay problemas con los servicios que utilizo, especialmente con el

#### servicio contable, pero es rara vez, que apenas se detecta se da aviso al encargado del sistema. **3. ¿Cuánto tiempo dedica en la navegación de otros sitios ajenos al trabajo?**

No siempre navego en sitios ajenos a la empresa, por lo general es en la hora de almuerzo que hago uso del internet o cuando en el trabajo lo necesite.

## **4. ¿Le presenta molestia cuando se cambia la contraseña de wifi?**

Pues si es una molestia que cambie la contraseña, y tengamos que estar pidiendo acceso para poder trabajar.

## **5. ¿Qué opina sobre la seguridad Informática?**

Es importante, ya que es el único medio de mantener los datos de manera segura y además de que impide un posible ataque a los servicios.

#### **6. ¿Confía en la seguridad de los servicios informáticos que tiene la empresa?**

Si, no conozco como está elaborado la seguridad de los sistemas, pero sé que están protegiendo los datos críticos de la empresa.

## **Anexo 4. Entrevista realizada a Lic. Katherine Pita asistente de compras de la empresa de productos enlatados.**

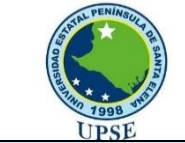

#### **UNIVERSIDAD ESTATAL PENÍNSULA DE SANTA ELENA FACULTAD DE SISTEMAS Y TELECOMUNICACIONES TECNOLOGÍAS DE LA INFORMACIÓN**

**Entrevista realizada a Lic. Katherine Pita asistente de compras de la empresa de productos enlatados**

**Objetivo:** Conocer la deficiencia de los servicios que utiliza el personal administrativo.

#### **1. ¿Qué tipos de servicios por lo general utiliza en un día laboral?**

La mayor parte de tiempo utilizo un servicio que está dedicada a la compra de productos, además de revisar las finanzas para la compra y facturar servicios o comprar que se realiza para la empresa.

#### **2. ¿Ha presentado algún inconveniente con los servicios que suele usar?**

No tengo problema con los servicios que la empresa me brinda, salvo cuando sea un problema general que de inmediato aviso al personal de sistemas.

#### **3. ¿Cuánto tiempo dedica en la navegación de otros sitios ajenos al trabajo?**

Por lo que implica en mi área constantemente tengo que estar revisando sitios ajenos a la empresa para adquirir productos, además de estar conectándome vía remota a otra sucursal, pero de ahí en mi tiempo de comida revisa otros sitios.

#### **4. ¿Le presenta molestia cuando se cambia la contraseña de wifi?**

Si me da un poco de incomodidad cada vez que cambian la contraseña, ya que tengo que molestar al personal de sistema para que me facilite la conexión.

## **5. ¿Qué opina sobre la seguridad Informática?**

Si, yo creo que es la parte esencial de cualquier empresa, porque de ella dependemos de que tan protegida es la información que utilizamos todos los días en nuestro ámbito laboral.

#### **6. ¿Confía en la seguridad de los servicios informáticos que tiene la empresa?**

Si, no sé qué normas o sistema tienen implementado para la protección del sistema, pero sé que está en correcto funcionamiento y sé que implementaran mejoras en algún momento si en caso necesite hacerlo.

#### CERTIFICADO ANTIPLAGIO

#### 001-TUTOR MACS-2022

En calidad de tutor del trabajo de titulación denominado "Desarrollar un algoritmo para el control de peticiones Web mediante código Python para la detección de trafico de red anómalo para una empresa de productos de enlatados", elaborado por el estudiante José Gomez Ruidiaz, egresado de la carrera de Tecnología de la Información, de la Facultad de Sistemas y Telecomunicaciones de la Universidad Estatal Península de Santa Elena, previo a la obtención del título de Ingeniero en TICs., me permito declarar que una vez analizado en el sistema anti plagió Urkund, y luego de haber cumplido los requerimientos exigidos de valoración ,el presente proyecto ejecutado, se encuentra con el 9% de valoración permitida, por consiguiente se procede a emitir el presente informe.

Adjunto reporte de similitud,

# Ouriginal

#### **Document Information**

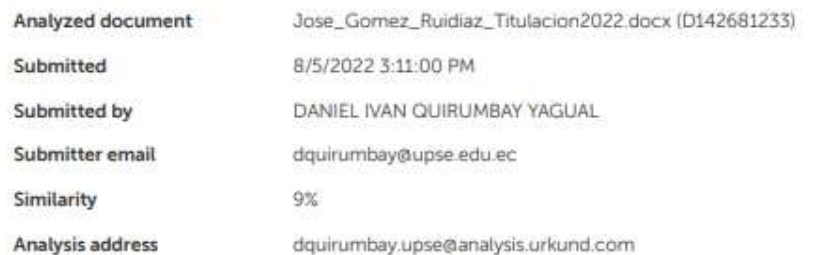

Atentamente,

Daniel Quirumbay Yagual. C.I 0919659672 DOCENTE TUTOR